Министерство науки и высшего образования Российской Федерации Федеральное государственное автономное образовательное учреждение высшего образования «Южно-Уральский государственный университет (национальный исследовательский университет)» Высшая школа экономики и управления Кафедра «Информационные технологии в экономике»

ПРОЕКТ ПРОВЕРЕН Рецензент, директор ООО «Ваша любимая обувь» ДОПУСТИТЬ К ЗАЩИТЕ Заведующий кафедрой, д.т.н., с.н.с,

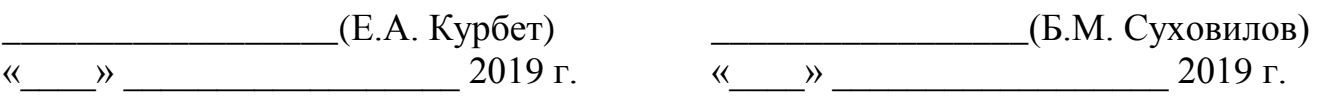

Создание региональной интернет-площадки для магазина «Crocs»

# ПОЯСНИТЕЛЬНАЯ ЗАПИСКА К ВЫПУСКНОЙ КВАЛИФИКАЦИОННОЙ РАБОТЕ ЮУрГУ–38.03.05.2019.327.ПЗ ВКР

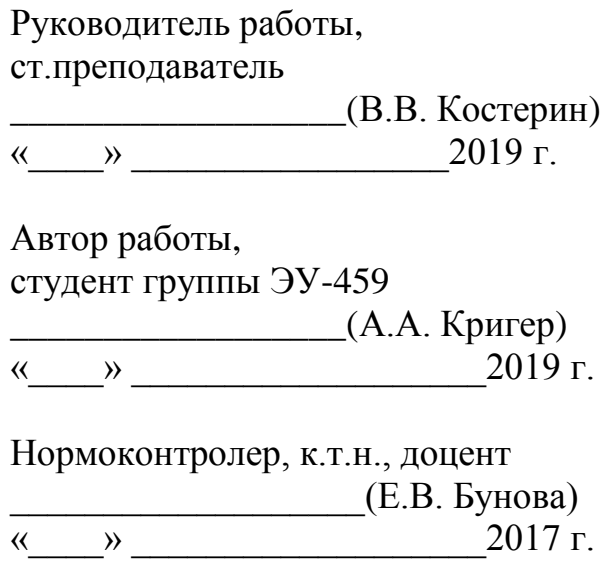

Челябинск 2019

# ОГЛАВЛЕНИЕ

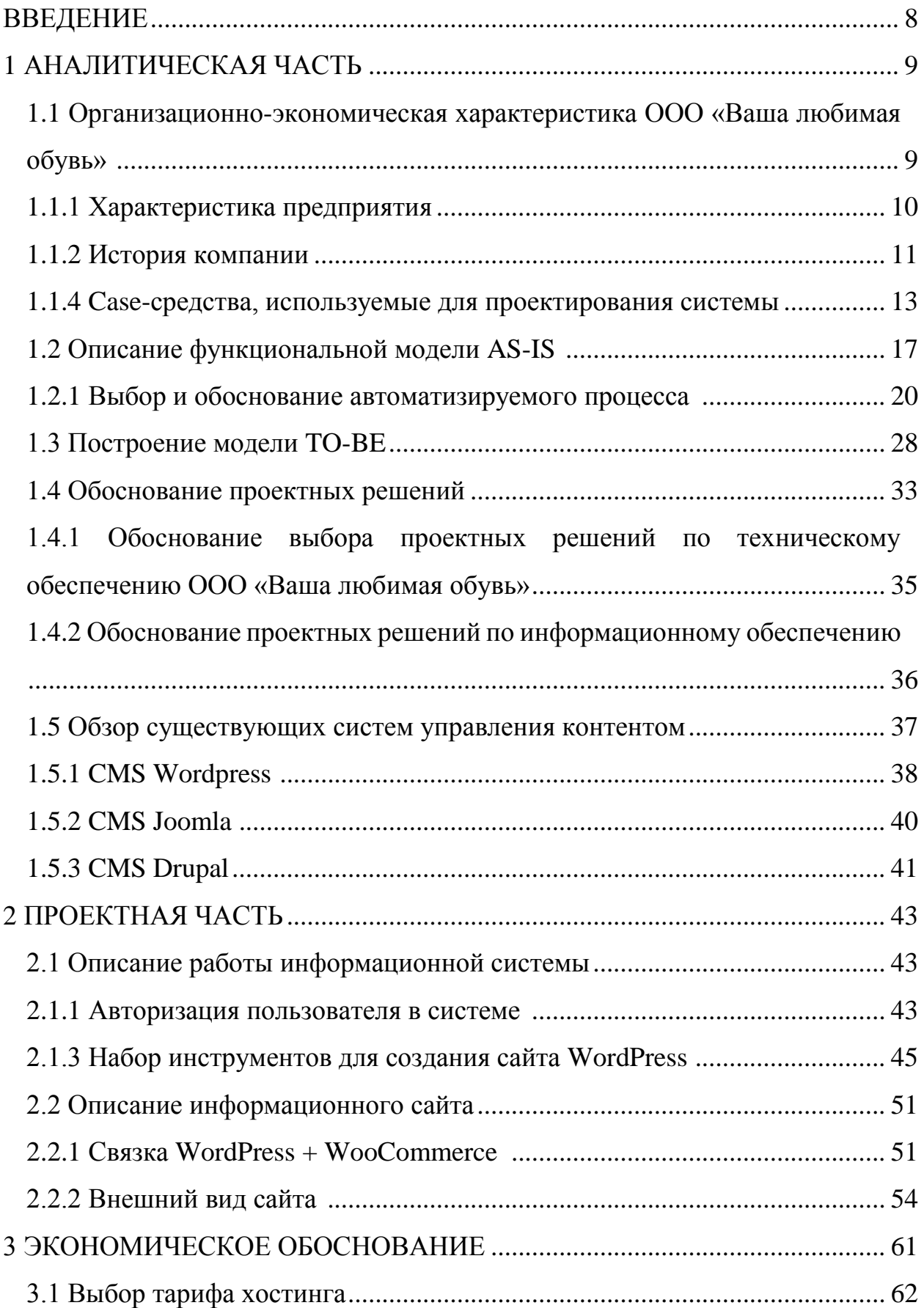

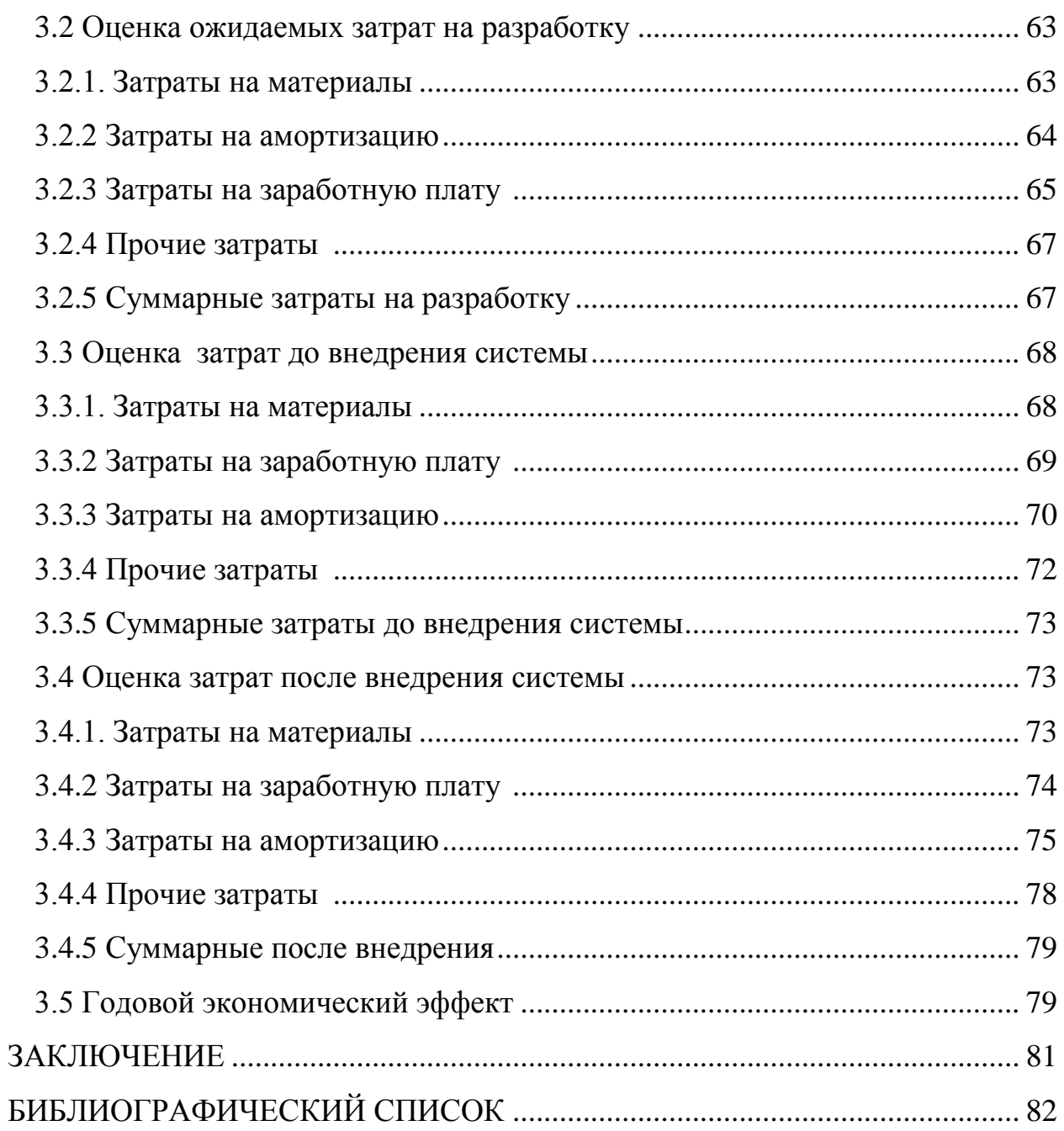

## **АННОТАЦИЯ**

Кригер А.А. Создание региональной интернет площадки для магазина «Crocs», Челябинск: ЮУрГУ, ЭУ-459, 2019. – 82 стр., 27 ил., 31 табл., библиографический список – 14 наим.

Целью дипломной работы является автоматизация и улучшение эффективности бизнес-процесса «Информационное обеспечение процесса маркетинга», посредством разработки информационного сайта.

Задачи, которые необходимо решить для достижения цели работы:

–провести обследование предприятия для выявления недостатков в бизнеспроцессах;

–выбрать автоматизируемый процесс;

–построить модель AS-IS предприятия;

–провести анализ модели AS-IS и выдвинуть предложения по реорганизации бизнес-процессов

–построить модель TO-BE на основе предложений по реорганизации автоматизируемого процесса;

–написать техническое задание:

–произвести создание информационного ресурса, основанное на требованиях ТЗ.

Во введении раскрыта и обоснована актуальность данной темы, а также определены цели и задачи данной работы.

Работа состоит из трёх частей: аналитической, проектной, экономической.

В первой части было проведено обследование предприятия, создание модели бизнес-процессов AS-IS, выбран и обоснован процесс для автоматизации, и определены работы, которые необходимо автоматизировать в первую очередь. Далее была составлена модель TO-BE выбранного бизнес-процесса и произведено обоснование проектных решений.

Во второй части работы были описаны методы и программы, используемые при разработке, ход самой работы и ее результат с визуальным представлением.

В третьей части работы составлено технико-экономическое обоснование, которое включает себя общую информацию о проекте, цели и задачи создания информационной системы, ее функции, а также произведена оценка затрат до внедрения системы, ожидаемые результаты от разработки и затраты на эту разработку и расчёт годового экономического эффекта.

### ВВЕДЕНИЕ

Процесс создания сайта очень трудоёмкий, так как он должен удовлетворять требования потребителя, его оформление должно быть понятным и интересным, технически грамотно спланированным. Конечно, нужно учесть то что у данной компании есть конкуренты, и у них тоже присутствует такой ресурс. В следствии чего нужно будет провести детальный анализ конкурирующих интернет ресурсов, чтобы выявить недостатки, и плюс, чтобы повысить качество и привлечь больше потенциальных клиентов.

Актуальность темы заключается в необходимости создания информационного ресурса для магазина «Crocs», что поможет увеличить объем продаж и число привлеченных клиентов.

Целью данной работы является увеличение объема заказов деятельности магазина, посредством разработки информационного ресурса.

Создание сайта затрагивает много аспектов знаний, такие как технологические, аналитические. Наполнение сайта зависит от специализации компании, и задач, которые должен выполнять ресурс.

Чтобы достичь поставленной цели, необходимо решить следующие задачи:

−проанализировать предприятие;

−исследовать бизнес-процессы;

−разработать техническое задание;

−проанализировать конкурирующие информационные ресурсы;

−раскрыть эффективность данного информационного ресурса.

### 1 АНАЛИТИЧЕСКАЯ ЧАСТЬ

1.1 Организационно-экономическая характеристика ООО «Ваша любимая обувь»

В качестве предметной области была выбрана деятельность магазина розничной торговли «Crocs», который занимается продажей летних сабо и другой сезонной обуви.

Обследование предприятия является значимым и необходимым этапом аналитической части, цель которого состоит в сборе необходимой информации, анализе и формулировке требований, что позволяет сформировать полную картину о деятельности организации.

Для проведения обследования предметной области применялись следующие методы эмпирического уровня:

1. Метод наблюдения. Этот метод заключается в сборе первичной информации путем непосредственной фиксации явлений и процессов, событий, происходящих в определенных условиях. Наблюдение проводилось в течение двух рабочих дней с письменной фиксацией происходящего.

2. Метод устного опроса. Суть второго метода заключается в сборе первичной информации посредством обращения с вопросами к определенной группе людей. Устный опрос проводился по заранее составленному перечню вопросов с письменной фиксацией происходящего.

3. Анализ документации. Основное назначение этого метода заключается в извлечении содержащийся в документе информацию, зафиксировать ее и использовать ее для изучения исследуемой проблемы. Примером такого метода может служить изучение научных публикаций и отчетов.

Для получения информации об организационно-функциональной структуре использовались документы, регламентирующие работу структурных единиц -«штатное расписание», «устав организации», «должностные инструкции».

Результаты обследования, которые будут приведены ниже, являются основой для создания моделей бизнес-процессов AS-IS и TO-BE, а также выработки рекомендаций по улучшению бизнес-процессов.

1.1.1 Характеристика предприятия

Объектом исследования является торговое предприятие – ООО «Ваша любимая обувь» магазин обуви «Crocs».

Основной вид деятельности - розничная торговля обувью для всех групп населения в специализированных магазинах. Основной целью предприятия является получение прибыли, а также удовлетворение запросов потребителей. Данное предприятие представляет собой общество с ограниченной ответственностью, размер уставного капитала 10 000 руб. Данная организационноправовая форма имеет ряд преимуществ:

–количество участников – от 1 до 50 человек;

–размер уставного капитала – от 10 000 рублей;

–ответственность учредителей ООО, которая заключается в пределах внесенных ними вкладов в уставной капитал. Учредители не отвечают по обязательствам общества всем своим личным имуществом;

–открытие ООО и его дальнейшее развитие не требует эмиссии акций. Это упрощает саму процедуру регистрации;

–каждый бизнесмен может выбрать упрощенную систему налогообложения.

ООО «Ваша любимая обувь» зарегистрирована по адресу г. Челябинск, ул.Труда, д.64, оф.204, 454090. Директор организации – Курбет Елизавета Анатольевна.

В городе имеются две торговые точки, расположенные по адресам:

–г. Челябинск, ул. Труда 203 - ТРК "Родник",

–г. Челябинск, Копейское шоссе 64 - ТЦ "Алмаз".

Режим торговли в двух магазинах с 10:00 – 22:00. Время перерывов согласовано с администрацией комплексов и имеет место: с 12:30-13:00, с 15:15-15:30, с 17:30- 18:00, с 20:30-20:45.

Численность работающих 11 человек: 1 – директор, 1 – бухгалтер, 1 – администратор, 6 – продавцов-кассиров, 2 – грузчика. Предприятие не пользуется кредитами. Задолженности перед бюджетом, внебюджетными органами нет, заработная плата выдается вовремя. Бухгалтерский учет представляет собой упорядоченную систему сбора информации в денежном выражении об имуществе, обязательствах организации и их движении путем сплошного, непрерывного и документального учета всех хозяйственных операций. Учет движения имущества и обязательств ведется с применением рабочего Плана счетов, форм бухгалтерской отчетности, методов оценки имущества и обязательств, форм отчетности.

Ассортимент магазина по большей части ориентирован на летний сезон: классические сабо, балетки и босоножки, вьетнамки и шлепанцы. Также в продаже присутствуют зимние и демисезонные сапоги, утепленные сабо, дождевые сапоги. Рабочая зона делится на четыре торговых секции: «для всех», «мужчинам», «женщинам», «детям».

Отличительной особенностью продукции является запатентованный материал «Croslite». Крослайт – натуральный материал, сделанный на основе вспененной смолы. Он легче и прочнее, чем резина, под действием температуры принимает форму стопы, что исключает возможность натереть мозоль и позволяет носить кроксы на голую ногу. Также Крослайт обладает антибактериальными свойствами, которые не дают появляться неприятному запаху. Благодаря ортопедическим свойствам, эта обувь рекомендуется тем, кто целый день проводит на ногах, а также страдающим от болезней суставов.

1.1.2 История компании

История бренда «Crocs» началась в 2002 году. Три друга предпринимателя из Колорадо – Скотт Симанс (Scott Seamans), Линдон Хэнсон (Lyndon Hanson) и Джордж Бодекер (George Boedecker) – искали подходящую обувь для занятия парусным видом спорта. Главными критериями они выделяли удобство, легкость, практичность и комфорт. Подходящую основу они искали долго , пересматривая множество вариантов. В конце концов, друзья нашли небольшую канадскую

компанию, которая производила мягкий материал на основе вспененной смолы. Из нее они и сделали первую модель своих сабо, которую назвали «Beach». В 2004 году партия из 200 пар «кроксов» была выставлена на Международной выставке «Fort Lauderdale Boat Show». Среди обычных лодочных туфлей, которые не скользят и не натирают ноги, «кроксы» просто невозможно было не заметить. На фоне гламурной, утонченной пляжной обуви кроксы выглядели грубо и агрессивно. За несколько часов покупатели смели с прилавка все 200 пар. Оказалось, люди хотят носить такую обувь не только на яхте, но и ходить в ней по дому, обувать на прогулки и на работу.

В том же 2004 году Crocs купила канадскую компанию Foam Creation. Покупка определила будущее бренда. Ведь на базе этого предприятия началось изготовление специального ячеистого полимера для обуви под названием Крослайт (Croslite). «Кроксы» начали манить своих покупателей не только необычным дизайном, но и мягкостью, надежностью, гигиеничностью. Благодаря инновационному материалу, из которого изготавливались «кроксы», обувь стала очень комфортной и получила еще большую популярность.

Покорив сердца американцев, в 2005 году Crocs вышла на европейский рынок. А еще через год начала активное расширение ассортимента. С этой целью в 2006 году компания приобрела производителя декоративных навесных аксессуаров для обуви (компанию Jibbit), а в 2007 году – компанию Bite Footwear, специализирующуюся на обуви для гольфа. Сейчас обувь Crocs – это не только женская, мужская и детская обувь на разные сезоны, но и большое разнообразие солнцезащитных очков, часов, наколенников, багажных сумок и сумокмессенджеров.

В 2008 году компания Crocs вышла на рынок России. В 2012 году открылся первый магазин в Челябинске. На сегодняшний день в городе существуют и успешно развиваются две торговые точки.

Понадобилось всего 10 лет, чтобы география бренда Crocs расширилась до 125 стран, а сами «кроксы» появились в 14 тысячах магазинов и засветились на телевидении и в голливудском кинематографе.

Если в 2002 году компания выпустила 1,5 тыс. пар обуви, и считала это успехом, то сейчас на ее фабриках производиться 5 миллионов пар ежемесячно. Вдохновение, посетившее однажды Джорджа Бодекера, стало источником нового эталона легкой, комфортной и стильной обуви для миллионов людей во всем мире.

1.1.3 Организационно-функциональная структура предприятия

Описание бизнес-процессов магазина следует начать с описания его организационно-функциональной структуры. Организационно-функциональная структура представляет собой модель с внутренними процессами, ролями и зонами ответственности. Как правило, такие структуры изображают в виде прямоугольников с соответствующими стрелками. Прямоугольники представляют собой отделы или отдельных сотрудников, а линии – иерархию подчинения. Рассмотрим организационную структуру деятельности магазина, которая состоит из следующих отделов:

–управление организацией. Главные задачи этого процесса – обеспечить всем необходимым основные службы компании, организовать их согласованное взаимодействие. Также функцией отдела является руководство фирмой, которое включает прямой контроль над деятельностью предприятия и коллективное стратегическое руководство.

–финансовая деятельность. Функция финансовой деятельность – контроль над оплатой платежей и подготовка полного пакета бухгалтерских и других документов, которые предусмотрены российским законодательством.

–маркетинг и продажи. Основные задачи данного отдела заключаются в исследовании рынка, планировании маркетинговой деятельности, а также работу с поставщиками и материально-техническим обеспечением. Задача этого процесса – прием заказов от покупателей и дальнейшая их обработка. В обязанности

менеджера по продажам входят контроль и координация работ по продаже товаров. Кроме того, на него возложены обязанности, связанные с планированием продаж и осуществлением мероприятий по расширению рынков сбыта.

–обеспечение закупками. Это обособленный подраздел фирмы и входное звено логистики системы. Основные функции процесса «закупки и снабжение» заключаются в определении потребностей в материальных ресурсах; поиск и анализ данных, выбор поставщиков; заключение договоров с контрагентами и контроль исполнения.

–управление запасами. Это структурное подразделение, которое включает в себя складирование, размещение и хранение товаров. К функциям настоящего процесса относят хранение готовой продукции, складирование материальнотехнического обеспечения, сбор поставки в отделы города.

Организационно-функциональная структура предприятия носит линейный вид. Структура такого типа характеризуется тем, что во главе каждого структурного подразделения или звена (филиала, отдела) находится единоличный руководитель, который наделен всеми полномочиями и исполняющий единое руководство подчиненных. Преимуществами линейно-организационной структуры можно назвать:

–простой контроль;

–оперативные и экономичные формы принятия решения;

–четкое разграничение ответственности;

–согласованность действий работников;

–личная ответственность менеджера за его решения;

–простота реализации на практической деятельности;

К недостаткам можно отнести:

–значительное количество управленческих уровней, отделяющих рядового работника от высшего звена;

–смещение приоритета с решения глобальных проблем к работе над текущими задачами;

–авторитарный стиль руководства;

–замедленная реакция на внешние изменения.

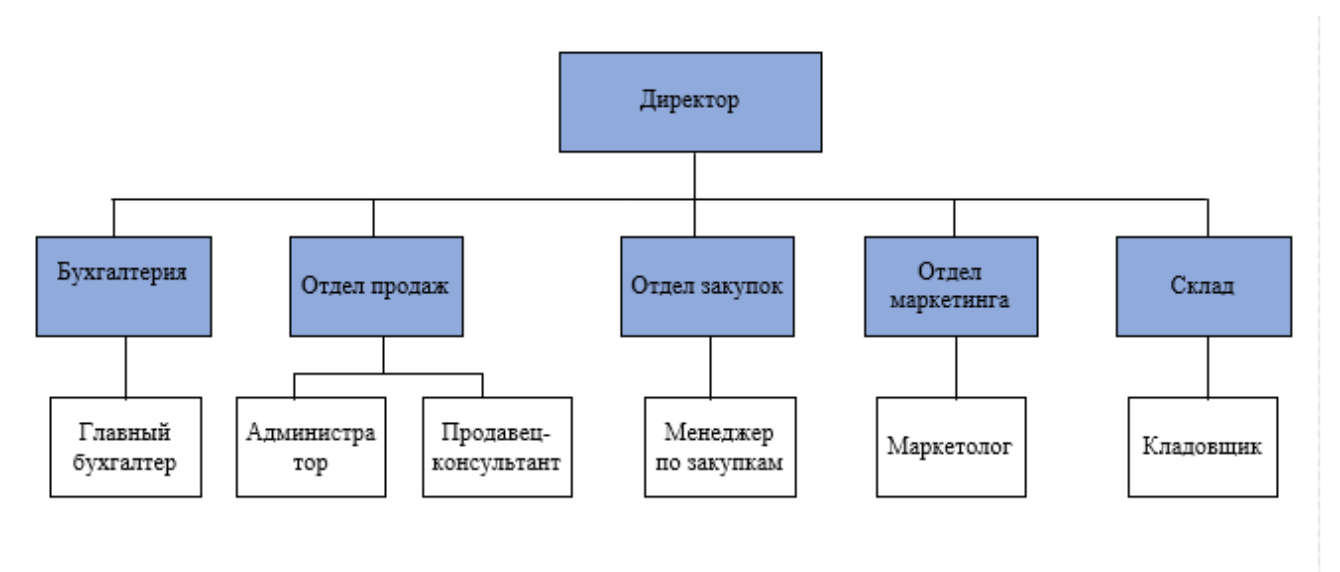

Рисунок 1 – Организационная структура магазина

Линейная организационная структура – одна из древнейших и простейших систем управления, вытесняемая в настоящее время более эффективными организационными структурами.

В результате исследования можно описать основные роли, выполняемые сотрудниками. Данные представлены в таблице 1.

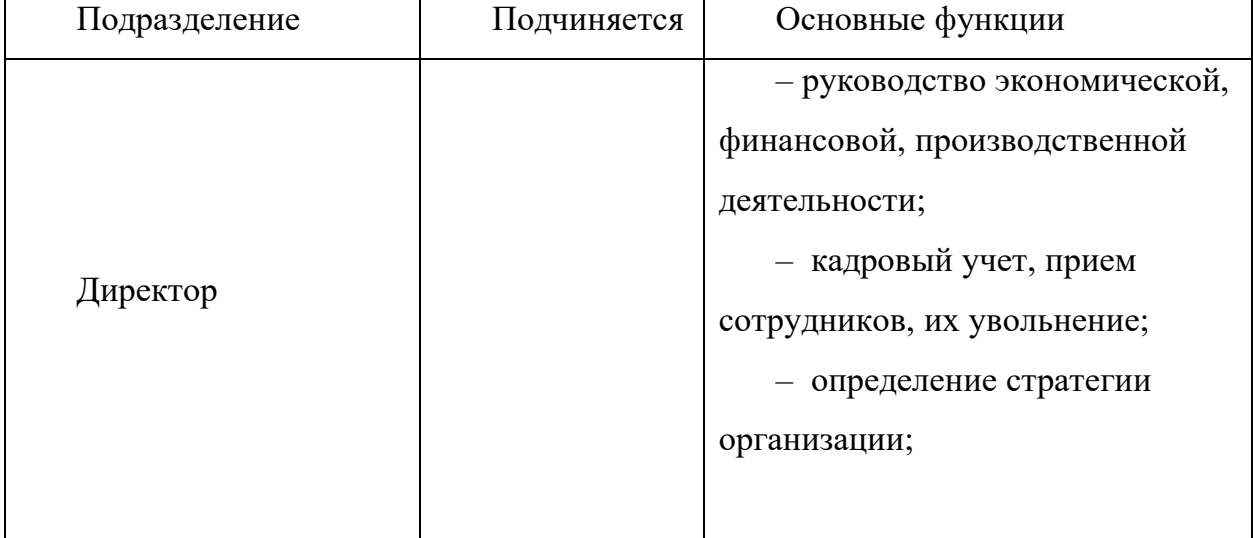

Таблица 1 – Организационная структура предприятия

# Продолжение таблицы 1

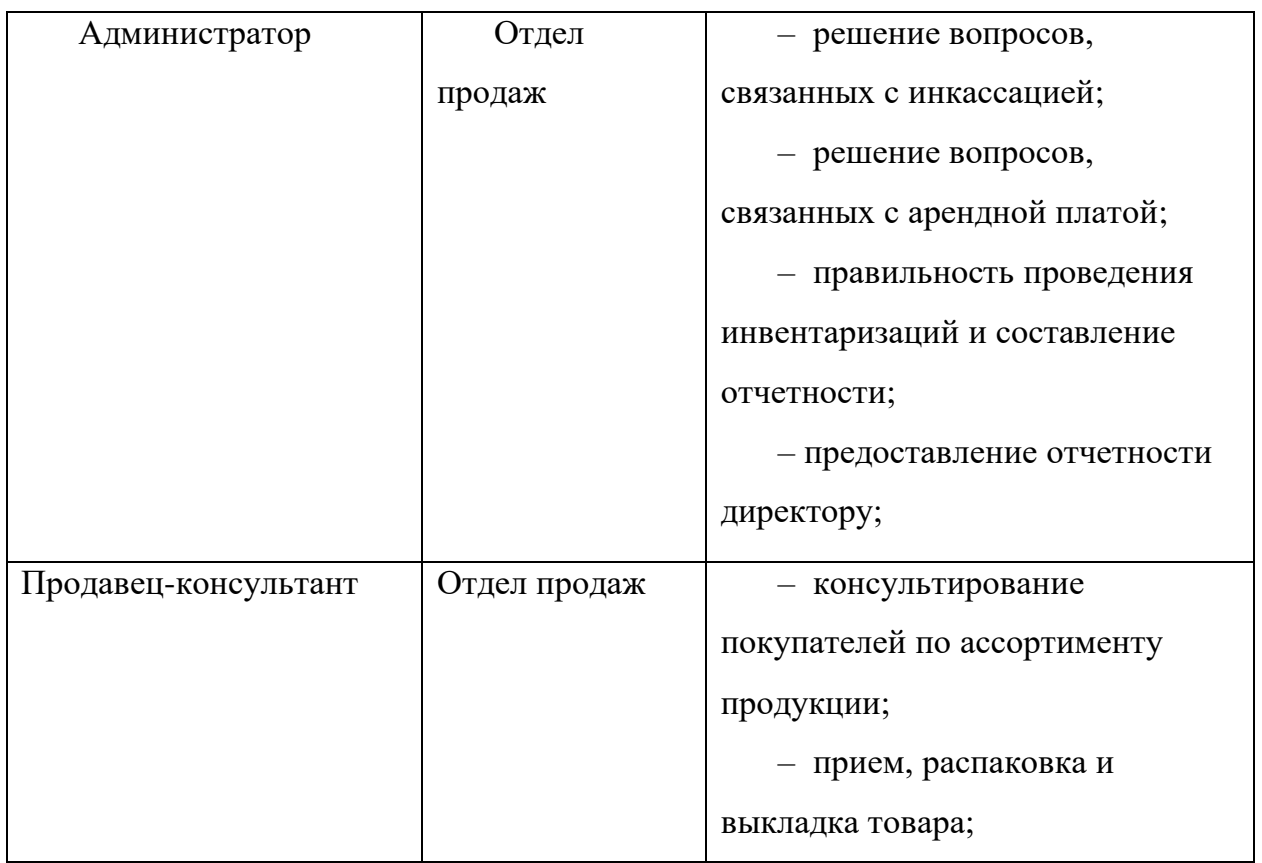

# Окончание таблицы 1

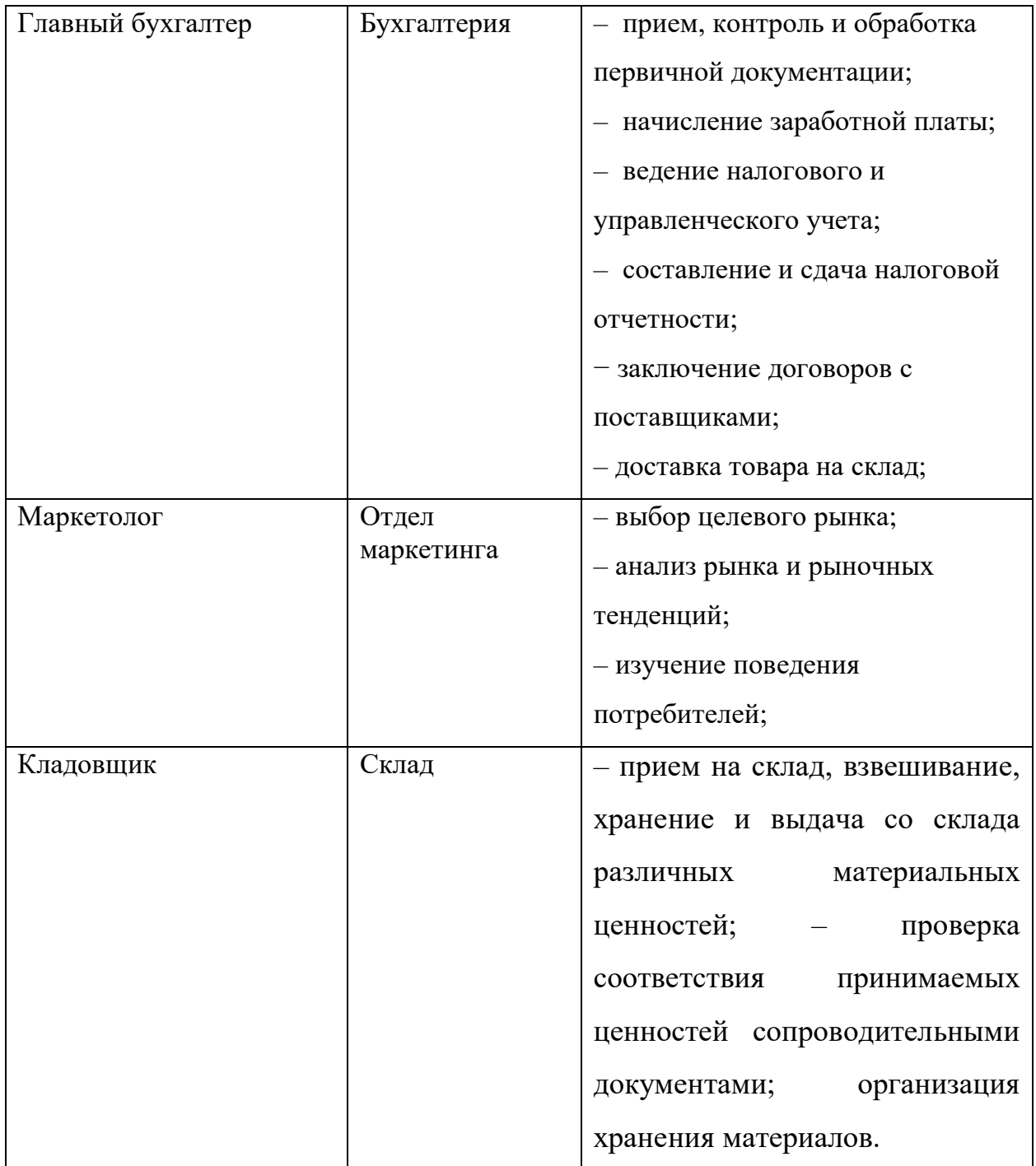

1.1.4 Case-средства, используемые для проектирования системы

САSE-технология основывается на методологии, которая содержит в себе методы. На основе графической нотации строятся диаграммы, поддерживаемые инструментальными средствами.

В САSE-технологии используются последующие определения:

1) Метод – это процесс или техника генерации описаний частей информационных систем (проектирование потоков и/или структуры данных);

2) Нотация – отображение структуры и компонентов систем (данных), стадий обработки с поддержкой специализированных графических знаков диаграмм. Кроме того, представление проекта системы на формальных и естественных языках.

1. Функционально-ориентированное проектирование информационной системы.

функционально-ориентированной CASE-технологии Ключевыми илеями являются структурный анализ и проектирование информационной системы. Функционально-ориентированное проектирование информационной системы основывается на: - декомпозиция системы на некоторую иерархическую структуру; - представлении информации в виде графической нотации (система легче воспринимается, когда изображена графически).

2. Объектно-ориентированное проектирование информационной системы.

Главное превосходство объектно-ориентированного проектирования информационной системы от функционально-ориентированного состоит  $\bf{B}$ наилучшей возможности отобразить линамические лействия системы  $\overline{B}$ зависимости от образующихся мероприятий.

3. Технология типового проектирования информационных систем

реализуется комплексом методов типового проектирования, которые поддерживаются средствами информационных систем.

Методология типового проектирования информационных систем базируется на идеях формирования информационных систем из готовых покупных проектных решений). компонентов **(ТИПОВЫХ** Для этого проектируемая информационная система должна быть декомпозируема на большое число составляющих частей (подсистем, программных модулей, комплексных задач и т.д.), для которых закупаются и подбираются типовые проектные решения, существующие на рынке. После закупленные типовые элементы, содержащие

программные продукты, дорабатываются в согласовании с условиями предметной области либо настраиваются на характерные черты определенной компании.

Модели жизненного цикла информационной системы:

– каскадная модель. Подразумевает поочередное осуществление абсолютно всех стадий проекта в фиксированном порядке. Трансформация в следующем периоде обозначает окончание работ в прошлом периоде.

- итерационная модель (поэтапная модель с переходным контролированием (между каждым этапом)). Создание информационной системы проводится итерациями с противоположной взаимосвязью между стадиями. Межэтапные исправления дают возможность принимать во внимание имеющиеся влияния на итоги исследования в разных стадиях; период существования любой стадии удлиняется на целый промежуток исследования и разработки.

-спиральная модель. На любом завитке спирали устанавливаются условия проекта, происходит формирование следующей версии продукта, формируются качества и свойства, планируется деятельность последующего витка. Особенный интерес уделяется анализу и проектированию (первоначальным стадиям), в каком месте исполнимость этих либо других технических решений обосновывается и обследуется посредством формирования аналогов.

В качестве саѕе-средства для моделирования бизнес-процессов использована Business Studio 4.1.

Business Studio - это российская разработка, предназначенная для комплексной работы с бизнес-процессами, а также для формирования различных документов, отчетов, бизнес-моделей и многого другого. Business Studio позволяет проводить:

-формализацию стратегии и контроль ее достижения.

-проектирование и оптимизацию бизнес-процессов.

-проектирование организационной структуры.

-формирование технического задания  $\mathbf{M}$ поддержку внедрения информационных систем.

Особенности системы:

-низкий порог входа при освоении специалистами.

требующих -формирование регламентирующих документов,  $He$ дополнительной доработки.

-использование наиболее известных нотаний молелирования бизнеспроцессов.

В качестве стандарта выбран IDEF0 - методология функционального моделирования и графическая нотация, которая предназначена для формализации и описания бизнес-процессов. Отличительной особенностью IDEF0 является её акцент на соподчинённость объектов. В IDEF0 рассматриваются логические отношения между работами, а не их временная последовательность (поток работ).

Стандарт IDEF0 представляет организацию набора модулей, в котором присутствует правило – наиболее важная функция находится в верхнем левом углу, а также существует правило стороны:

-стрелка входа приходит всегда в левую кромку активности;

-стрелка управления - в верхнюю кромку;

-стрелка механизма - нижняя кромка;

-стрелка выхода - правая кромка.

1.2. Описание функциональной модели AS-IS

Mодель AS-IS - это модель «как есть», т.е. модель уже существующего процесса / функции. Обследование процессов является обязательной частью любого проекта создания или развития системы. Построение функциональной модели AS-IS позволяет четко зафиксировать, какие процессы осуществляются на предприятии, какие информационные объекты используются при выполнении функций различного уровня детализации.

На основе модели AS-IS достигается консенсус между различными этапами процесса по тому, «кто что сделал» и что каждый этап добавляет в процесс. Функциональная модель AS-IS является отправной точкой для анализа потребностей предприятия, выявления проблем и «узких» мест и разработки проекта совершенствования деловых процессов. Модель AS-IS позволяет

выяснить, «что и как мы делаем сейчас» перед тем, как определить то, «что и как будет делаться завтра». Анализ функциональной модели AS-IS позволяет понять, где находится проблемная ситуация, в чем будут состоять преимущества новых каким изменениям подвергнется существующая процессов и структура Исследование необходимости организации процесса. реструктуризации (выявление и ликвидация недостатков) в существующих процессах достигается за счет применения декомпозиции (анализа), производящаяся даже там, где функциональность на первый взгляд является очевидной. Так, например, признаками неэффективности существующих процессов могут быть:

-бесполезные, неуправляемые функции;

-неэффективный документооборот;

-отсутствие обратных связей по управлению, входу и тд.

На основе обработанной информации было выявлено, что деятельность организации состоит из следующих бизнес-процессов:

-основные: продажа и маркетинг. Эти процессы пронизывают всю компанию, начиная с потребителя и заканчивая поставщиками.

-вспомогательные или обеспечивающие: закупки и снабжение, финансовая деятельность. Такие процессы не создают добавленной стоимости продукции, они снабжают ресурсами всю деятельность организации и обеспечивают работу основных процессов.

-управляющие: управление организацией, управление персоналом. Это процессы, охватывающие весь комплекс функций управления на уровне каждого БП и бизнес-системы в целом. Это процессы стратегического, оперативного и формирования и осуществления управленческих текущего планирования, возлействий.

Таким образом на предприятии выделено 5 процессов, среди которых: 1 основной, 2 вспомогательных и 2 управляющих.

Контекстная диаграмма и диаграмма декомпозиции первого уровня представлены на рисунках 2 и 3 соответственно. Описание контекстной диаграммы и диаграммы декомпозиции представлено в таблицах 2 и 3 соответственно.

Диаграмма декомпозиции второго уровня процесса «Маркетинг и продажи» существующей модели представлена на рисунке 4. Описание декомпозиции представлено в таблице 5.

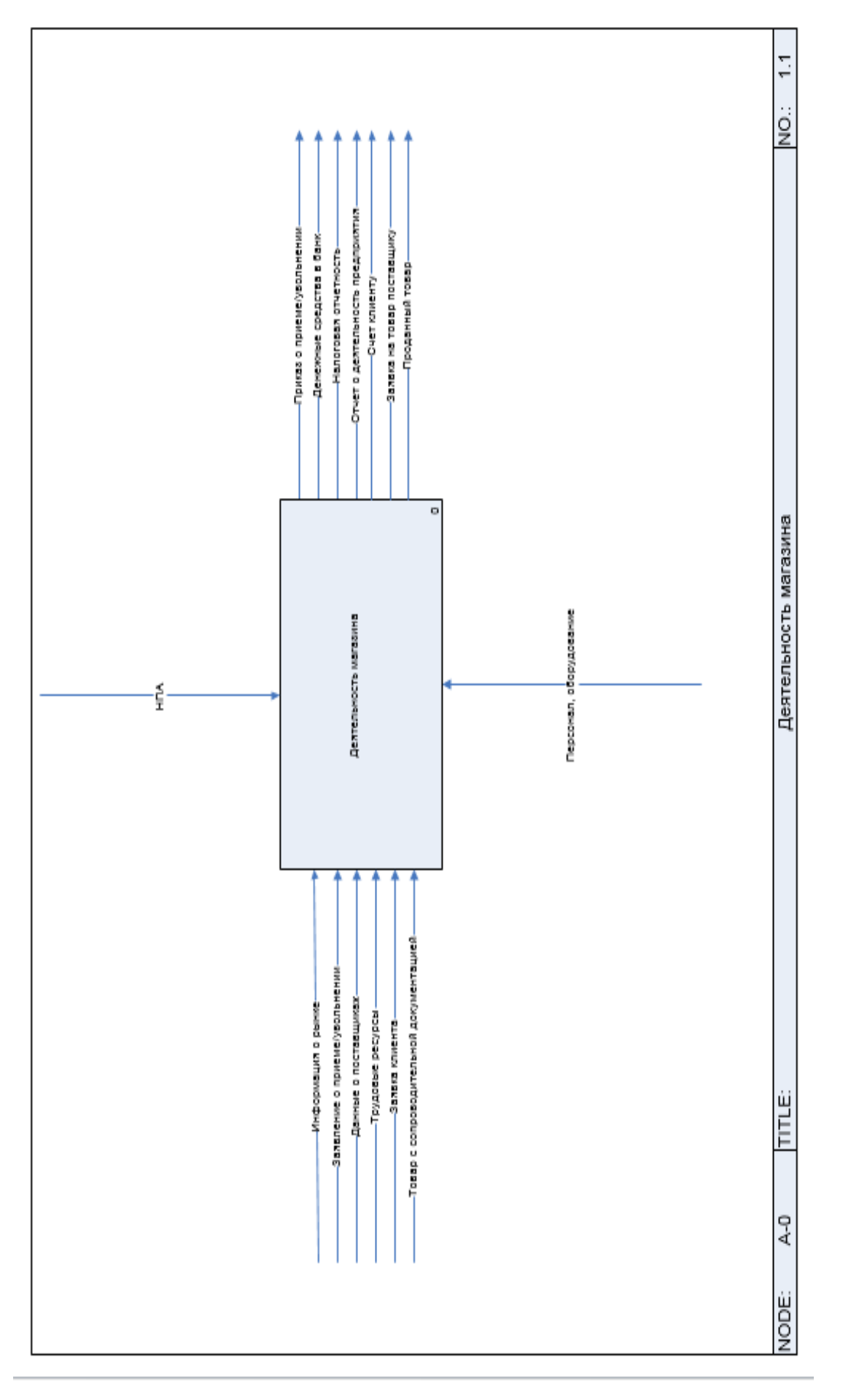

# Рисунок 2 - Контекстная диаграмма

# Таблица 2 – Описание контекстной диаграммы

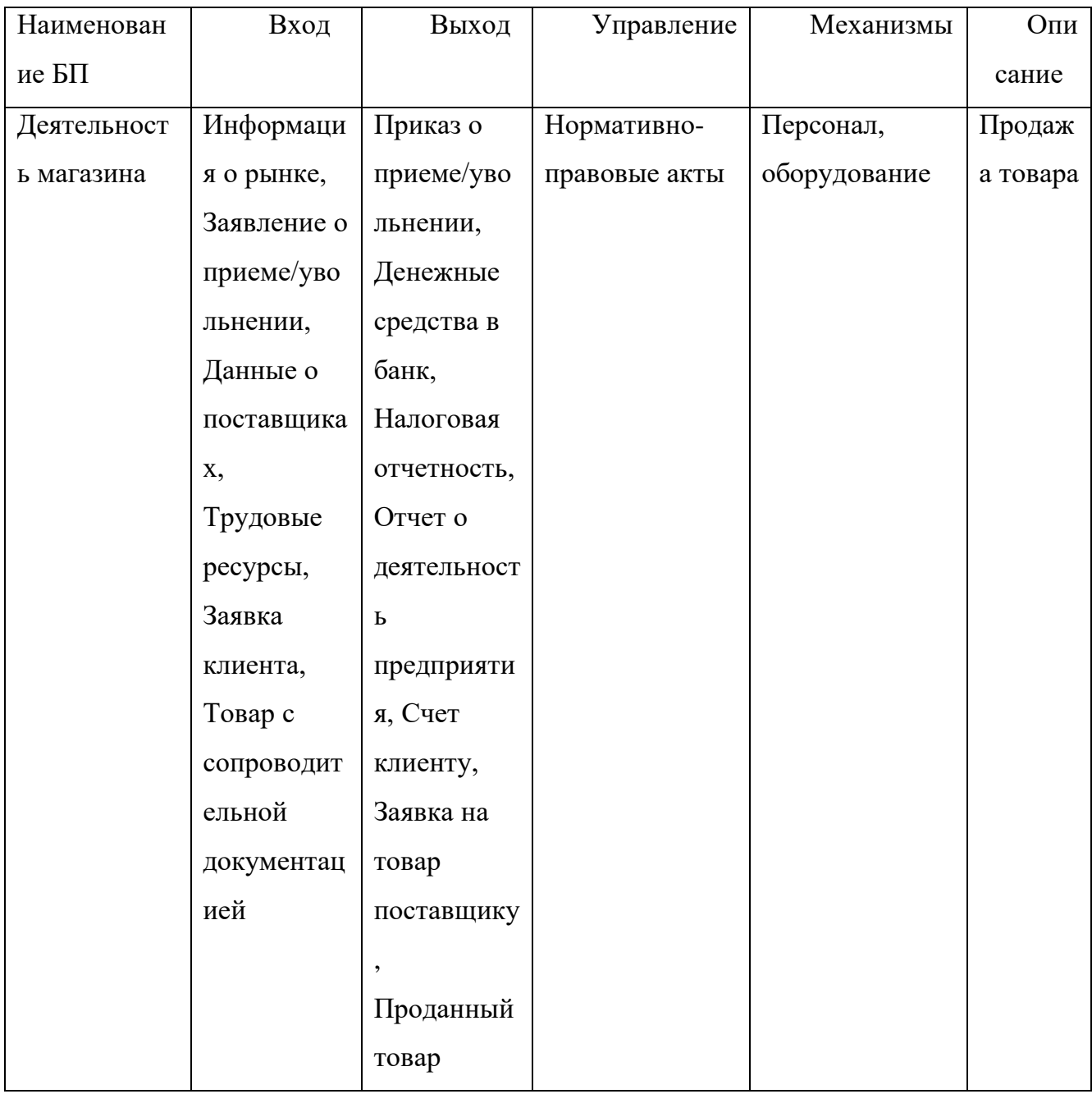

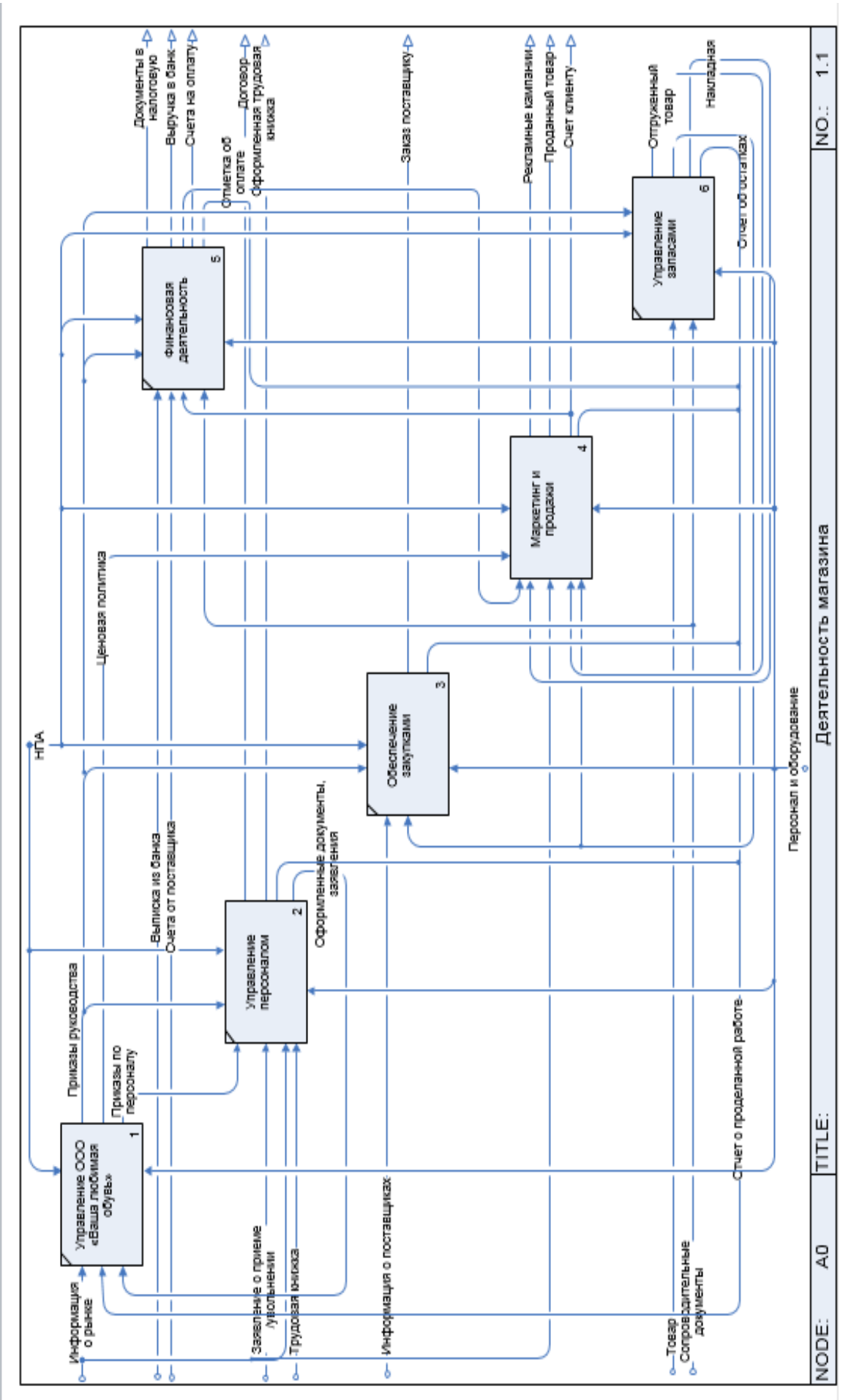

Рисунок 3 - Диаграмма декомпозиции первого уровня

Таблица 3 – Описание диаграммы декомпозиции первого уровня

| Наименование | Вход         | Выход      | Управление | Механизмы  | Описание     |
|--------------|--------------|------------|------------|------------|--------------|
| $\mathbf{E}$ |              |            |            |            |              |
| Управление   | Информация   | Приказы,   | Нормативно | Персонал,  | Управление   |
| организацией | $\mathbf{o}$ | документы; | -правовые  | оборудован | компанией;   |
|              | рынке; Отчет | Ценовая    | акты       | ие         | планы,       |
|              | Ы;           | политика;  |            |            | приказы и    |
|              | Оформленны   |            |            |            | управленческ |
|              | е проекты    |            |            |            | ие решения   |
|              | приказов;    |            |            |            |              |
|              | Оформленны   |            |            |            |              |
|              | е документы, |            |            |            |              |
|              | заявления    |            |            |            |              |
|              |              |            |            |            |              |
| Управление   | Приказы,     | Оформ      | Нормативно | Персонал,  | Прием на     |
| персоналом   | документы;   | ленные     | -правовые  | оборудован | работу,      |
|              | Заявление о  | документы, | акты       | ие         | увольнение,  |
|              | приеме на    | заявления; |            |            | составление  |
|              | работу;      | Договор;   |            |            | рекомендаций |
|              | Трудовая     | Оформлен   |            |            | , повышение  |
|              | книжка;      | ная        |            |            | квалификации |
|              | Информация   | трудовая   |            |            |              |
|              | о рынке      | книжка;    |            |            |              |
|              | труда        | Оформлен   |            |            |              |
|              |              | ные        |            |            |              |
|              |              | проекты    |            |            |              |
|              |              | приказов   |            |            |              |

# Продолжение таблицы 3

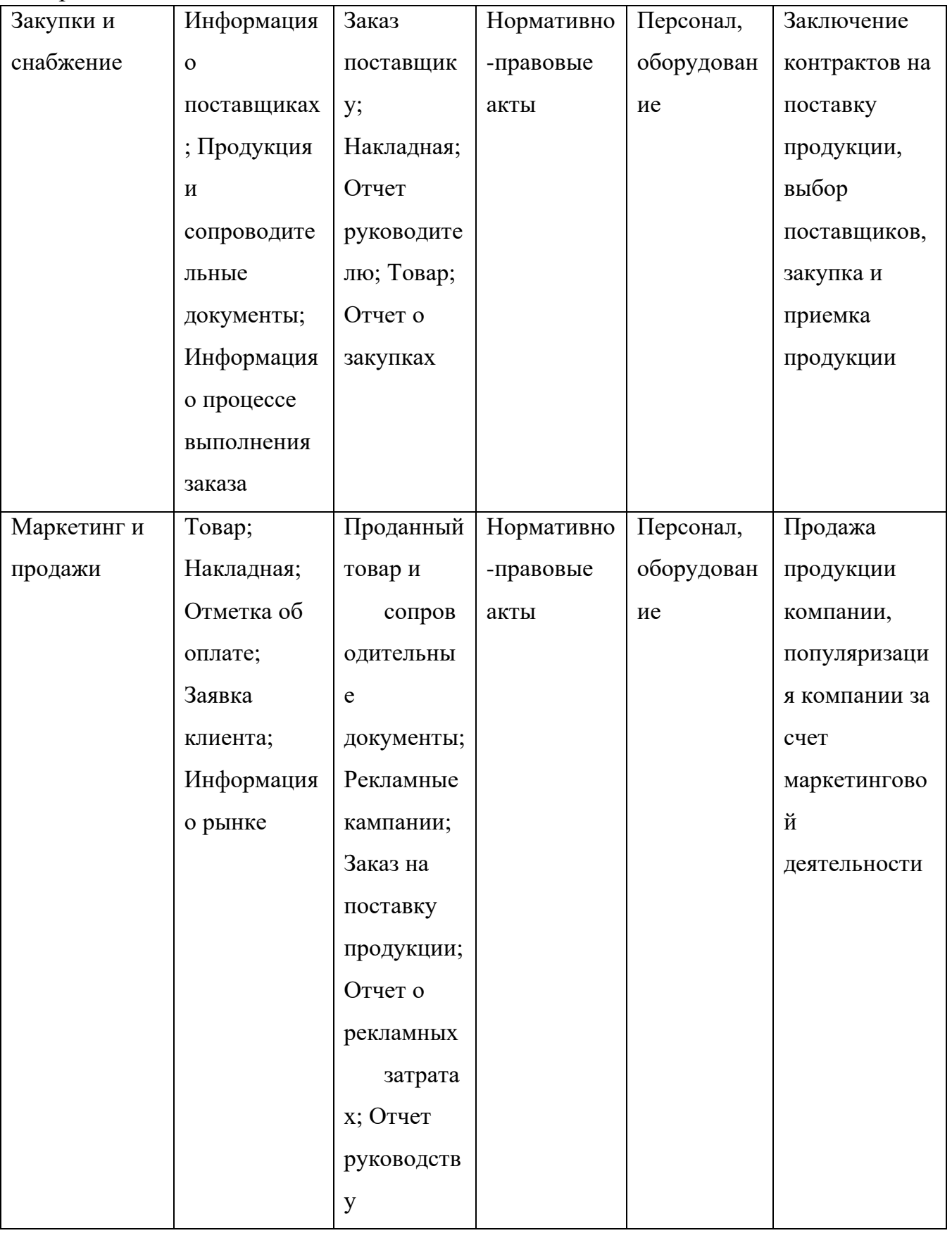

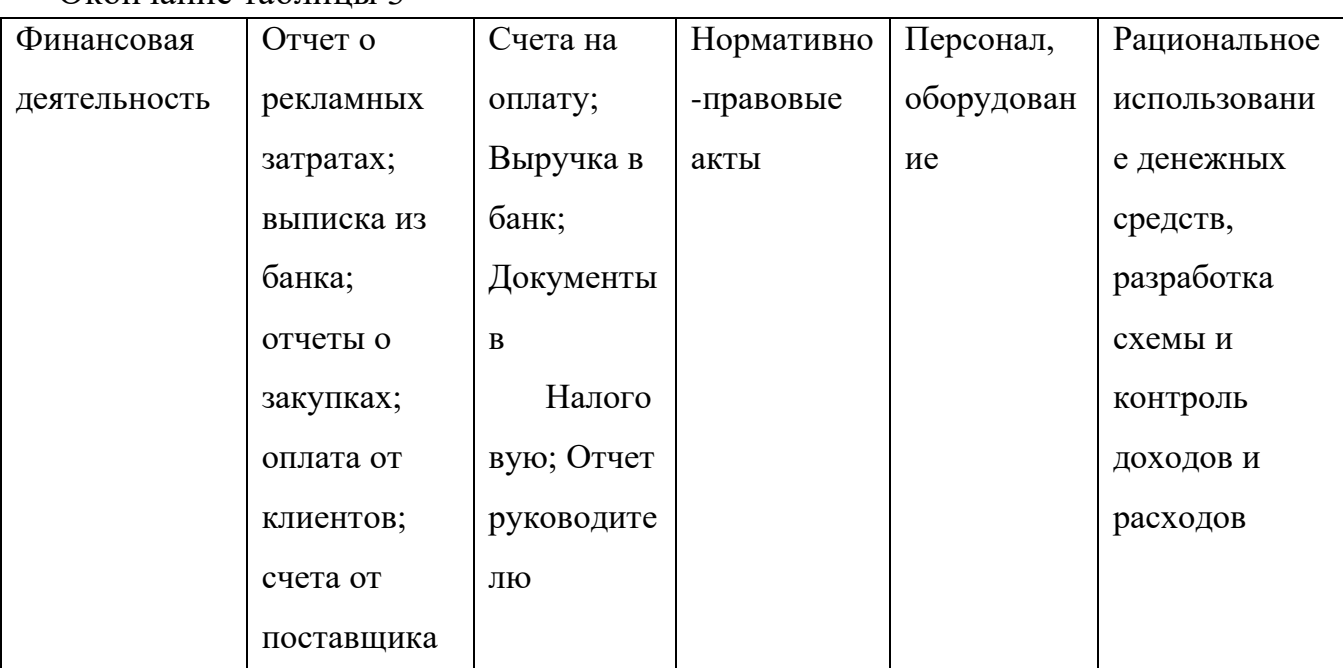

Окончание таблицы 3

1.2.1 Выбор и обоснование автоматизируемого процесса

Для выявления процесса, который необходимо автоматизировать, был произведен анализ существующей модели компании. В ходе анализа были выявлены узкие места в компании с точки зрения функциональной структуры компании и ее бизнес-процессов. Оценки, приведенные ниже, были проставлены в соответствии с экспертной оценкой директора и руководителей структурных подразделений.

Анализ существующей модели в виде таблицы представлен ниже (таблица 5).

Значения варьируются по шкале от «1» -самый низкий показатель, до «5» самый высокий показатель.

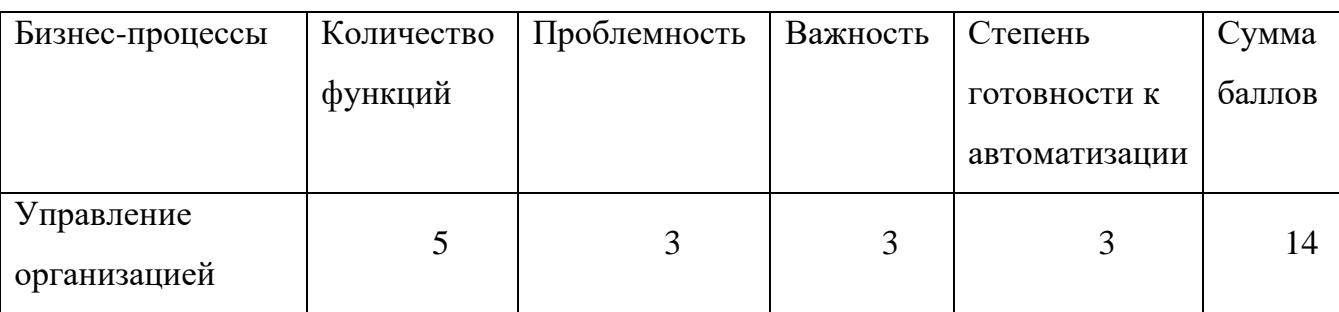

Таблица 4 – Анализ существующей модели

Окончание таблицы 4 Управление персоналом 2  $3 \mid 3 \mid 2 \mid 10$ Обеспечение закупками 3 | 1 | 5 | 2 | 11 Маркетинг и продажи 4 | 5 | 5 | 5 | 19 Финансовая деятельность 4 | 3 | 3 | 4 | 14 Управление запасами 3 | 5 | 4 | 3 | 15

Согласно проведенному анализу, существующие модели предприятия бизнеспроцесс «Маркетинг и продажи» является наиболее приоритетным с точки зрения автоматизации. Проблемностью данного процесса является низкое взаимодействие с потребителями.

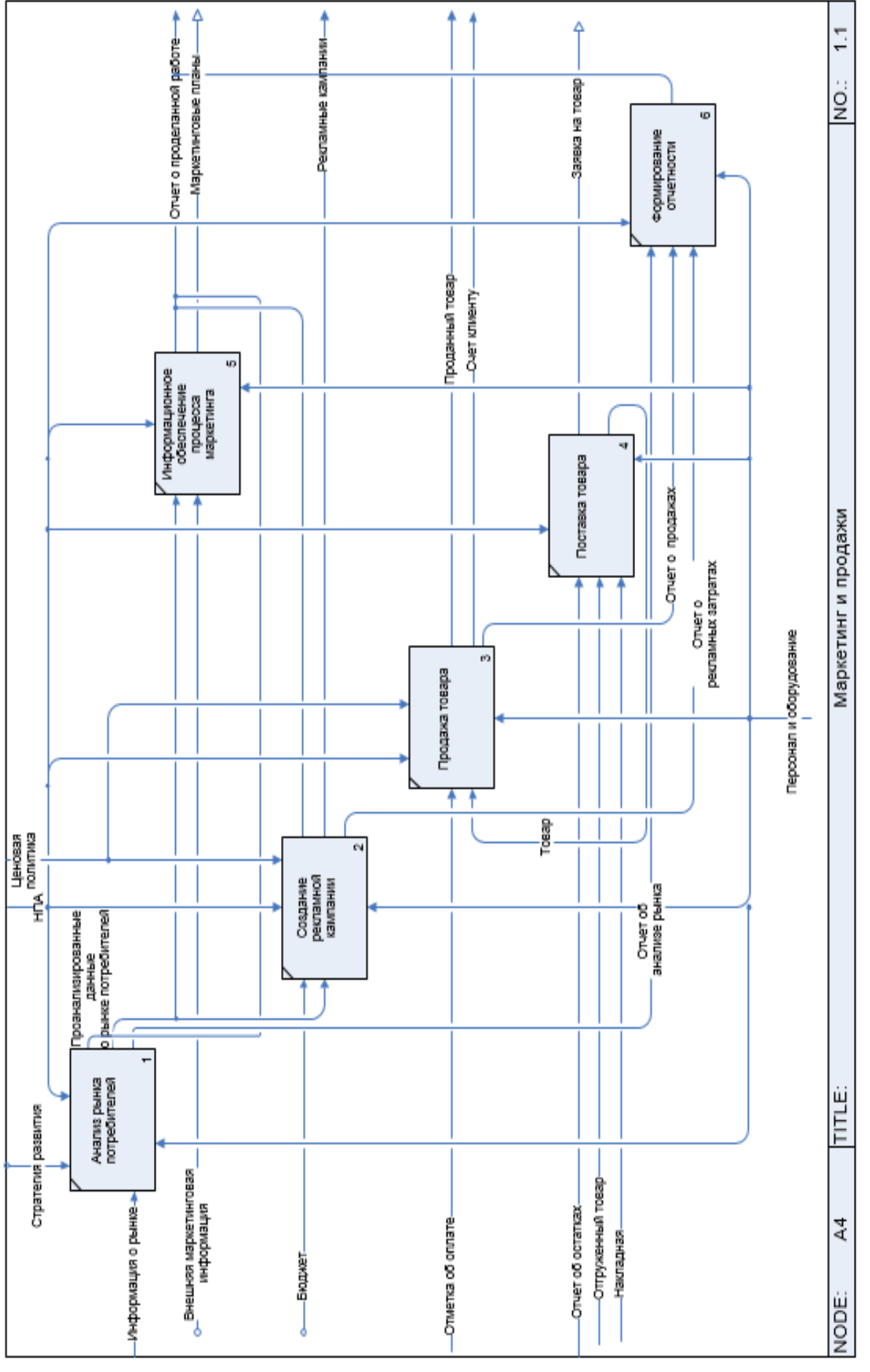

Рисунок 4 - Диаграмма декомпозиции второго уровня AS-IS

Таблица 5 – Описание диаграммы декомпозиции второго уровня «Маркетинг и продажи»

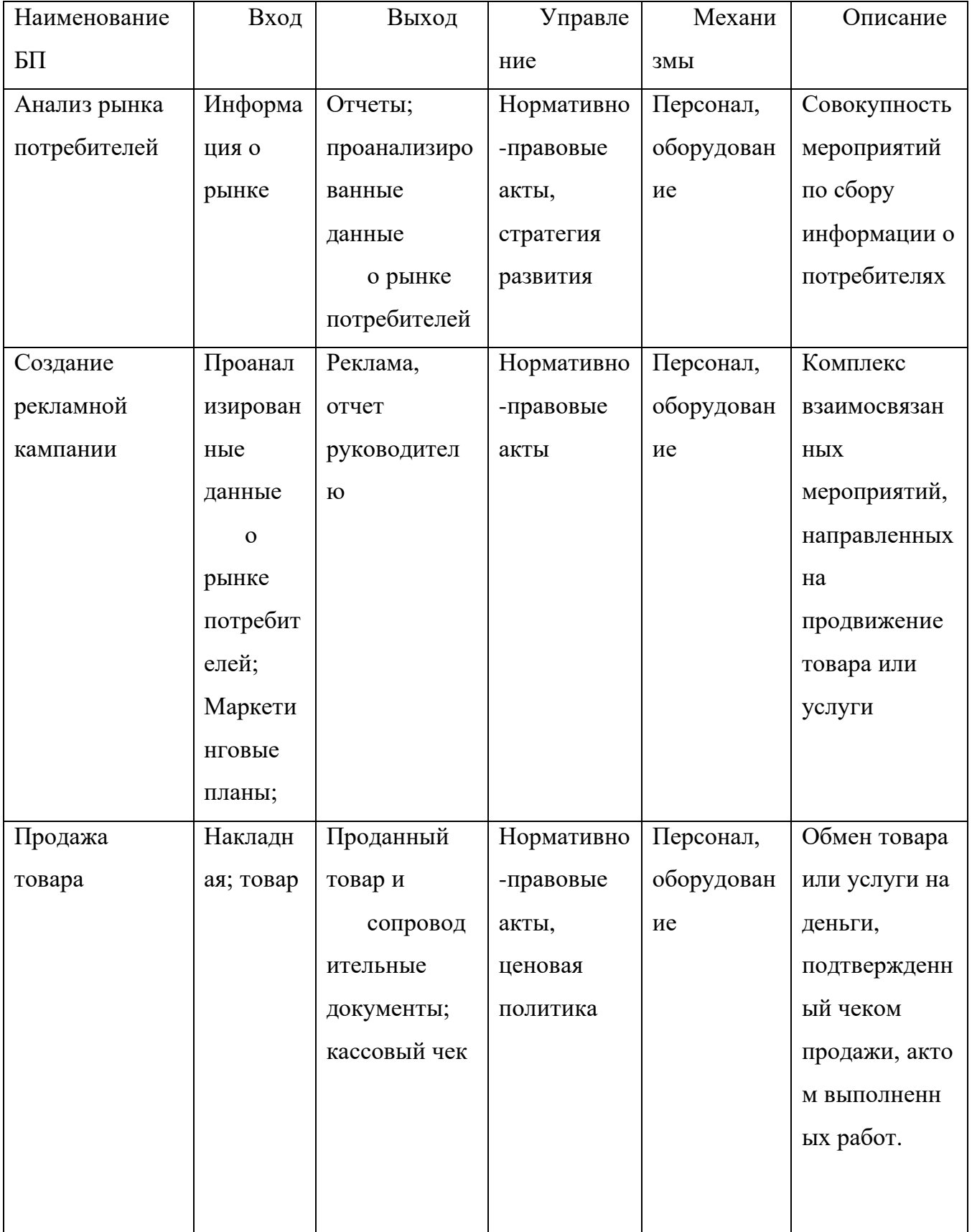

# Окончание таблицы 5

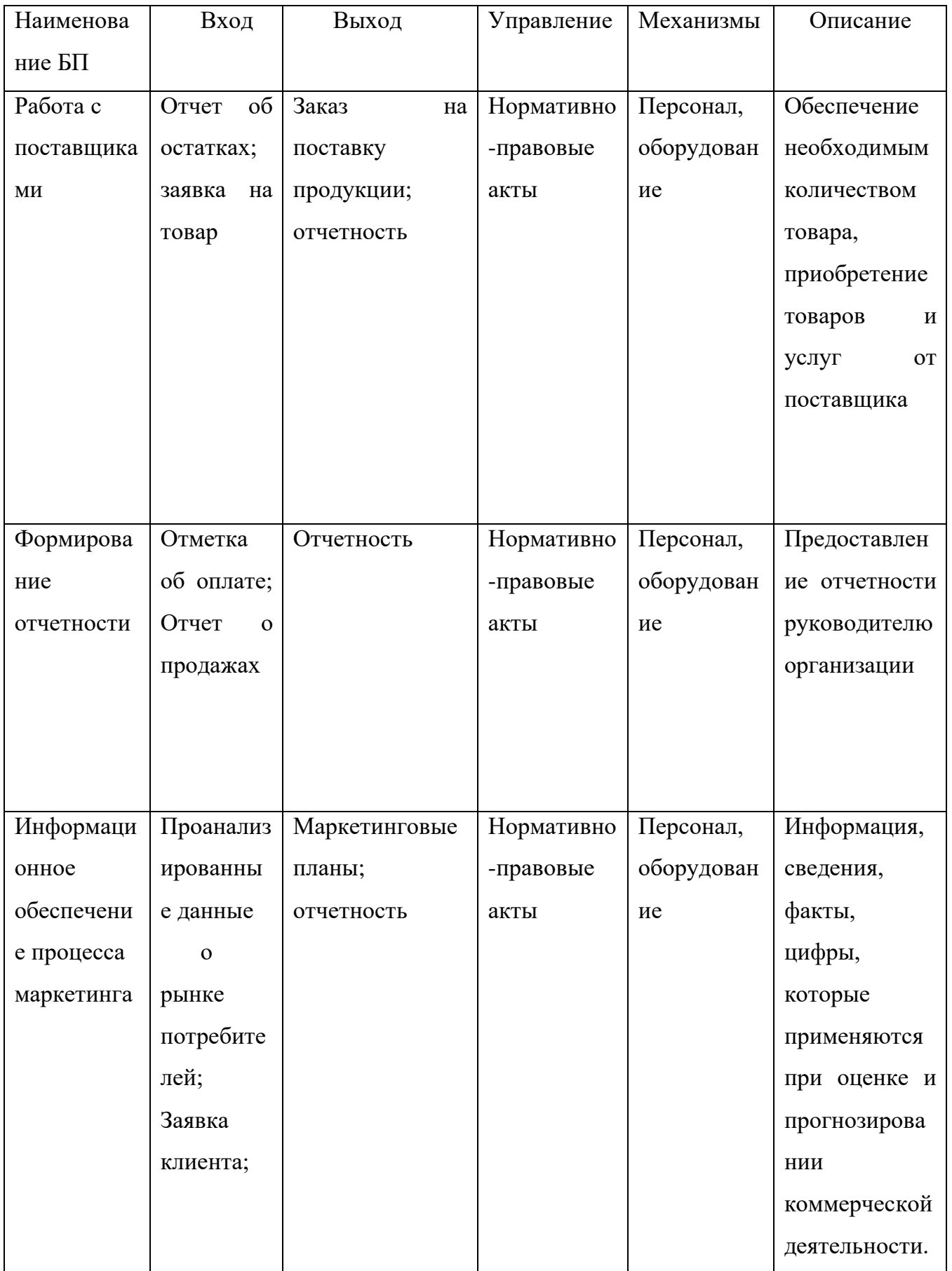

1.3 Построение модели TO-BE

После описания модели бизнес-процессов организации AS-IS и анализа данной модели следует построить модель TO-BE, в которой будет описан процесс автоматизации отдела «Маркетинг и продажи» для повышения эффективности их работы.

Нуждающиеся в улучшении бизнес-процессы были выявлены и проанализированы в модели AS-IS. Проблемностью процесса «Информационное обеспечение процесса маркетинга» является низкое взаимодействие с потребителями. Совершенствование технологий на основе оценки их эффективности осуществлялось с помощью перехода от модели «AS-IS» к модели «TO-BE». Критериями оценки при этом являются стоимостные и временные затраты выполнения бизнес-процессов и степень загруженности сотрудников.

Для решения поставленной задачи следует внедрить систему, позволяющую проводить анализ и сегментацию клиентской базы. Данная разработка должна б такие аспекты как:

–процент удержанных клиентов;

–коэффициент отклика;

–процент конверсии;

–доход организации.

На рисунке 5 показана диаграмма бизнес-процесса «Маркетинг и продажи» TO-BE. Изменения предприятия после внедрения приведены в таблице 6.

Таблица 6 – Изменения эффективности работы магазина после внедрения

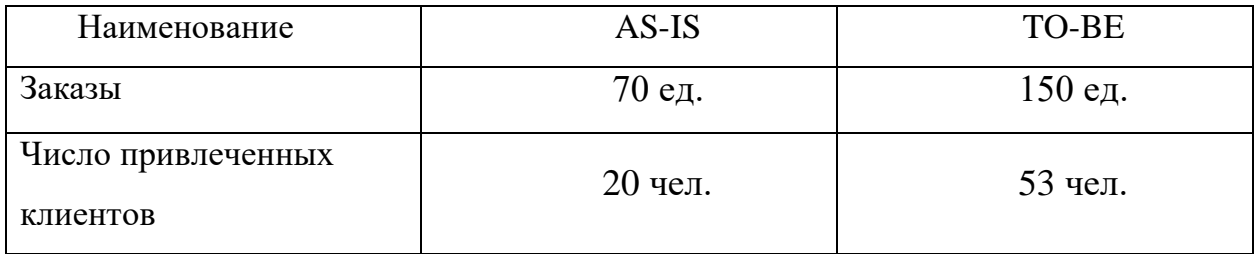

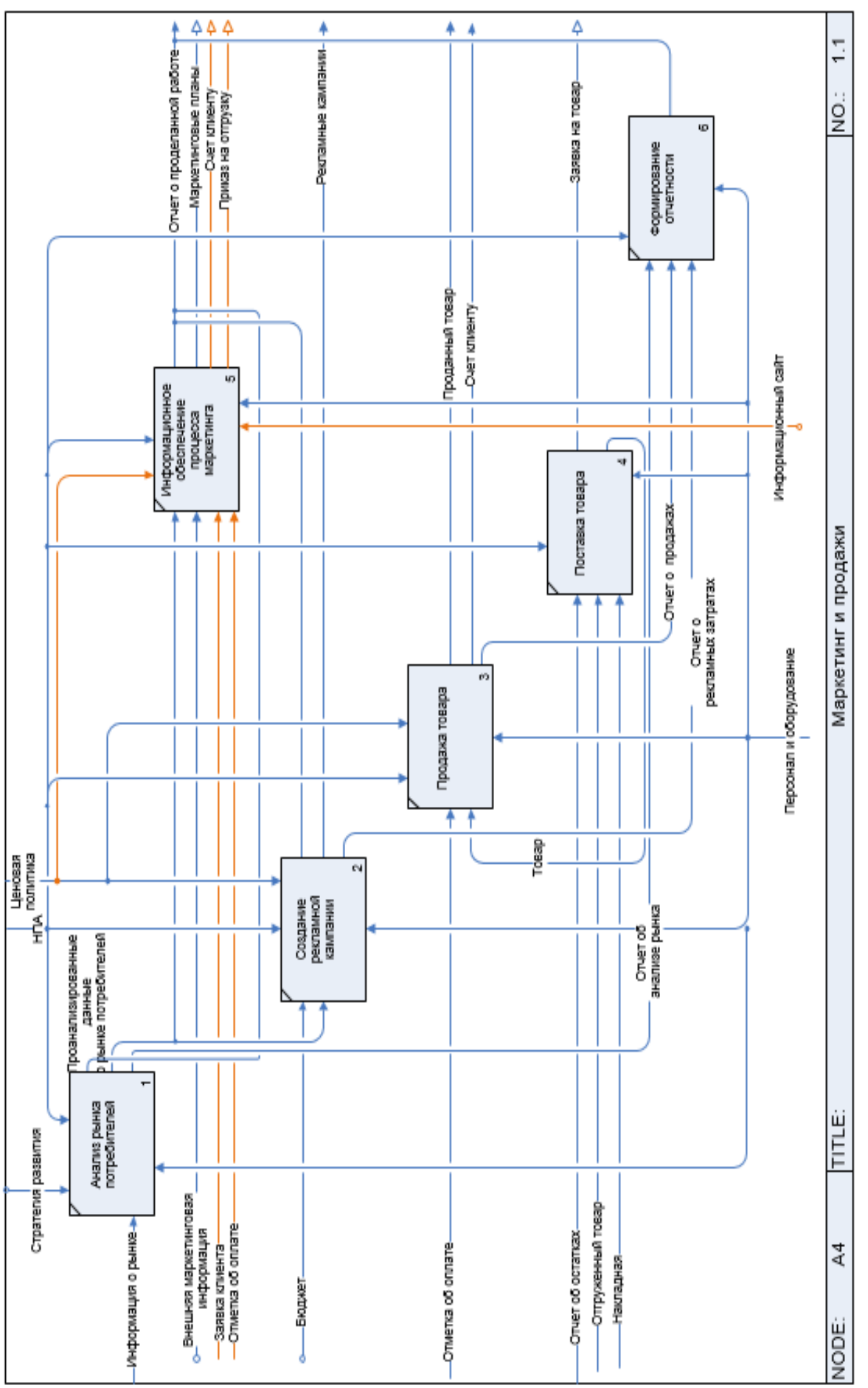

Рисунок 5 - Диаграмма декомпозиции второго уровня TO-BE

1.4 Обоснование проектных решений

Обоснование проектных решений по автоматизированному решению экономико-информационных задач основывается прежде всего на обосновании выбора задач, которые необходимо автоматизировать.

1.4.1 Обоснование выбора проектных решений по техническому обеспечению ООО «Ваша любимая обувь»

Под техническим обеспечением понимают совокупность технических средств, компьютерной техники, средств передачи информации, используемых в автоматизированных системах управления и в информационных системах.

Для функционирования сайта  $\boldsymbol{\mathrm{M}}$ создания требуется  $e_{\Gamma}$ наличие пользовательского ПК, имеющего средние характеристики. Для выбора оптимального варианта, было проведено сравнение трех ноутбуков, которые имеют разную степень уровня характеристик (сравнение приведено в таблице 7).

Таблица 7 – Сравнение характеристик технического обеспечения

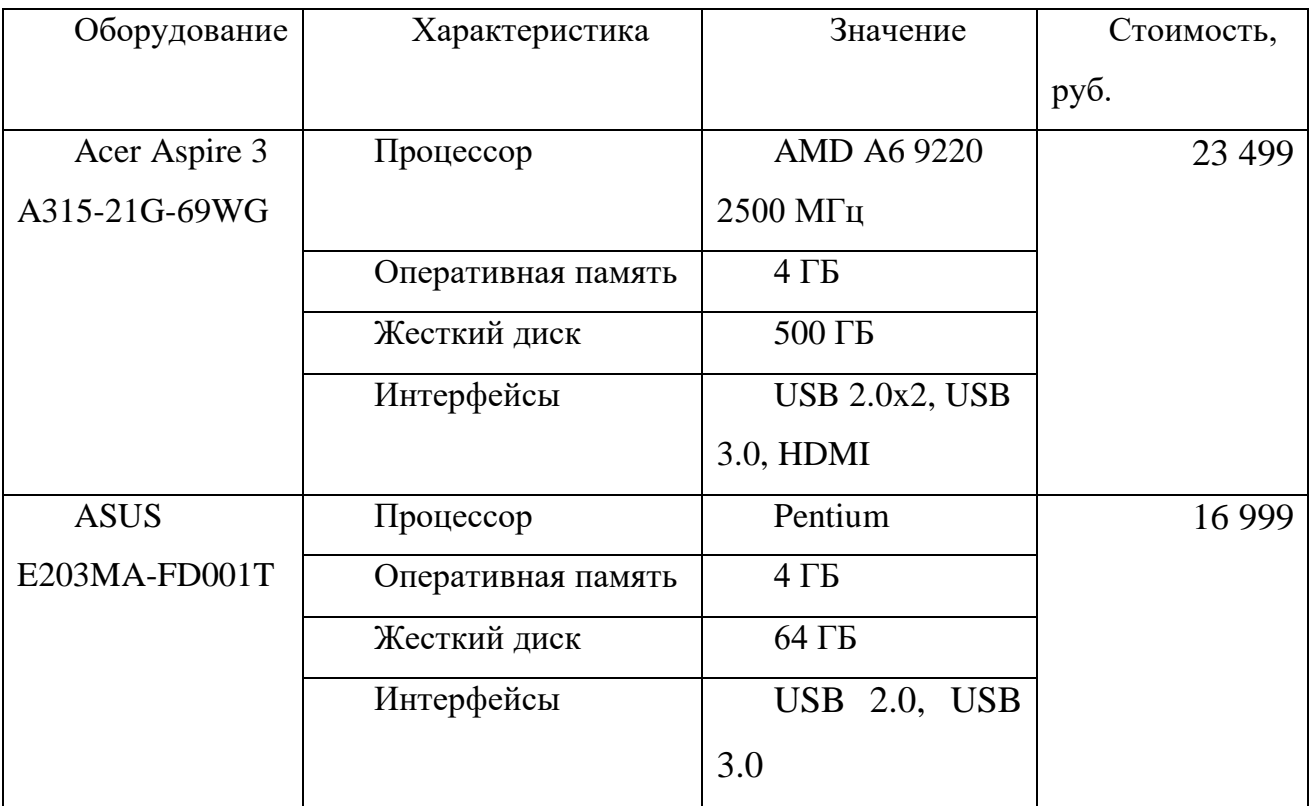

Окончание таблицы 7

| Lenovo V130- | Процессор          | Core i3            | 32 299 |
|--------------|--------------------|--------------------|--------|
| 15IKB        | Оперативная память | $4 \Gamma$         |        |
|              | Жесткий диск       | 128 ГБ             |        |
|              | Интерфейсы         | USB 3.0x2,         |        |
|              |                    | <b>HDMI</b> , вход |        |
|              |                    | микр./вых. на      |        |
|              |                    | наушники           |        |

Оптимальным решением стал выбор первого варианта, Acer Aspire 3 A315-21G-69WG. Главным его преимуществом, по сравнению с другими вариантами, стало достойное соотношение цена-качество.

1.4.2 Обоснование проектных решений по информационному обеспечению

обеспечение ИС - совокупность Информационное единой системы классификации, унифицированной системы документации и информационной базы.

Информационное обеспечение ИС является средством для решения следующих залач:

-однозначного и экономичного представления информации в системе (на основе кодирования объектов);

-организации процедур анализа и обработки информации с учетом характера связей между объектами (на основе классификации объектов);

-организации взаимодействия пользователей с системой (на основе экранных форм ввода-вывода данных);

-обеспечения эффективного использования информации в контуре управления деятельностью объекта автоматизации (на основе унифицированной системы локументации).

1421 Хостинг

 $X$ OCTHHT  $$ предоставление ресурсов для размещения информации на сервере, постоянно находящемся в сети интернет. Другими словами, это онлайн услуга, которая позволяет публиковать веб-сайт в интернете.

Выбор осуществлялся между тремя хостинг-провайдерами: Jino, Fozzy и TimeWeb (сравнения приведены в таблице 8).

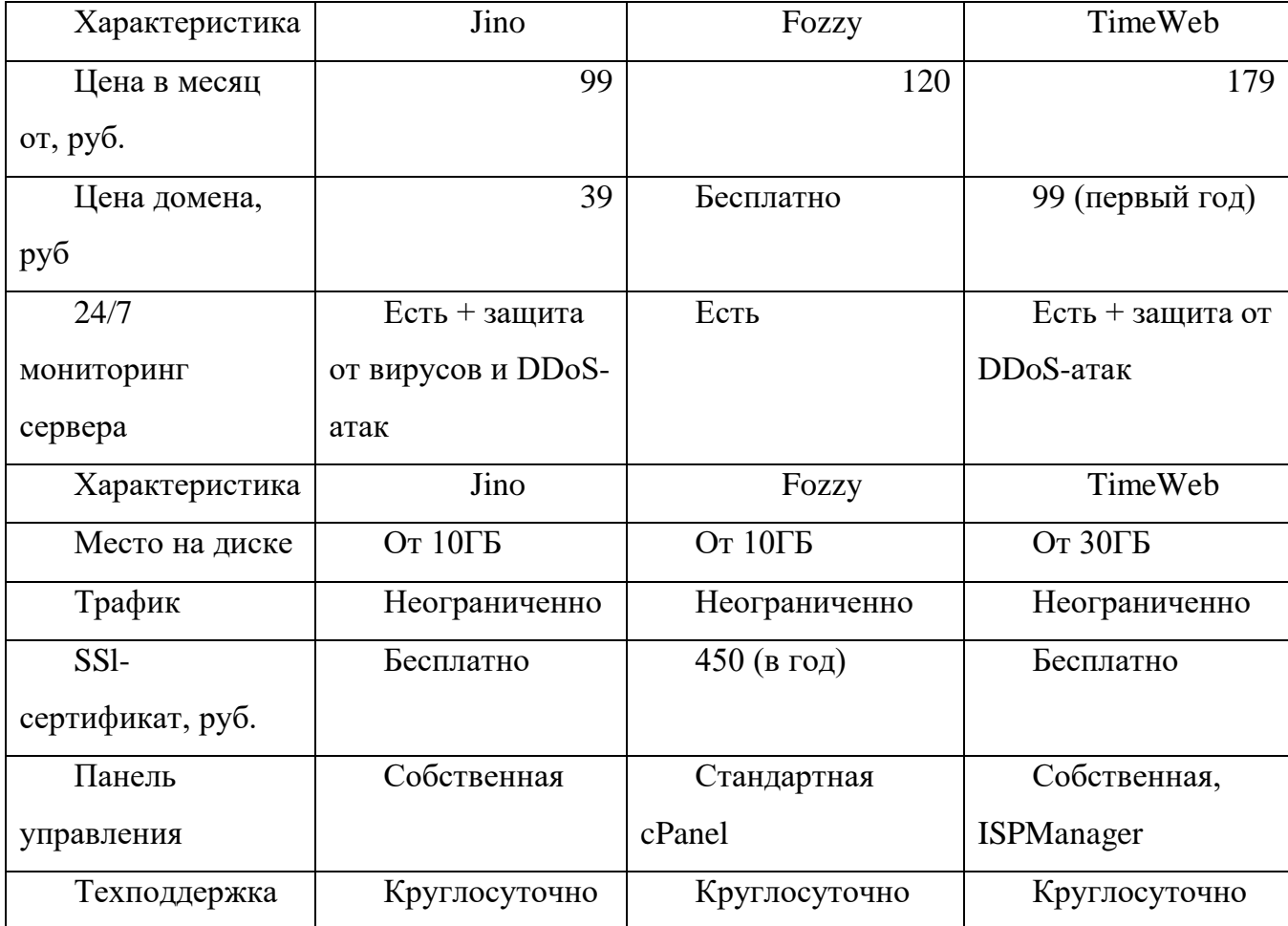

Таблица 8 - Сравнение хостинг-провайдеров

Исходя из полученных данных при сравнении хостинг-провайдеров выбор был сделан в пользу TimeWeb. Данный хостинг-провайдер имеет наиболее бюджетный тарифный план, не уступая при этом по функциональным характеристикам по отношению к оппонентам, удобную в обращении панель управления и, что стало ключевым моментом, бесплатный SSL-сертификат.

## 1.5 Обзор существующих систем управления контентом

Система управления контентом (CMS) - компьютерная программа или информационная система. которая размещается на хостинг-площадке  $\overline{M}$ используется для организации создания, управления и редактирования сайта.

Основной задачей такой системы является сбор и объединение в единое целое, на основе ролей и задач, различных источников информации. Эти источники могут быть доступны как внутри самой организации, так и вне её пределов. Данная система обеспечивает возможность взаимодействия различных сотрудников, проектов и рабочих групп.

Основные функции CMS:

-предоставление инструментов для создания содержимого, организация совместной работы над содержимым;

-управление содержимым: хранение, соблюдение режима доступа, контроль версий, управление потоком документов,;

-публикация содержимого;

-представление информации удобной для поиска и навигации.

На рынке информационных систем существуют готовые решения для автоматизации управления взаимоотношениями с клиентами. Рассмотрим и сравним несколько из них по ценовой политике предприятия.

1.5.1 CMS Wordpress

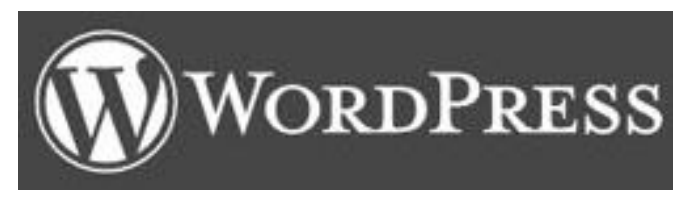

Рисунок 6 - Логотип WordPress

На сегодняшний день Wordpress является самой популярной системой для ведения блогов. Помимо того, что Wordpress является идеальной платформой для создания блогов, возможности её не ограничены - при желании и имея опыт можно сделать на данной CMS новостной сайт, интернет-магазин, сайт-каталог, сайтгалерею, сайт-портфолио, сайт-визитку и многое другое.

Эта система известна своей дружелюбностью по отношению новичкам человек далекий от веб-администрирования без труда сможет совершить в CMS простейшие действия, вроде создания и наполнения страницы.

Система Wordpress имеет возможность создать сайт абсолютно бесплатно, не
имея при этом никакого опыта создания сайтов или познаний в области вебпрограммирования. Для этого нужно выбрать подходящий вариант дизайна из огромного каталога бесплатных шаблонов дизайна. Далее, после выбора дизайна, сайт будет размещен на внутреннем хостинге Wordpress.

Есть два типа Wordpress: Wordpress.com и Wordpress.org. Wordpress.com является хостинг-площадкой, которую не нужно скачивать или устанавливать – достаточно завести учетную запись и начать вести свой блог. Его особенностями являются:

пользоваться системой можно бесплатно (однако, за деньги доступно расширение функционала);

не доступна возможность загружать свои шаблоны;

нет возможности редактировать php код сайта. Wordpress.org, в свою очередь, является системой управления контентом (CMS). Для того, чтобы создать свой сайт, пользователю нужно скачать с сайта Wordpress.org определенный набор файлов, загрузить его на хостинг, настроить соединение с базой данных и установить. Его главные особенности:

для создания сайта нужны технические знания;

возможность использовать любые шаблоны, темы и плагины при создании и управлении сайтом;

возможность редактировать php код сайта, а также любые файлы сайта;

самостоятельное администрирование, заботы о высоких нагрузках, безопасности и резервном копировании.

Примерами сайтов, построенных на CMS Wordpress, являются сайт компаний Mercedes-Benz, Bloomberg, Microsoft, сайт мессенджера Skype, сайт PlayStation, сайт портала 4pda и многие другие.

Из недостатков Wordpress можно отметить:

сбои при обновлениях;

при большом количестве установленных плагинов повышается вероятность конфликта между плагинами;

39

-низкая защищенность перед угрозой взлома.

Подводя итог можно сказать, что Wordpress является, с одной стороны, простой в освоении не опытными пользователями системой, а с другой стороны является очень гибко настраиваемой бесплатной CMS, дополнения и расширения которой отлично удовлетворяют потребности пользователей, а также отвечают всем современным стандартам создания сайтов. Для безопасной установки обновлений рекомендуется делать резервную копию баз данных и самого сайта, а обновления ставить в ручном режиме. Для повышения безопасности сайта рекомендуется ограничить на уровне провайдера доступ в панель администратора с определённых ір-адресов.

1.5.2 CMS Joomla

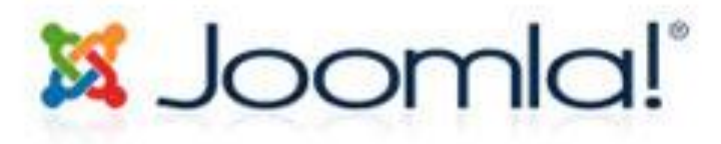

Рисунок 7 - Логотип Joomla

Joomla - одна из самых популярных CMS в мире. Основной особенностью Joomla является минимальный набор инструментов при начальной установке, который дополняется по мере надобности - такой подход снижает загруженность сервера, экономит место на хостинге и снижает количество ненужных элементов панели администрирования.

Из других плюсов можно отметить:

-платформа полностью бесплатна;

-открытый исходный код позволяет, при наличии опыта и умения, подстраивать систему под себя;

-существует огромное количество компонентов и модулей, расширяющих функционал данной CMS.

Примерами сайтов, созданных с помощью CMS Joomla являются сайт компании Linux, сайты университета Нотр-Дам и Гарвардского университета.

Нелостатками CMS Joomla являются:

-слабая защищенность и очень медленная работа по починке уязвимостей со стороны разработчиков;

-скорость работы и громоздкость;

-сложность в освоении.

Подведя итог можно сказать, что Joomla является одной из самых популярных CMS в мире, однако использовать её рекомендуется опытным пользователям, чьи навыки позволяют самостоятельно справляться с настройкой и поддержкой данной системы

1.5.3 CMS Drupal

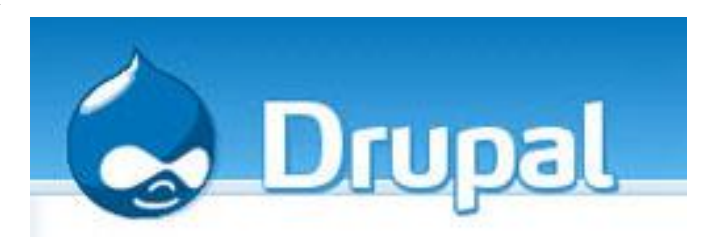

Рисунок 8 - Логотип Drupal

Drupal - бесплатная CMS, заметно проигрывающая по популярности Wordpress и Joomla.

Drupal имеет открытый исходный код, благодаря чему поддержку и развитие платформа получает силами энтузиастов. С недавнего времени появился ряд русскоязычных книг по изучению Drupal, поэтому проблем с его освоением у русскоязычного пользователя возникнуть не должно. Из других достоинств данной CMS можно отметить:

-после расширения стартового функционала разнообразными модулями и дополнениями, CMS может обеспечить работу сайтов разных типов - от сайтавизитки до интернет-магазина;

-высокий уровень безопасности, обусловленный тем, что в составе группы поддержки CMS есть команда специалистов, занимающаяся безопасностью.

-сообщество Drupal отличается высоким уровнем опыта и подготовки, что позволяет быстро выявлять и устранять уязвимости.

Примерами сайтов, созданных с помощью CMS Drupal, являются сайты Белого дома США, правительства Франции, NASA; компаний Ububntu, NVidia, Mozilla, Yahoo и Oriflame; CMI CNN, Forbes и France 24, сайты премий Emmy, Grammy и многие другие сайты известных компаний, музыкальных исполнителей или государственных учреждений.

Из минусов можно отметить:

-сложность в освоении из-за своей многофункциональности;

-на дешевом хостинге обязательно будут проблемы со скоростью доступа изза активного использования Drupal баз данных;

-нет базы бесплатных шаблонов, поэтому дизайн для сайта придется разрабатывать самостоятельно.

WordPress является самой популярной системой управления контентом, которая обладает такими преимуществами, как большое количество тем, а также удобные и доступные плагины. Рейтинг CMS-систем представлен в таблице 10.

Таблица 9 - Рейтинг CMS-систем

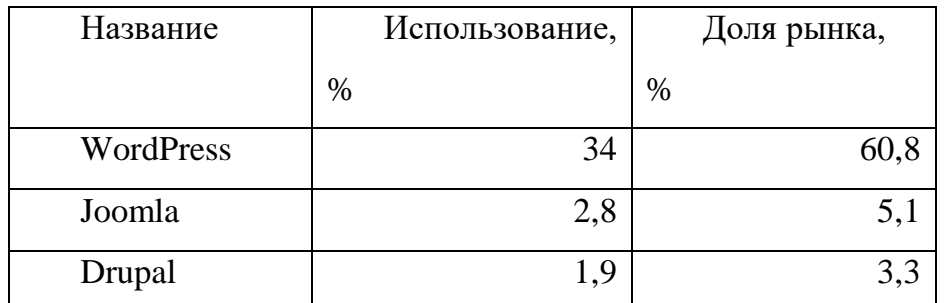

Исходя из вышеперечисленного сравнения можно сделать вывод, что благодаря встроенным функциям, CMS WordPress отлично подойдет для создания информационного сайта, который подразумевает работу с денежными операциями.

## 2 ПРОЕКТНАЯ ЧАСТЬ

## 2.1 Описание работы информационной системы

CMS WordPress - это современный проект для организации собственного информационного портала на базе Web-приложения. Эта система реализована на языке программирования PHP, а в качестве базы данных используется MySQL. Код WordPress является открытым, а подключаемые модули позволяют увеличить Платформа WordPress изначально заложенные  $\, {\bf B}$ систему. возможности, используется уже в течение долгого времени и может применяться для самых разных областей применения – от блогов до сложных новостных ресурсов. Многие крупные компании используют Web-сайты, основанные на CMS, которые позволяют работать с размещаемой информацией без знания языка HTML. WordPress также является и бесплатным программным обеспечением. Панель управления CMS WordPress представлена на рисунке 9.

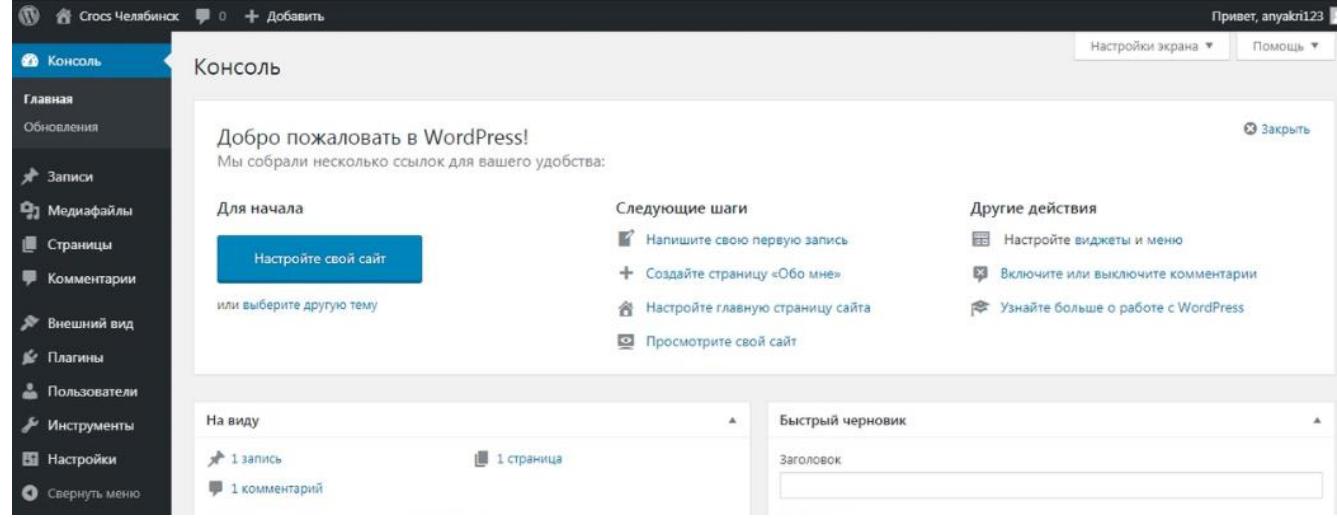

Рисунок 9 - Консоль CMS WordPress

Одна вещь, которая отличает WordPress от других систем, заключается в том, что он позволяет создавать яркие макеты записей.

#### 2.1.1 Авторизация пользователя в системе

Пользователь - тот, кто имеет доступ к системе. Имея уникальный логин и пароль, пользователь может войти в WordPress неограниченное количество раз с разных устройств. В платформе WordPress существует пять уровней или ролей пользователей, начиная с Администратора и заканчивая Подписчиком:

администратор. У данного типа пользователя есть доступ ко всем функциям блога. Это учетная запись с наивысшими возможностями контроля;

редактор. Редактор имеет доступ ко всему, что имеет отношение к содержимому блога, кроме настроек. Редактор может читать, публиковать, удалять записи, страницы, ссылки, рубрики и метки. Важно то, что если необходимо работать с контентом, то пользователь с таким типом привилегий может этим заниматься.

автор. Авторы могут создавать и публиковать свои материалы, однако, они не могут редактировать материалы других пользователей, или добавлять новые рубрики и ссылки;

участник. Помощники могут создавать собственные записи, однако, они не имеют права публиковать в блоге или на сайте;

подписчик. Подписчики могут только читать записи блога и оставлять комментарии. Эта роль может быть полезна при применении плагина почтовой рассылки.

На рисунке 10 представлена авторизация пользователя в WordPress.

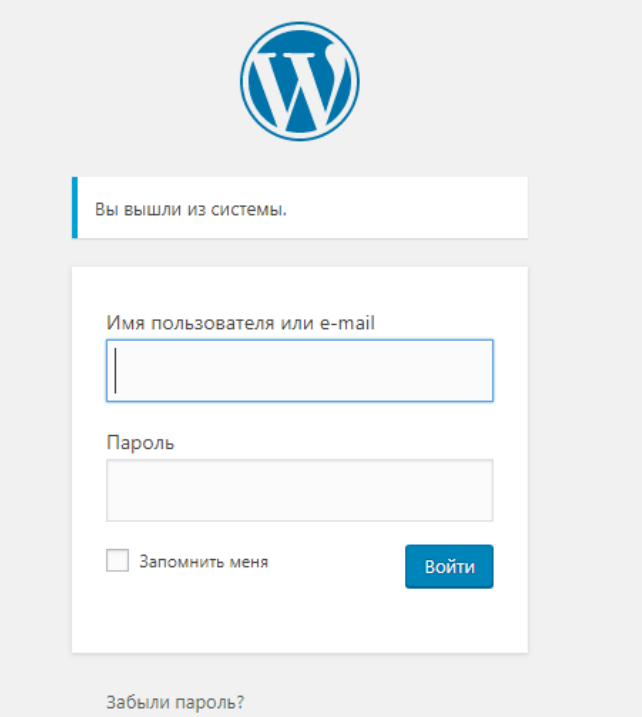

Рисунок 10 - Авторизация пользователя

Чтобы войти в аккаунт WordPress, нужно ввести электронную почту или телефон и пароль.

При нажатии кнопки «Войти» происходит вход в систему и открывается главная страница, которая представлена на рисунке 11.

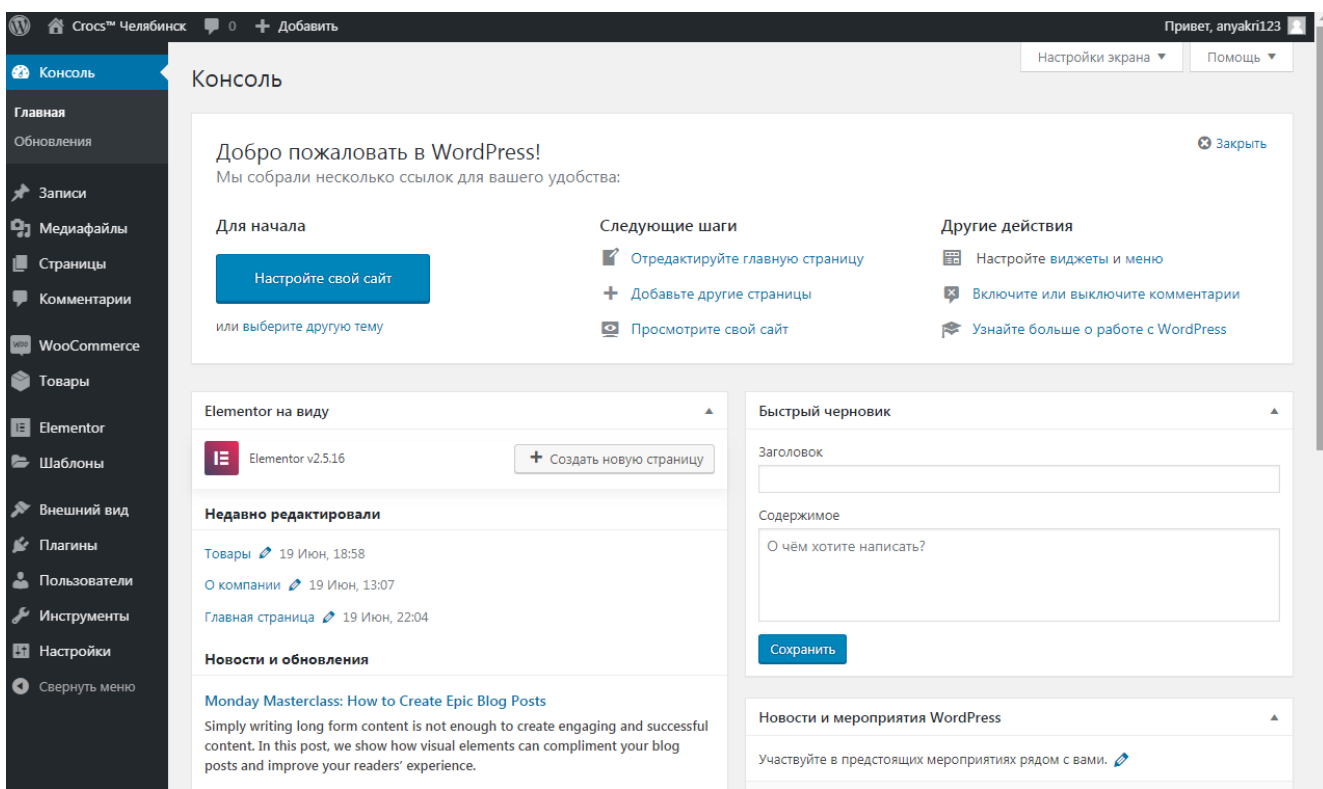

## Рисунок 11 - Главная страница

На главной странице можно добавлять, удалять, изменять и настраивать компоненты для удобного отображения информации.

2.1.3 Набор инструментов для создания сайта WordPress

Язык Web-программирования РНР

PHP – это широко используемый язык сценариев общего назначения с открытым исходным кодом. Огромным плюсом PHP является то, что PHP-скрипты выполняются на стороне сервера. PHP не зависит от скорости компьютера пользователя или его браузера, он полностью работает на сервере. Пользователь может не знать, получает он обычный HTML-файл или результат выполнения скрипта.

Язык программирования РНР, особенно в связке с популярнейшей базой данных MySQL - оптимальный вариант для создания интернет-сайтов различной сложности.

• MySQL база данных

MySQL - это система управления базами данных.

База данных представляет собой структурированную совокупность данных. Эти данные могут быть любыми - от простого списка предстоящих покупок до перечня экспонатов картинной галереи или огромного количества информации в корпоративной сети. Для записи, выборки и обработки данных, хранящихся в компьютерной базе данных, необходима система управления базой данных, каковой и является ПО MySQL. Поскольку компьютеры замечательно справляются с обработкой больших объемов данных, управление базами данных играет центральную роль в вычислениях. Реализовано такое управление может быть поразному - как в виде отдельных утилит, так и в виде кода, входящего в состав других приложений.

• Каскадная таблица стилей CSS

CSS используется создателями веб-страниц для задания цветов, шрифтов, расположения и других аспектов представления документа. Основной целью разработки CSS являлось разделение содержимого (написанного на HTML или другом языке разметки) и представления документа (написанного на CSS). Это разделение может увеличить доступность документа, предоставить большую гибкость и возможность содержимом. Кроме того, CSS позволяет представлять один и тот же до управления его представлением, а также уменьшить сложность и повторяемость в структурном кумент в различных стилях или методах вывода, таких как экранное представление, печать, чтение голосом (специальным голосовым браузером или программой чтения с экрана), или при выводе устройствами, использующими шрифт Брайля

CSS при отображении страницы может быть взята из различных источников:

46

 Авторские стили (информация стилей, предоставляемая автором страницы) в виде:

– внешних таблиц стилей, то есть отдельного файла .css, на который делается ссылка в документе.

– встроенных стилей – блоков CSS внутри самого HTML-документа.

– inline-стилей, когда в HTML-документе информация стиля для одного элемента указывается в его атрибуте style.

Пользовательские стили

Локальный CSS-файл, указанный пользователем в настройках браузера, переопределяющий авторские стили, и применяемый ко всем документам.

Стиль браузера

Стандартный стиль, используемый браузером по умолчанию для представления элементов.

2.1.4 Хостинг-провайдер TimeWeb

Хостинг – предоставление хостинг-провайдером ресурсов для размещения информации на сервере, постоянно находящемся в сети Интернет. Как правило, в хостинг входит обслуживание сайта, что подразумевает, услугу по размещению файлов сайта на веб-сервере, который принимает запросы к этим файлам. Обычно в обслуживание так же входит предоставление места для почтовой корреспонденции, баз данных, файлового хранилища и так далее, а так же поддержка функционирования соответствующих сервисов. В данной дипломной работе для размещения сайта был выбран хостинг-провайдер TimeWeb (рисунок 12).

47

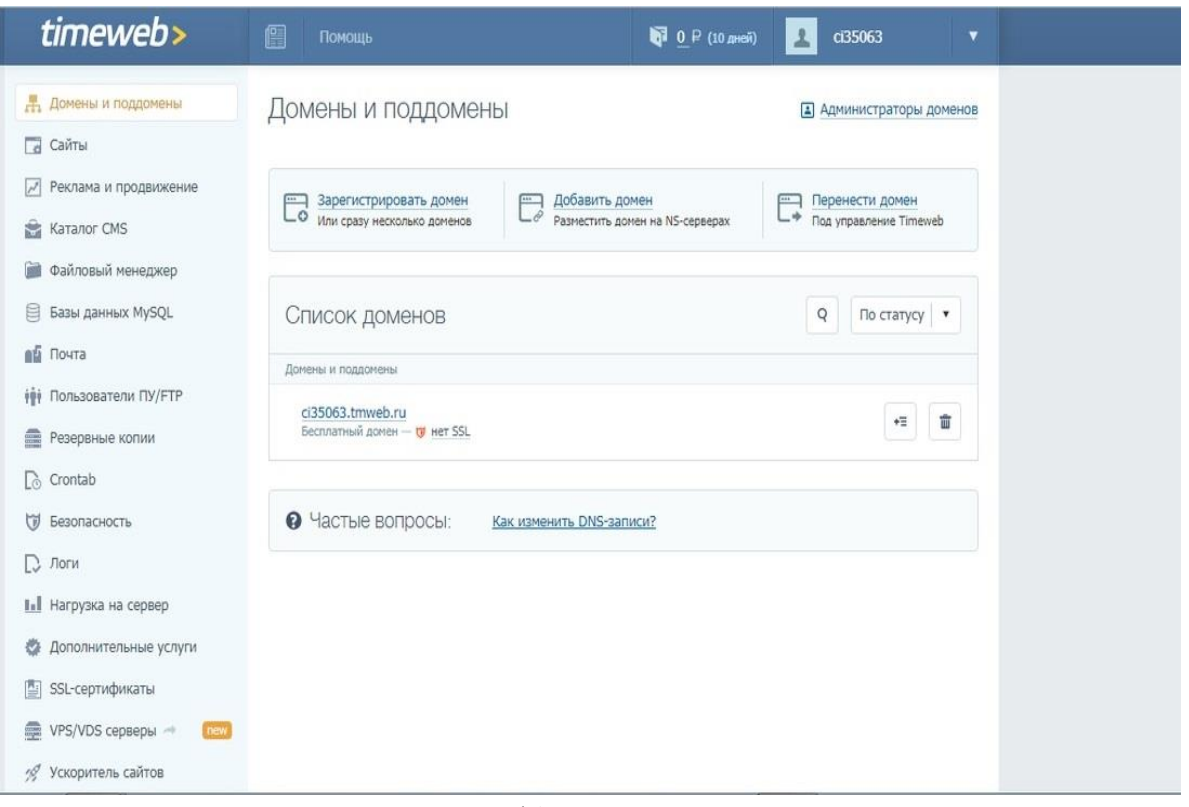

Рисунок 12 – Панель управления

## 2.1.4.1 Доменное имя

Доменное имя – это символьное имя, которое служит для идентификации областей – единиц административной автономии в сети Интернет. Каждая из областей называется доменом. Другими словами, доменное имя – это определенная буквенная последовательность латинского или русского алфавита, которая обозначает имя сайта.

Первым шагом для размещения сайта на хостинге является выбор доменного имени (рисунок 13)

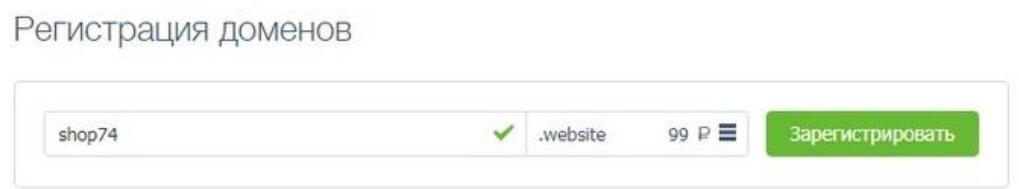

Рисунок 13 – Выбор домена на хостинге

2.1.4.2 Загрузка сайта на хостинг

Для начала необходимо загрузить на сервер выбранную CMS-систему, для этого в панели управления следует перейти в файловый менеджер (рисунок 14).

| Файловый менеджер                 | Дисковое пространство: |              |                | 0.0 из 5.0 ГБ<br>t  |  |
|-----------------------------------|------------------------|--------------|----------------|---------------------|--|
| Файл<br>Правка<br>Архиватор       |                        | Сортировать: | по названию    | $(A \rightarrow A)$ |  |
| ↑ ○ ★ /shop74.website/public_html |                        |              |                |                     |  |
| Имя файла/директории              | Patriep                | Права        | Дата изменения |                     |  |
| cgi-bin                           | э                      | 700          |                | 18 июн 2019, 18:06  |  |
| wordpress                         | $\overline{a}$         | 700          |                | 18 июн 2019, 18:15  |  |
| index.htm<br>$ 1\rangle$          | 7 KG                   | 600          |                | 18 июн 2019, 18:06  |  |
| Выбрана 1 папка                   |                        |              |                |                     |  |

Рисунок 14 – Загруженная CMS-система

Следующим шагом является перенос фалов из папки «WordPress» в корневую директорию public.html (Рисунок 15).

| Файловый менеджер<br>Файл<br>Правка<br>Архиватор |                                                 | Дисковое пространство: |                    | 0.0 из 5.0 ГБ                              |   |
|--------------------------------------------------|-------------------------------------------------|------------------------|--------------------|--------------------------------------------|---|
|                                                  |                                                 | Сортировать:           | по названию        | $(A \rightarrow \mathbb{R})$ $\rightarrow$ |   |
| C ft /shop74.website/public_html<br>Ϋ.           |                                                 |                        |                    |                                            |   |
| Иня файла/директории                             | Размер                                          | Права                  | Дата изменения     |                                            |   |
| cgi-bin                                          | $\overline{\phantom{a}}$                        | 700                    | 18 июн 2019, 18:06 |                                            |   |
| wordpress                                        | ×                                               | 700                    |                    | 18 июн 2019, 18:17                         |   |
| wp-admin                                         | $\overline{\phantom{a}}$                        | 700                    |                    | 18 июн 2019, 18:15                         |   |
| wp-content                                       | $\scriptstyle\rm m$                             | 700                    |                    | 18 июн 2019, 18:15                         |   |
| wp-includes                                      | $\scriptstyle\rm II$                            | 700                    |                    | 18 июн 2019, 18:15                         |   |
| index.htm<br>ю                                   | 7 K <sub>B</sub>                                | 600                    |                    | 18 июн 2019, 18:06                         |   |
| index.php<br>Ŀб                                  | 420 байт                                        | 600                    |                    | 18 июн 2019, 18:15                         |   |
| license.txt<br>$ 0\rangle$                       | 19 K <sub>b</sub>                               | 600                    |                    | 18 июн 2019, 18:15                         |   |
|                                                  | Чтобы добавить файлы, перетащите их в это окно. |                        |                    |                                            | ۰ |

Рисунок 15 – Корневая директория public.html

Далее необходимо создать базу данных MySQL, при этом запомнить логин и пароль для дальнейшего создания сайта (рисунок 16).

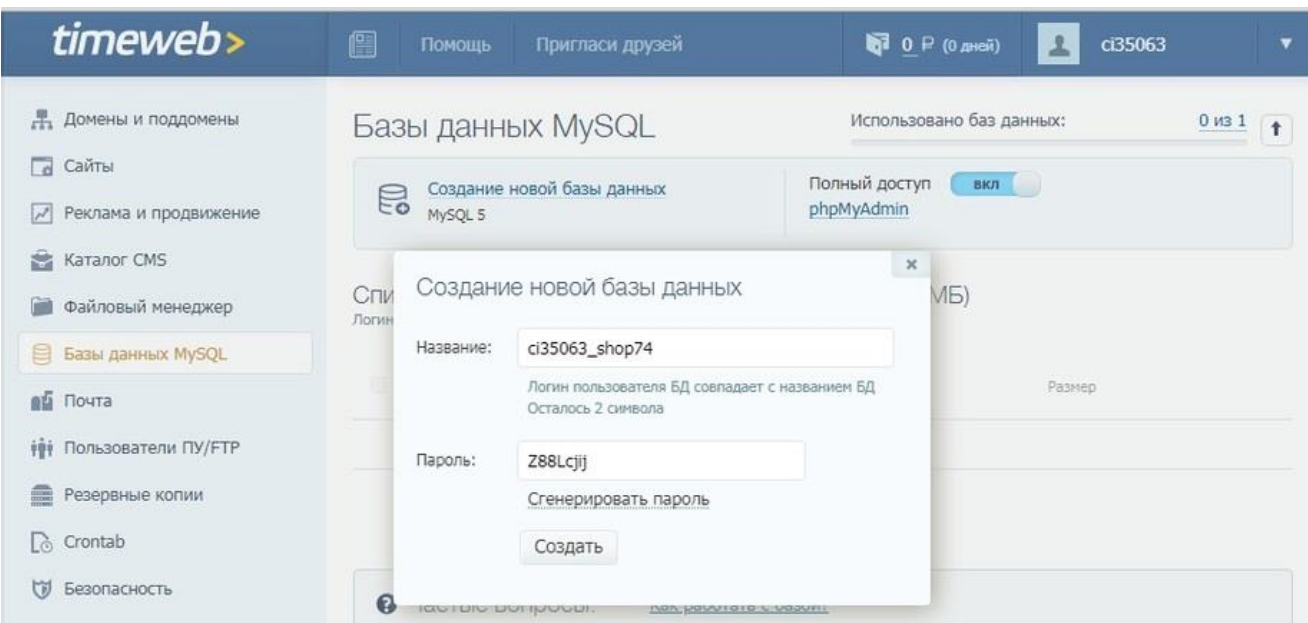

Рисунок 16 – Создание базы данных MySQL

# 2.1.4.3 SSL-сертификат

SSL-сертификат – это цифровая подпись, позволяющая обеспечить безопасное зашифрованное соединение между браузером клиента и веб-сервером (сайтом) с помощью протокола HTTPS. В свою очередь, HTTPS использует криптографический протокол SSL или TLS для шифрования передаваемых данных. Особенно необходим SSL-сертификат ресурсам, которые работают с личными данными пользователей, конфиденциальной информацией, и платежными системами.

Для создания SLL-сертификата необходимо в панели управления во вкладке «SLL-сертификаты» ввести необходимую информацию. Заказанный сертификат представлен на рисунке 17.

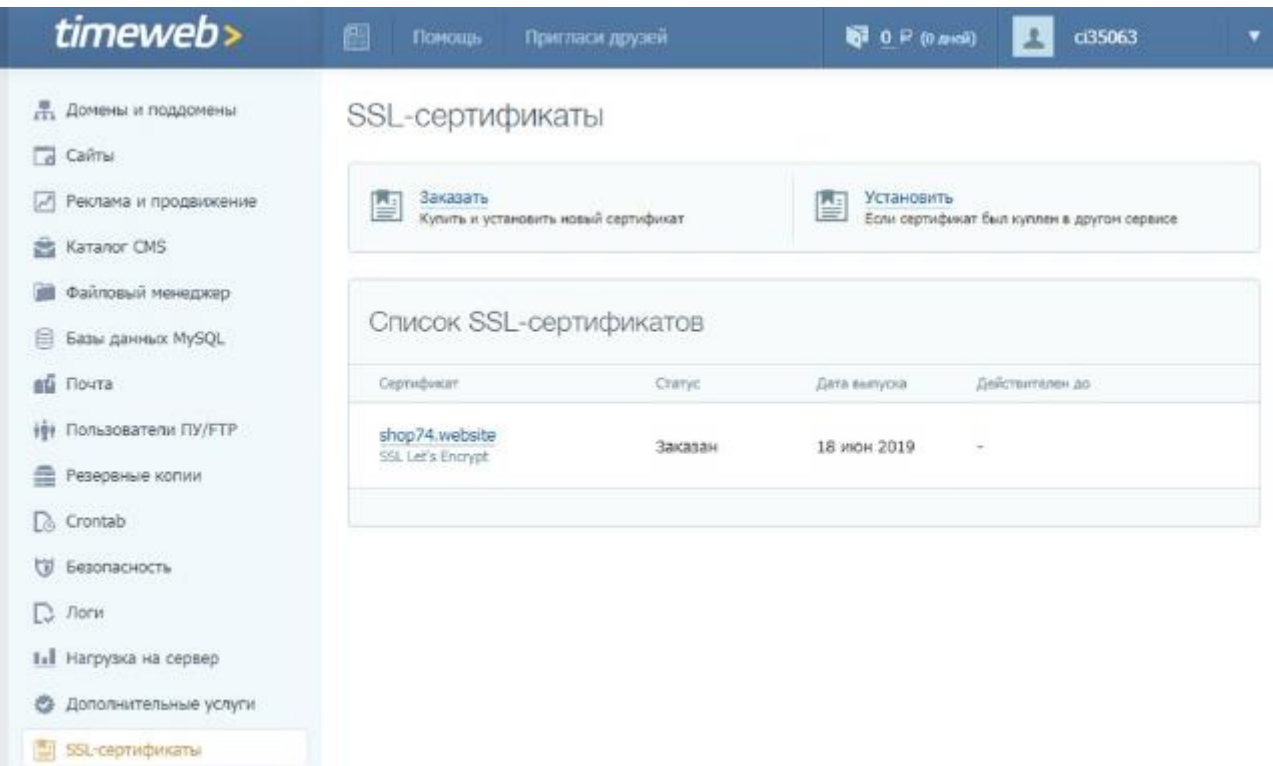

Рисунок 17 – Заказ SLL-сертификата

2.2 Описание информационного сайта

2.2.1 Связка WordPress + WooCommerce

WooCommerce остается вне конкуренции при выборе платформы для небольших и средних магазинов.

К особенностям данного плагина можно отнести:

– использование почти 2000 сайтами

– программное обеспечение полностью бесплатное

– хостинг и доменное имя не включены, для этого требуется дополнительные инвестиции

– неограниченное количество товаров в интернет-магазине

– неограниченное количество заявок и продаж

– много доступных расширений (как платных, так и бесплатных)

– есть десятки платных и бесплатных тем, которые позволяют настраивать дизайн интренет-магазина

- включает поддержку SSL
- платформа очень проста в использовании
- включает основные функции безопасности для защиты интернет-магазина

После установки и активации плагина система предложит заполнить основные настройки. На первом этапе мастер настройки создаст базовые страницы, такие как: «Магазин», «Корзина», «Оформление заказа», «Мой аккаунт» (рисунок 18).

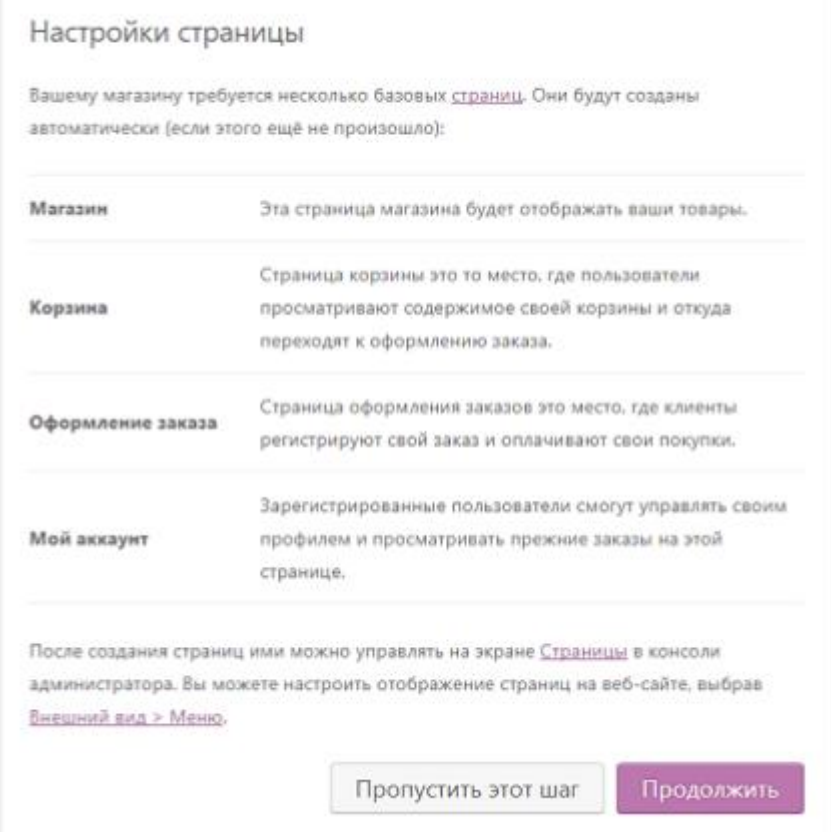

Рисунок 18 – Базовые настройки

Следующим шагом является выбор оплаты для работы магазина (рисунок 19).

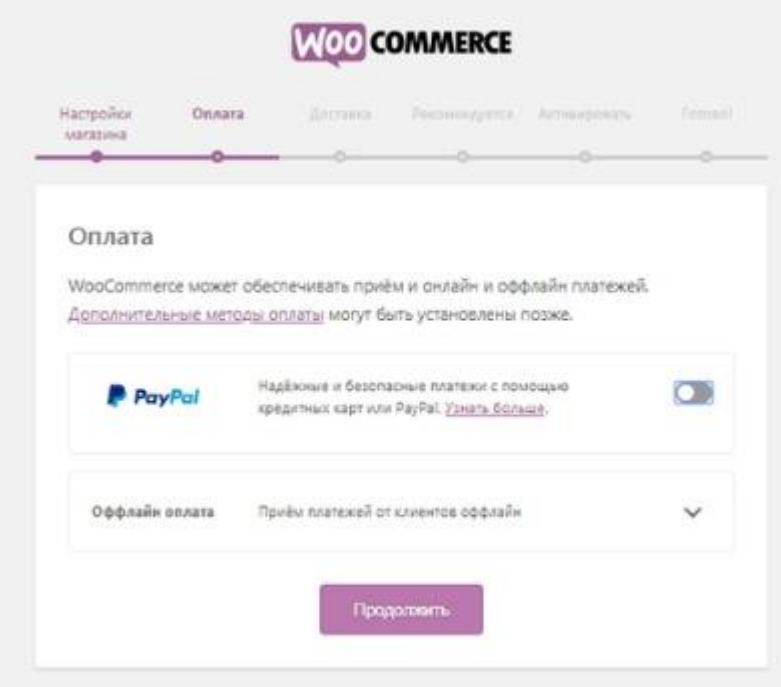

Рисунок 19 – Выбор оплаты

Далее следует выбрать способ доставки (рисунок 20).

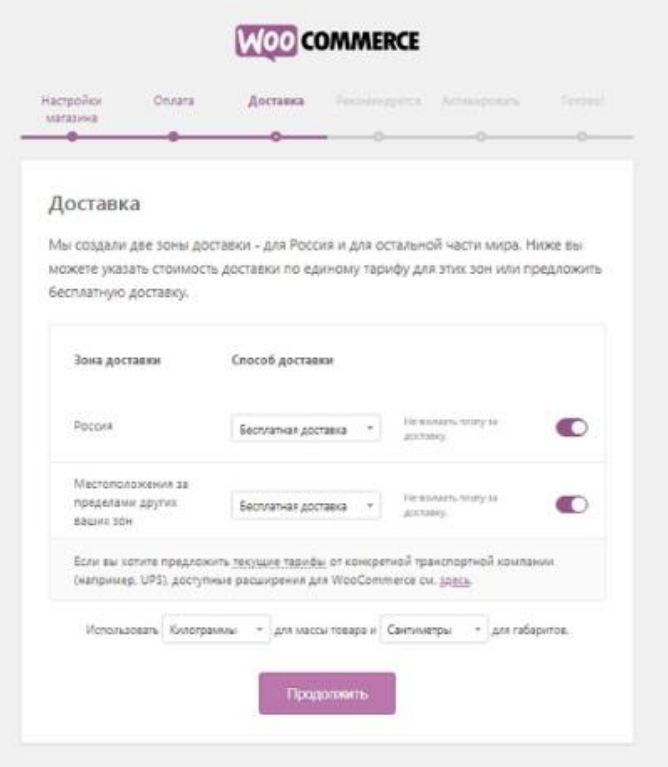

Рисунок 20 – Выбор способа оплаты

На завершающем этапе мастер настроек предлагает отправлять на почтовый ящик советы и обновления платформы, а также можно сразу добавить новый товар (рисунок 21).

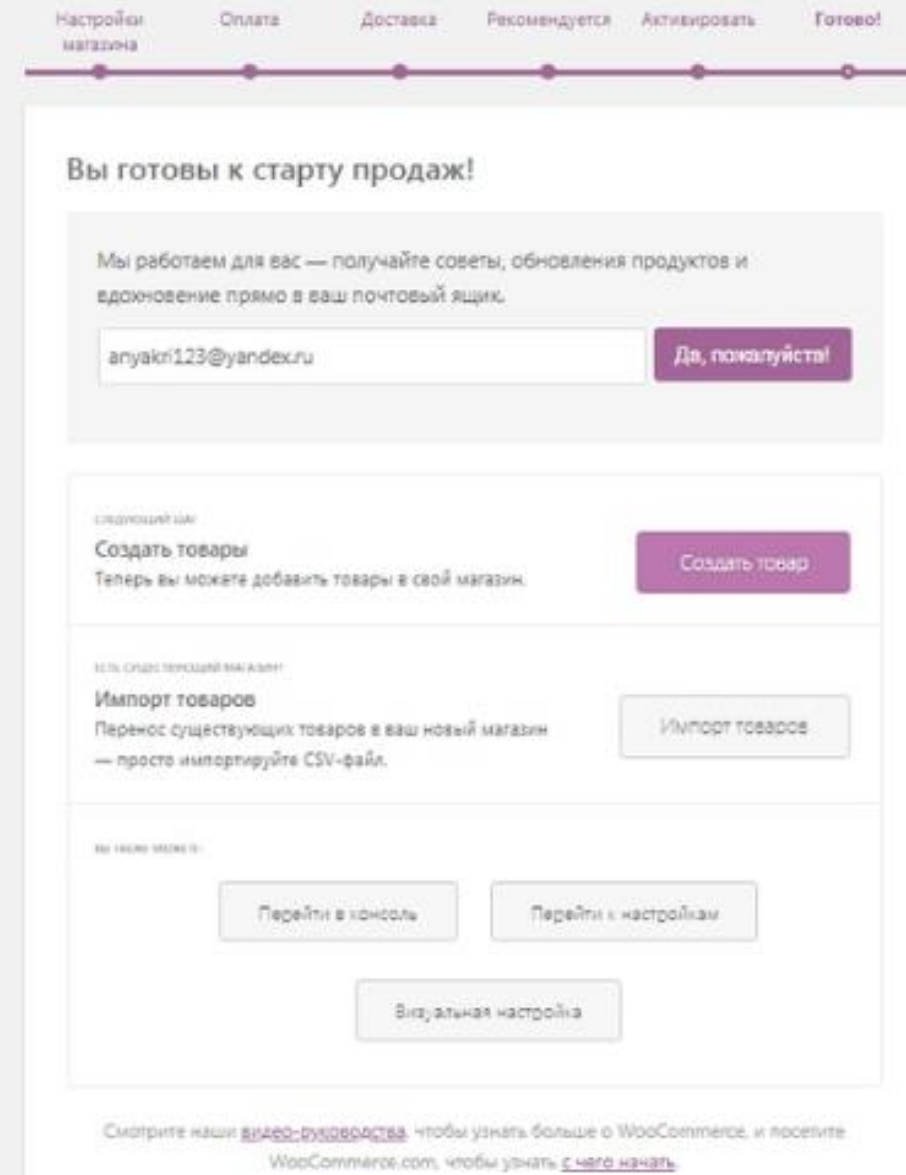

# Рисунок 21 – Завершающий этап настройки

## 2.2.2 Внешний вид сайта

Перед созданием сайта, для начала, необходимо определить, какие основные информационные блоки будут на нем присутствовать. Такими блоками стали:

– главная страница

- информация о компании
- товары

– оформление заказа

– корзина

На рисунке 22 представлена главная страница сайта, а также разработанный дизайн.

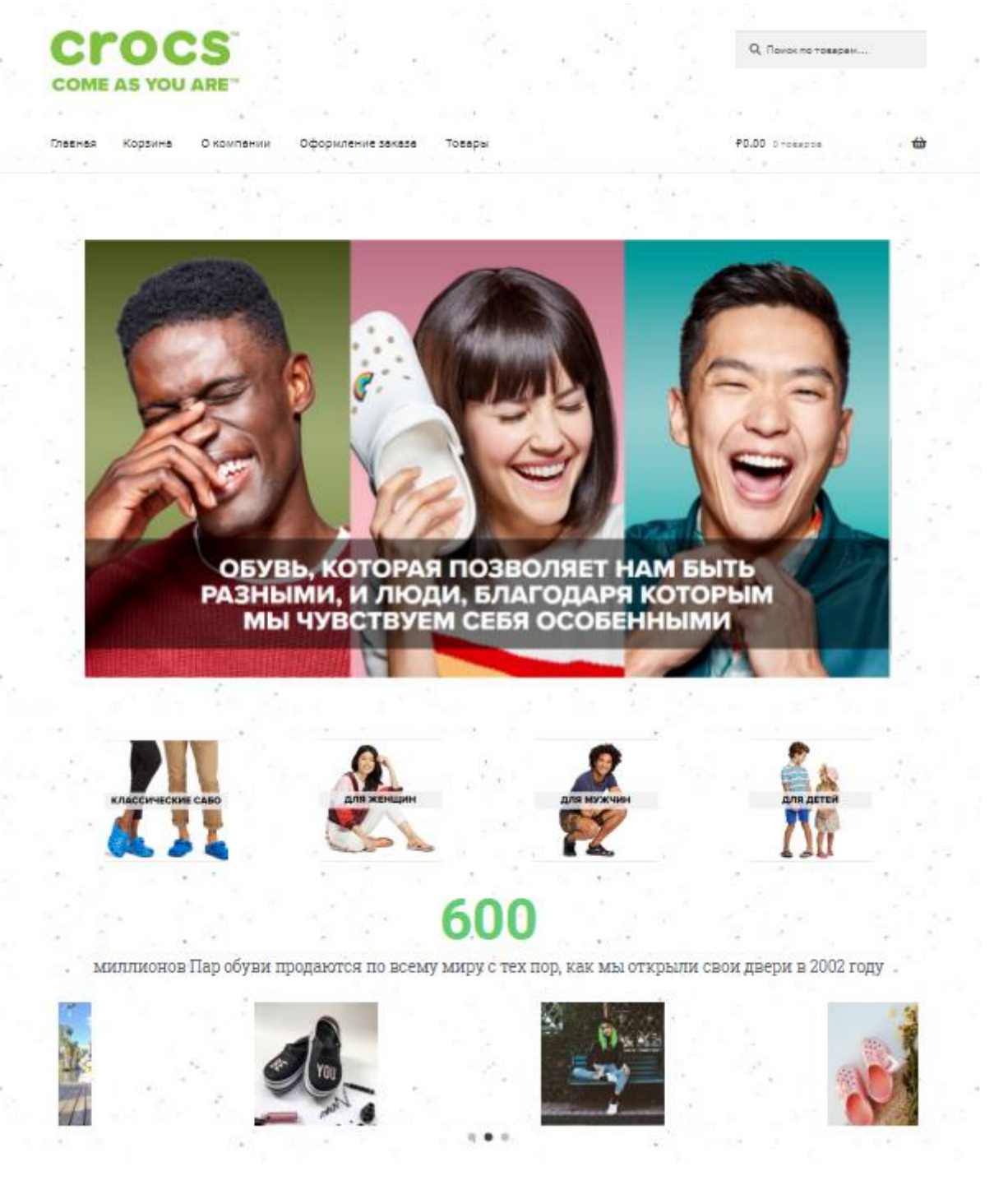

Рисунок 22 – Главная страница сайта

Блок «О Компании» содержит основную информацию о деятельности компании, ее отличительных особенностях (рисунок 23).

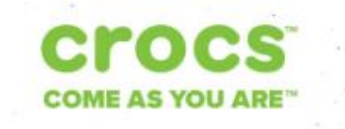

О Поиск по тожерем

Thopuse Коление Окомпании Оформление заказа Topanh

**ED 00** Bangaron

 $\leftrightarrow$ 

№ Главная в Оконпании

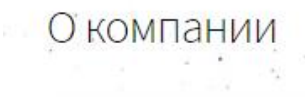

Что же такое Crocs (Крокс)? Этот вопрос терзает поисковики и умы людей во всех уголках планеты, кто когда-либо увидел уникальную обувь Crocs. В чем же особенность этой обуви?

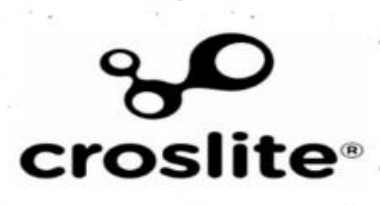

.<br>Основателем компании Crocs является частный предприниматель Джордж Бодекер младший, который в 2000-2001 годах вместе со своими друзьями решил разработать уникальную очень прочную и удобную обувь, для гребли и яхтсменов. Основатели новой коллекции обуви и не предполагали, что обувь мгновенно станет очень популярной. Особенностью обуви Крокс является материал Croslite (Крослайт), секрет которого заключается в необыкновенной легкости и бактериостатичности - способности материала препятствовать росту и размножению бактерий, его структура не впитывает жидкость, помогая обуви оставаться не восприимчивой к появлению запахов, препятствуя размножению бактерий и грибка. Кроме этого, материал Крослайт абсолютно не скользит и не натирает ноги.

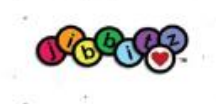

В 2005 году компания Crocs начала своё успешное развитие в Европе, способствовал этому ультрамодный итальянский дизайн и яркие цветовые решения. Несколько лет назад Crocs появились в .<br>России и не перестают завоевывать сердца потребителей день ото дня. Практичность, долговечность и уникальность характеризуют Кроксы как лучшую обувь для бассейна, дачи, спортивного зала, активного отдыха и безусловно как пляжная обувь. Конечно же, дизайнеры Crocs не могли забыть и о. детях, для которых создана целая коллекция красочной, узнаваемой обуви, сопровождаемой любимыми мультимпликационными героями: Валли, Спонч Боб, Тачки, Дора, Микки Маус, Скуби Ду и другими известными персонажами. Сделать индивидуальной уникальную детскую обувь Crocs помогут специальные аксессуары - Jibbitz (Джибитсы), являющиеся неотъемлемым дополнением культуры детской обуви Крокс.

Рисунок 23 - О компании

Раздел «Товары» (рисунок 24) содержит список товаров, который делится на 4 основные категории:

- для всех;
- мужчинам;
- женщинам;
- детям.

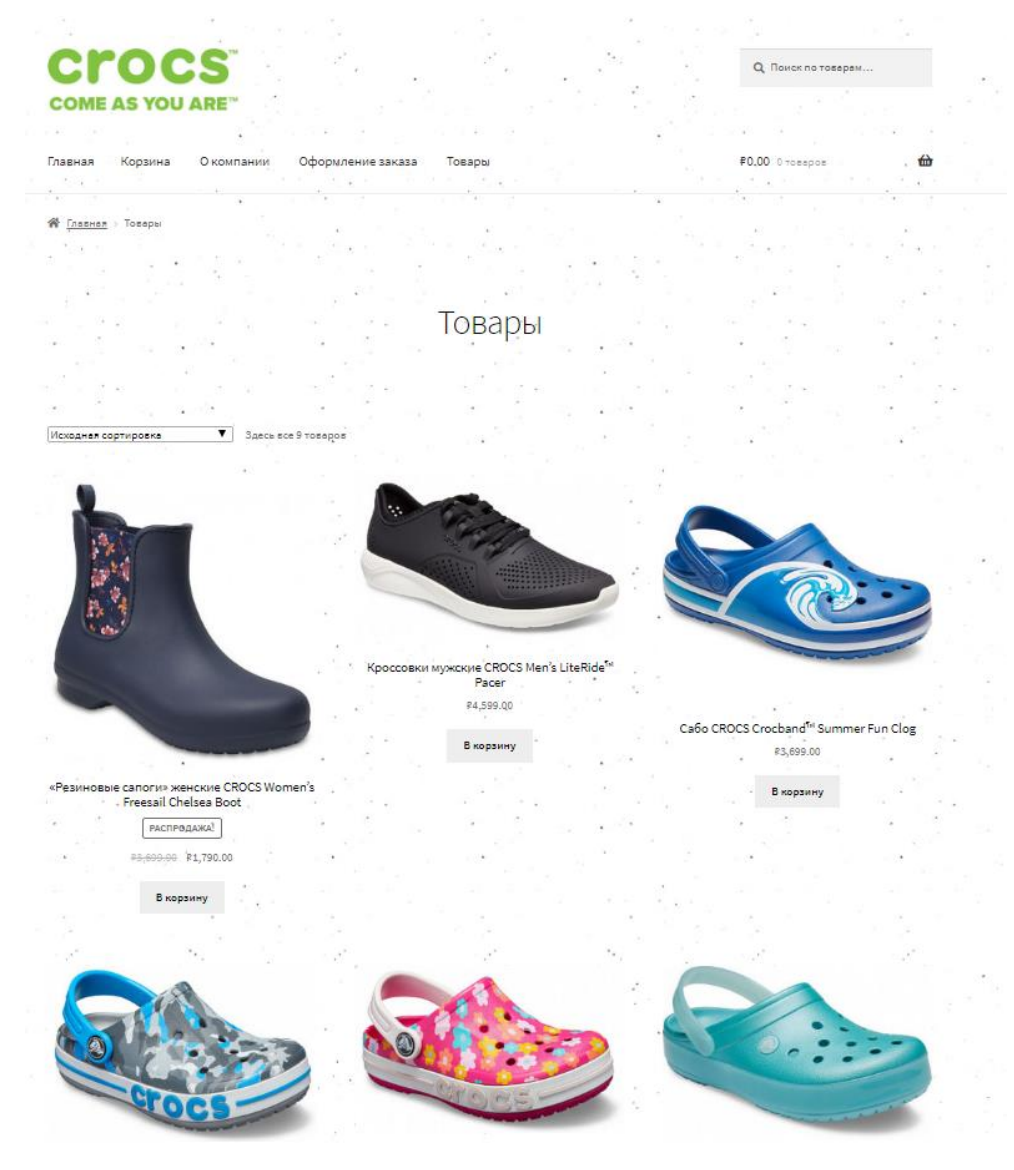

Рисунок 24 – Товары

Раздел «Оформление заказа» (рисунок 25) предлагает ознакомиться с выбранными товарами. На этом этапе покупателю нужно заполнить всю необходимую информацию и нажать кнопку «Подтвердить заказ».

и соформление заказа

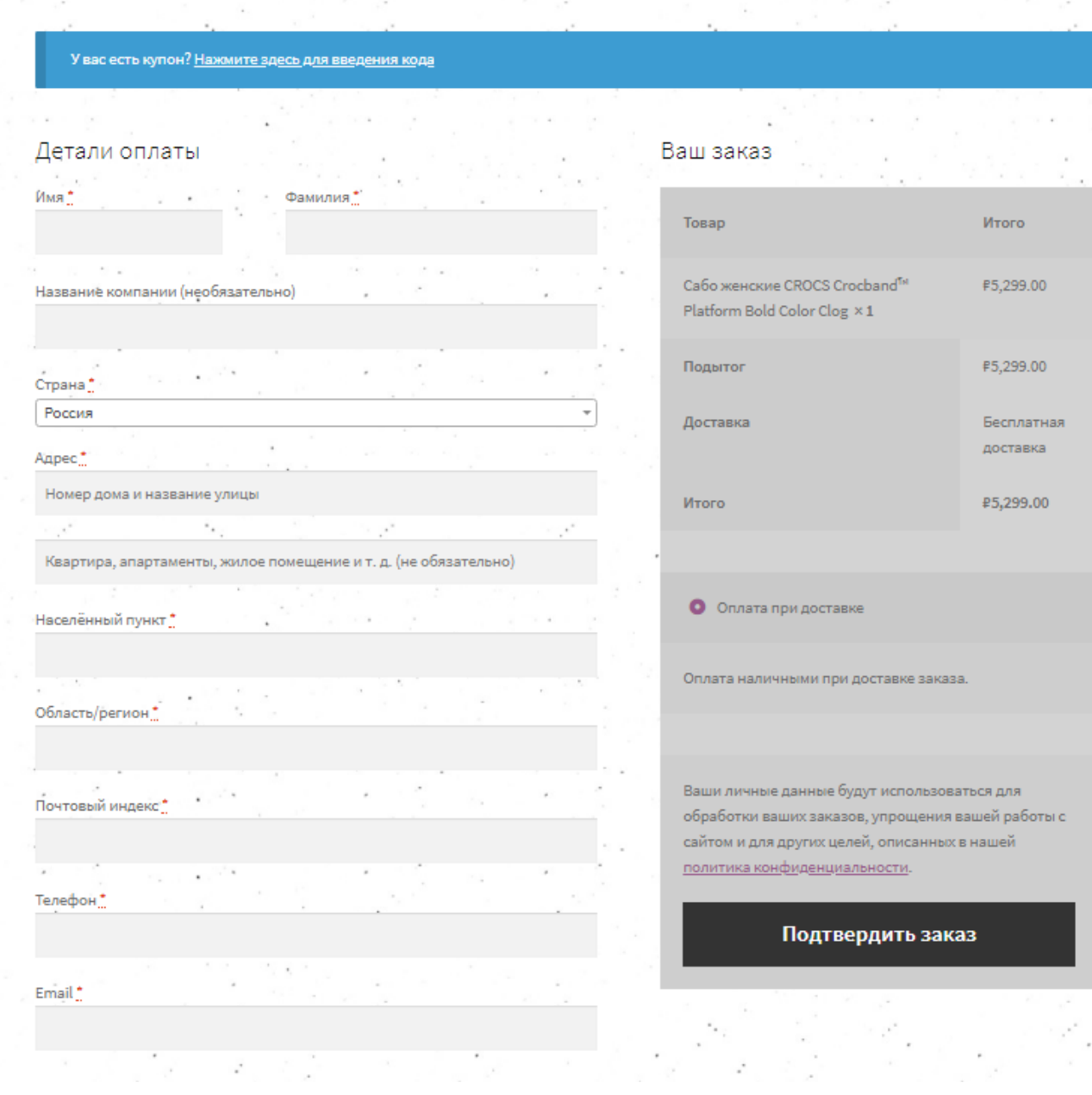

Рисунок 25 – Оформление заказа

В данной части можно ознакомиться с ценой на товар, посмотреть его внешний вид и отложить в корзину (рисунок 26).

|            |                 | Корзина                                                            |                                |                                                  |
|------------|-----------------|--------------------------------------------------------------------|--------------------------------|--------------------------------------------------|
|            |                 |                                                                    |                                |                                                  |
|            | Товар           |                                                                    | Цена                           | Количество<br>Итого                              |
| $\bullet$  |                 | Сабо женские CROCS Crocband <sup>TM</sup> Platform Bold Color Clog | F5,299.00                      | F5,299.00<br>$\mathbf 1$                         |
| Код купона | Применить купон |                                                                    |                                | Обновить корзину                                 |
|            |                 | Сумма заказов<br>Подытог                                           | F5,299.00                      |                                                  |
|            | Доставка        |                                                                    | Бесплатная доставка<br>заказа. | Варианты доставки будут обновлены при оформлении |
|            |                 |                                                                    | Рассчитать стоимость доставки  |                                                  |
|            |                 | Итого                                                              | ₽5,299.00                      |                                                  |
|            |                 |                                                                    | Оформить заказ →               |                                                  |

Рисунок 26 – Корзина

После подтверждения заказа появляется форма «Заказ принят» (рисунок 27), которая содержится информацию о заказе.

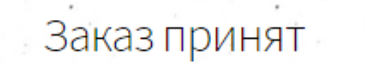

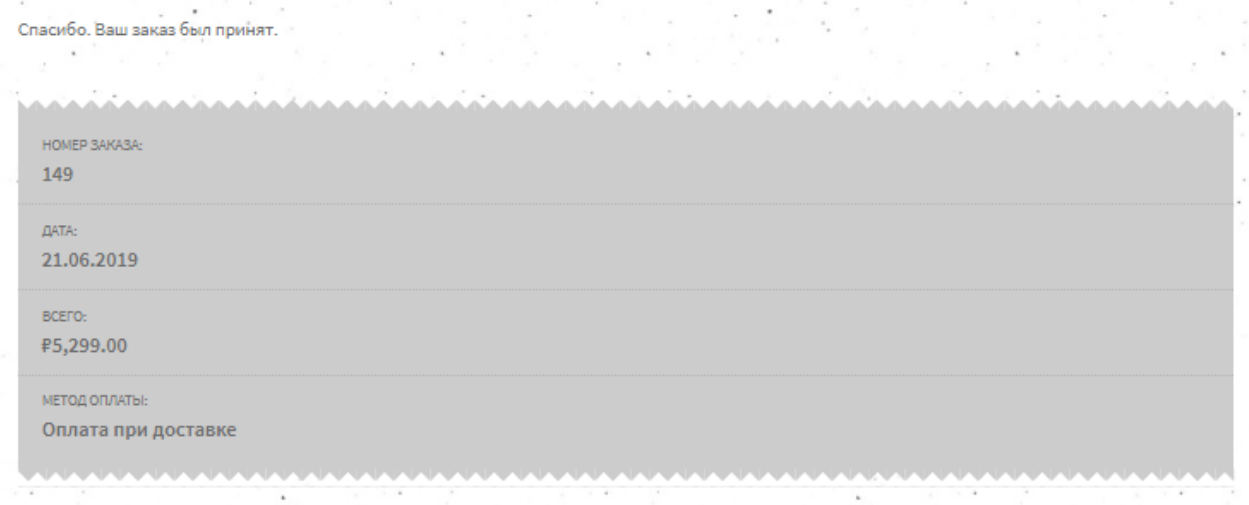

# .<br>Оплата наличными при доставке заказа. Информация о заказе

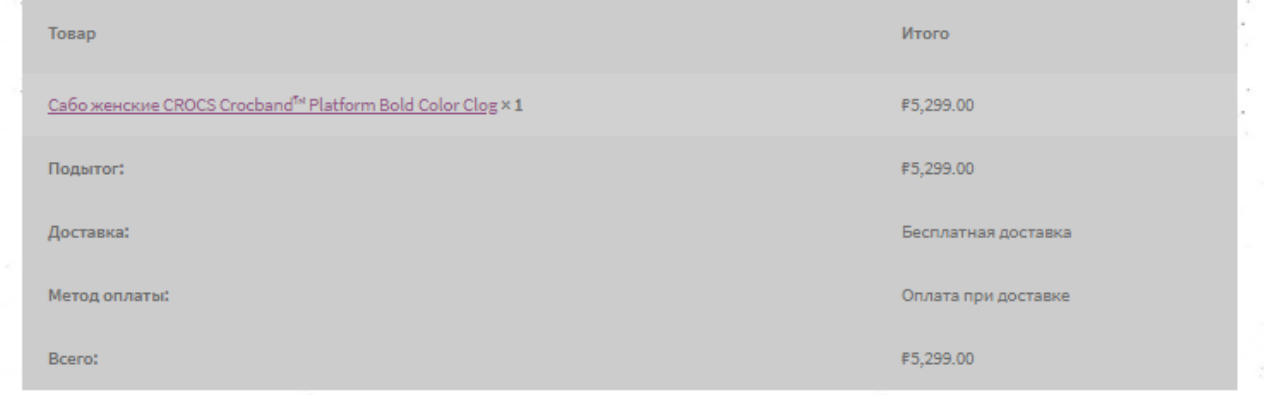

Рисунок 27 – Заказ

## 3 ЭКОНОМИЧЕСКОЕ ОБОСНОВАНИЕ

Перечень основных источников экономической эффективности получаемых в результате создания АСУ:

–экономия времени на обработку заявок;

–отсутствие потерянных заказов вследствие снижения загруженности телефонной линии;

–приток клиентов.

Показатели эффективности бизнес-процессов представлены в таблице 10.

Таблица 10– Показатели эффективности бизнес-процессов

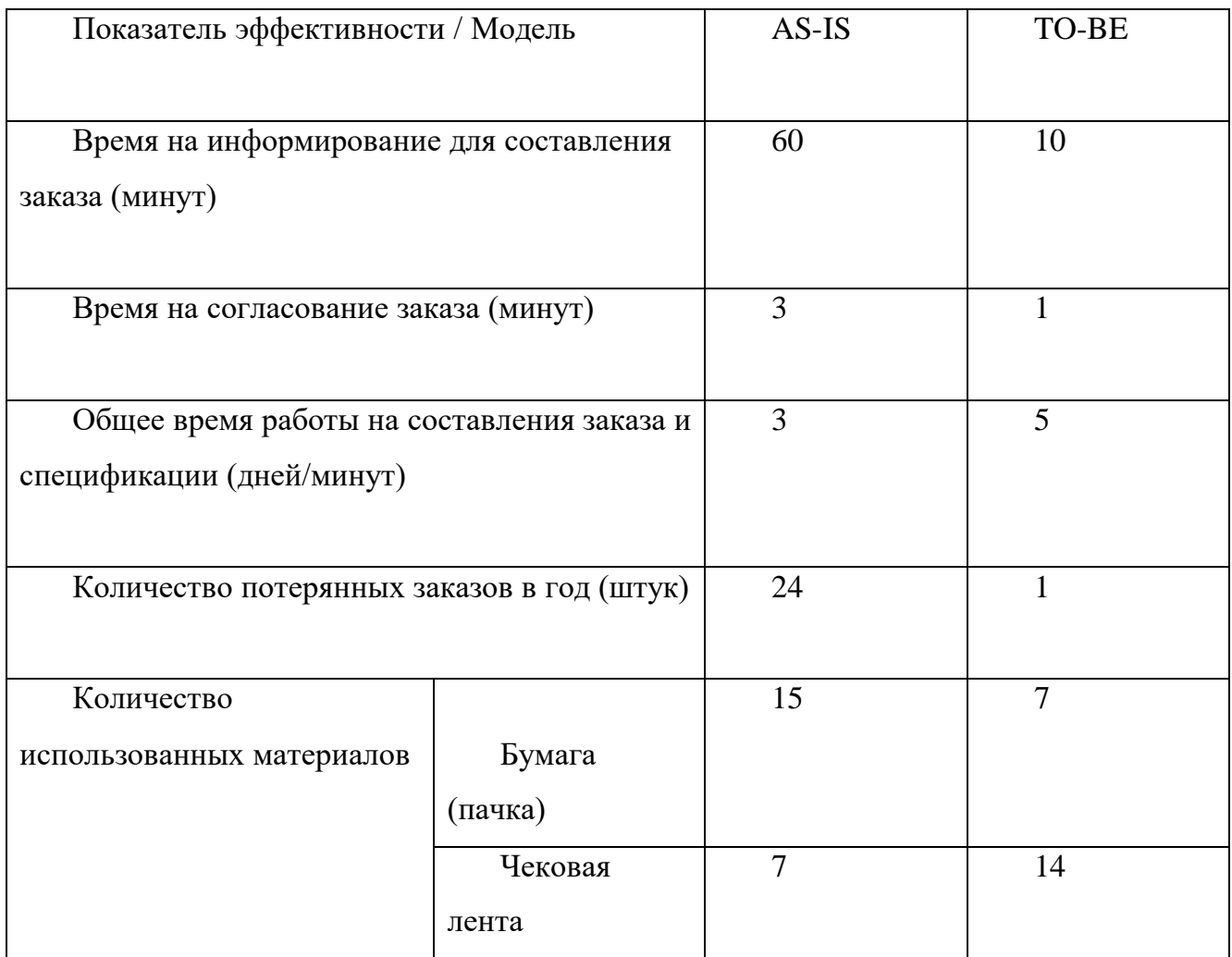

### 3.1 Выбор тарифа хостинга

TimeWeb предлагает три тарифа на выбор, различающихся по цене и функциональным характеристикам, для выбора тарифа было проведен сравнительный анализ, который отображен в таблице 11.

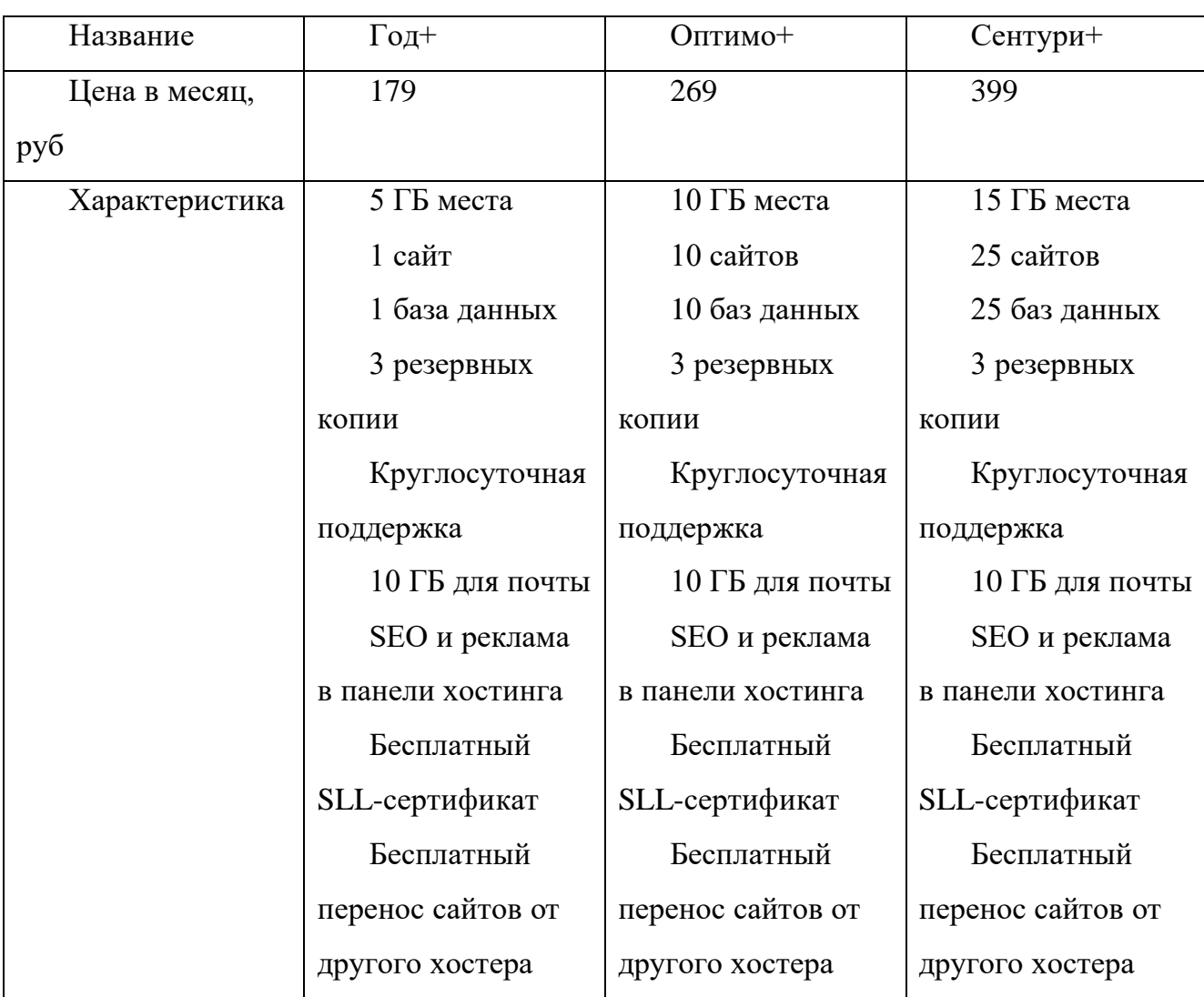

Таблица 11 – Сравнение тарифов хостинга

Исходя из сравнительной таблицы выбор был сделан в пользу тарифа Год+, так как он имеет доступную цену и нужные характеристики для размещения целевой страницы. На данный момент организации понадобится один сайт, не требующий объемного места на диске, поскольку он не имеет базы данных. Данный тариф соответствует всем перечисленным критериям. По мере развития компании и роста сайта тарифный план можно изменить в панели управления.

3.2 Оценка ожидаемых затрат на разработку

Суммарные расходы на разработку определяются путем сложения всех расходов за месяц и умножения их на количество месяцев равных сроку разработки.

Затраты сгруппированы по экономическим элементам:

– заработная плата;

– материалы;

– амортизация;

– прочее.

# 3.2.1 Затраты на материалы

Формула расчета затрат на материалы представлена ниже (1):

$$
Z_m = \sum Q_i \cdot Z_{i,}
$$
 (1)

где:

- $Z_m$  затраты на материалы;
- $Q_i$  количество;
- $Z_i$  затраты на единицу.

В таблице 12 представлены результаты расчета стоимости затрат на материалы

Таблица 12 – Затраты на материалы

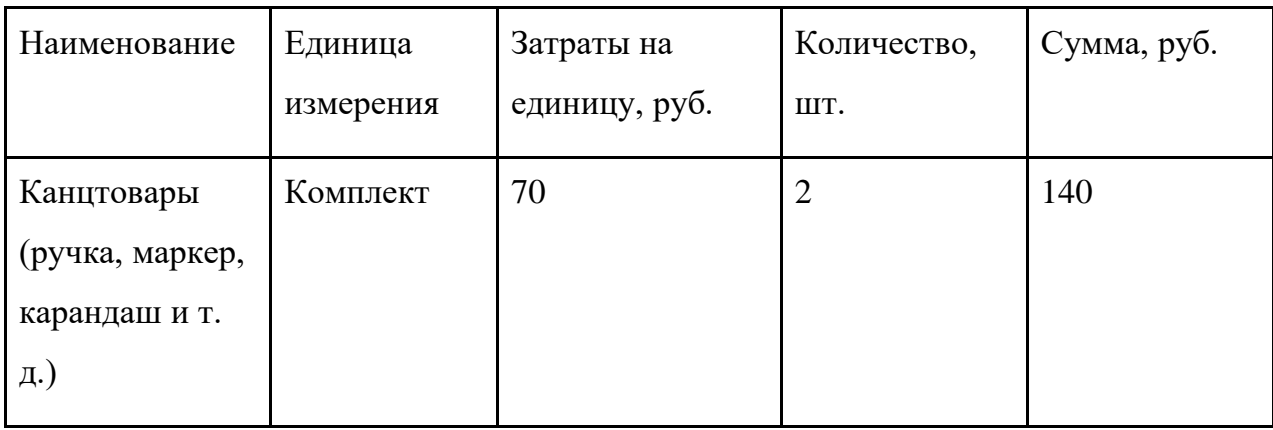

Окончание таблицы 12

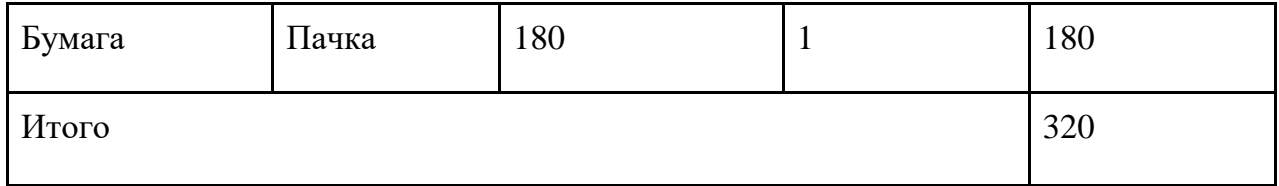

## 3.2.2 Затраты на амортизацию

Расчет амортизации оборудования рассчитывается по формуле (2) и формуле (3).

$$
A = \frac{C}{SS'}\tag{2}
$$

где  $A$  – амортизация в месяц,

– стоимость оборудования,

– срок службы оборудования.

$$
ZA = \sum_{1}^{i} A_i \cdot Z_i,
$$
 (3)

где ZA- затраты на амортизацию оборудования;

 $A_i$  – амортизация оборудования;

 $Z_i$  – загруженность оборудования.

Таблица 13 – Амортизация оборудования и ПО во время создания системы

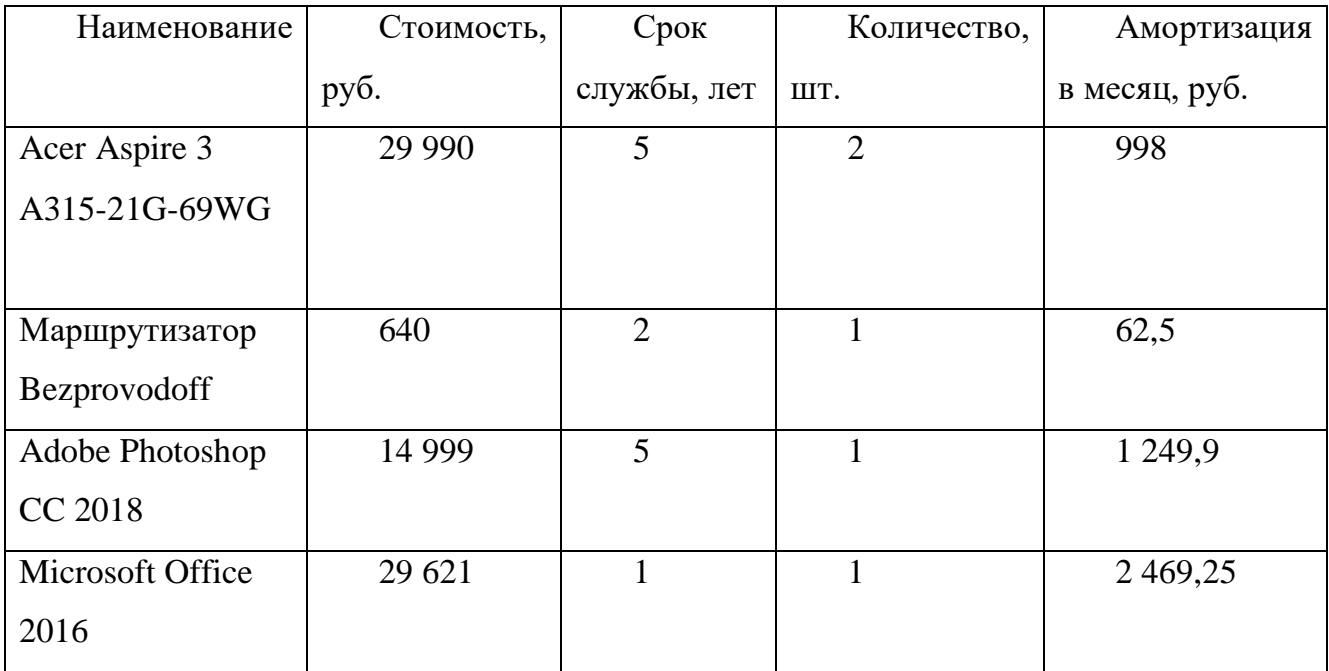

# Окончание таблицы 13

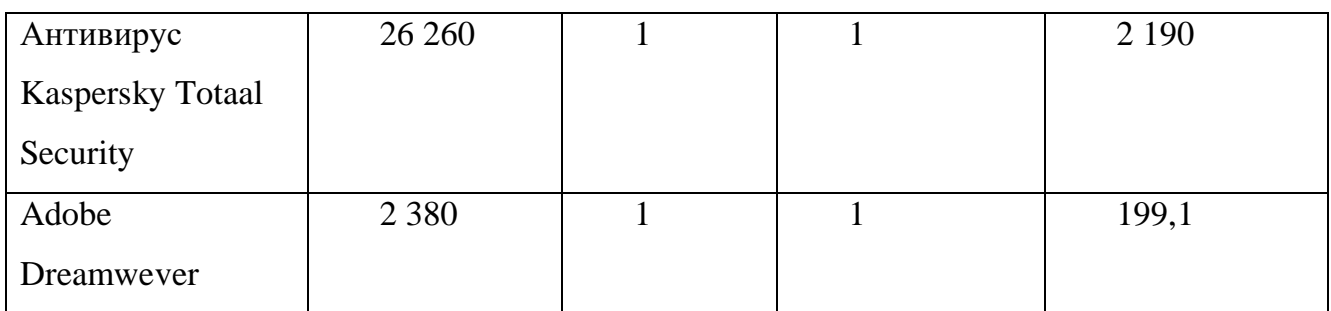

Таблица 14 – Стоимость амортизация оборудования и ПО во время создания системы

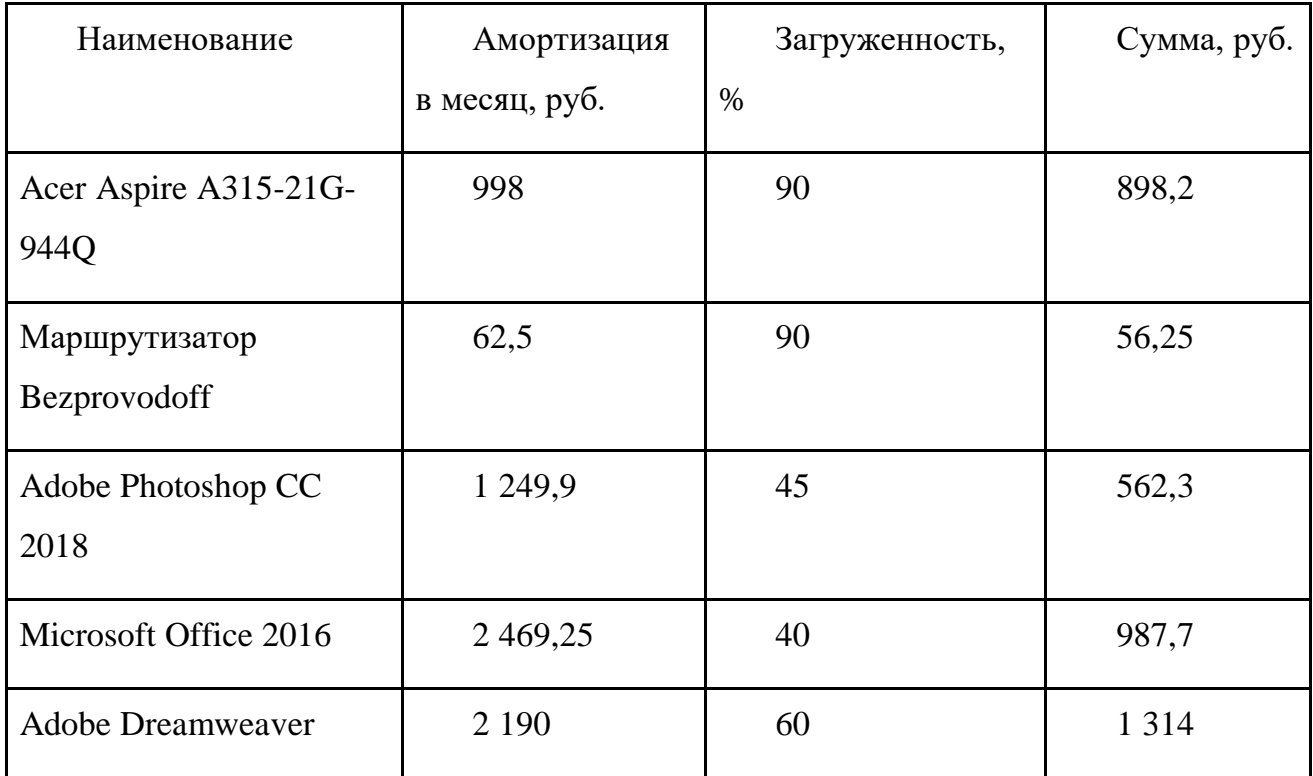

3.2.3 Затраты на заработную плату

Затраты на заработную плату разработчика рассчитываются по формулам (4) и (5).

$$
ZP = O_i + O_i \cdot SV,\tag{4}
$$

где  $ZP$  – заработная плата сотрудника,

 $O_i$  – оклад сотрудника,

 $SV$  – страховые взносы,  $SV = 0,3$ .

Расчет заработной платы показан в таблице 15.

Наименование Оклад, руб. Оклад\*Страховые выплаты, руб. Заработная плата, руб. Руководитель проекта 35 000 10 500 45 500 Дизайнер 25 000 7 500 32 500 Веб-разработчик 30 000 9 000 39 000

Таблица 15 – Заработные платы сотрудников

$$
ZZP = \sum_{1}^{i} ZP \cdot Z_i,\tag{5}
$$

где  $ZZP - c$ умма затрат за заработную плату сотрудника,

 $Z_i$  – загруженность сотрудника.

Общие затраты по заработной плате разработчиков рассчитываются путем сложения затрат на заработную плату менеджера проекта, дизайнера и вебразработчика.

Расчет затрат на заработную плату разработчиков показан в таблице 16.

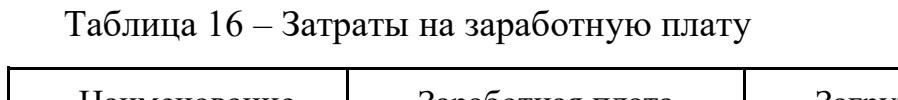

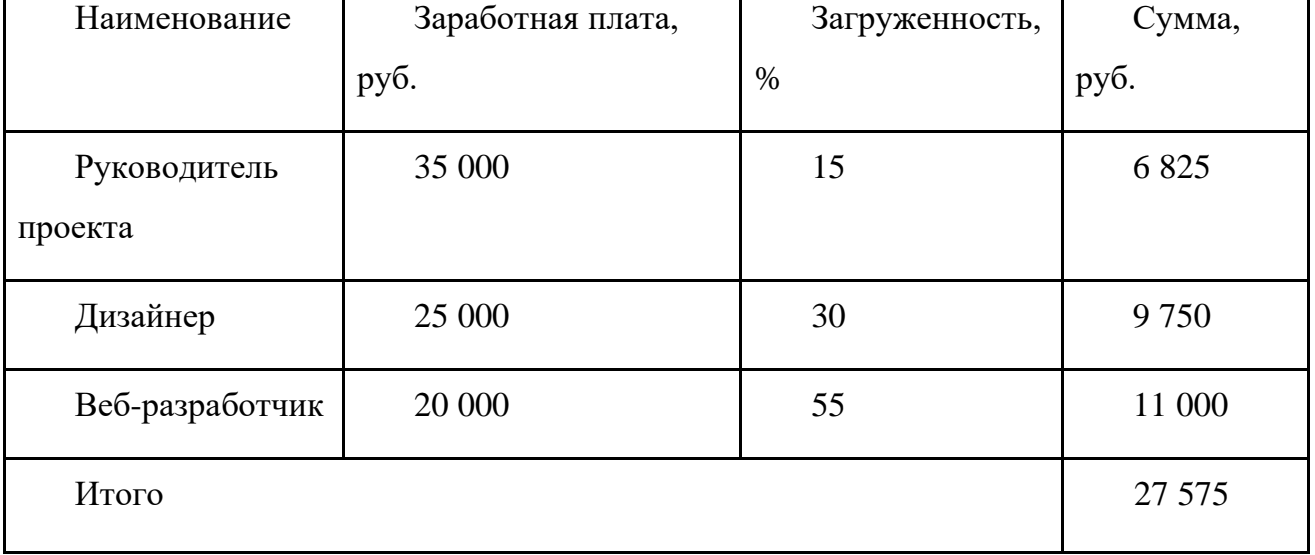

3.2.4 Прочие затраты

В состав арендных платежей входят стоимость аренды и обслуживания помещения, бухгалтерские и прочие услуги обслуживания работы, управленческие расходы.

Арендные платежи рассчитываются по формуле (6).

$$
Ar = S_m \cdot Sum \,, \tag{1}
$$

где  $Ar$  – арендные платежи;

 $S_m$ - площадь рабочего места;

 $Sum$ - затраты за аренду за 1 м2.

 $Ar = 20 \text{ m}^2 \cdot 800 \text{py} 6/\text{m}^2 = 16\ 000 \text{ py} 6.$ 

Стоимость регистрации домена в зоне ru за год составляет 199 руб.

Стоимость хостинга 1 526 руб. за год.

Прочие затраты представлены в таблице 19.

Таблица 17 – Прочие затраты

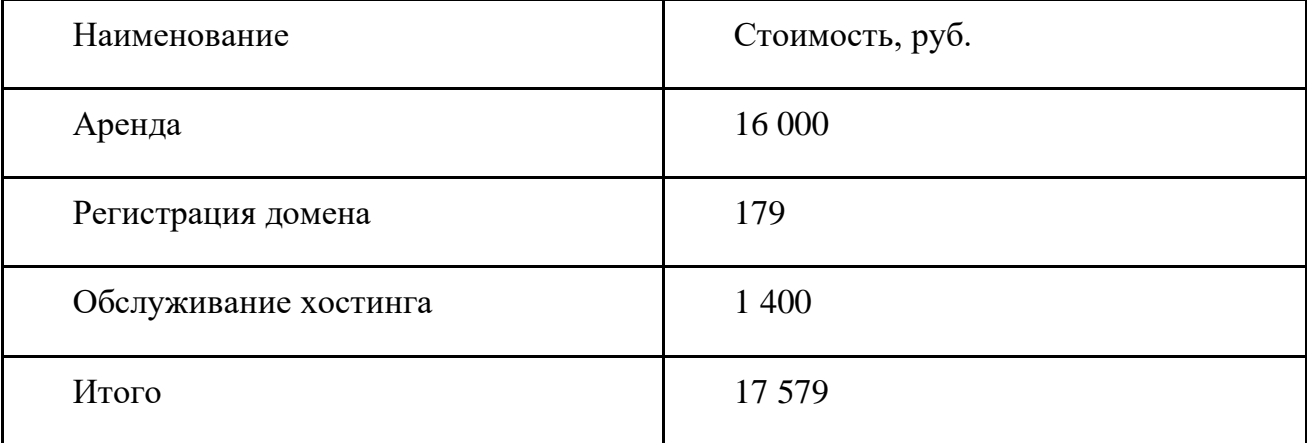

## 3.2.5 Суммарные затраты на разработку

Суммарные затраты за 2 месяца разработки рассчитываются по формуле (7).

$$
Z_{sum} = (ZM + ZZP + ZA + ZP) \cdot K_m \tag{2}
$$

где  $Z_{sum}$  – суммарные затраты;

– затраты на материалы;

– затраты на заработную плату;

– затраты на амортизацию;

 $ZP$  – прочие затраты;

 $K_m$  – количество месяцев разработки системы.

Суммарные затраты на разработку рекламно-информационного сайта представлены в таблице 20.

## Таблица 18 - Суммарные затраты

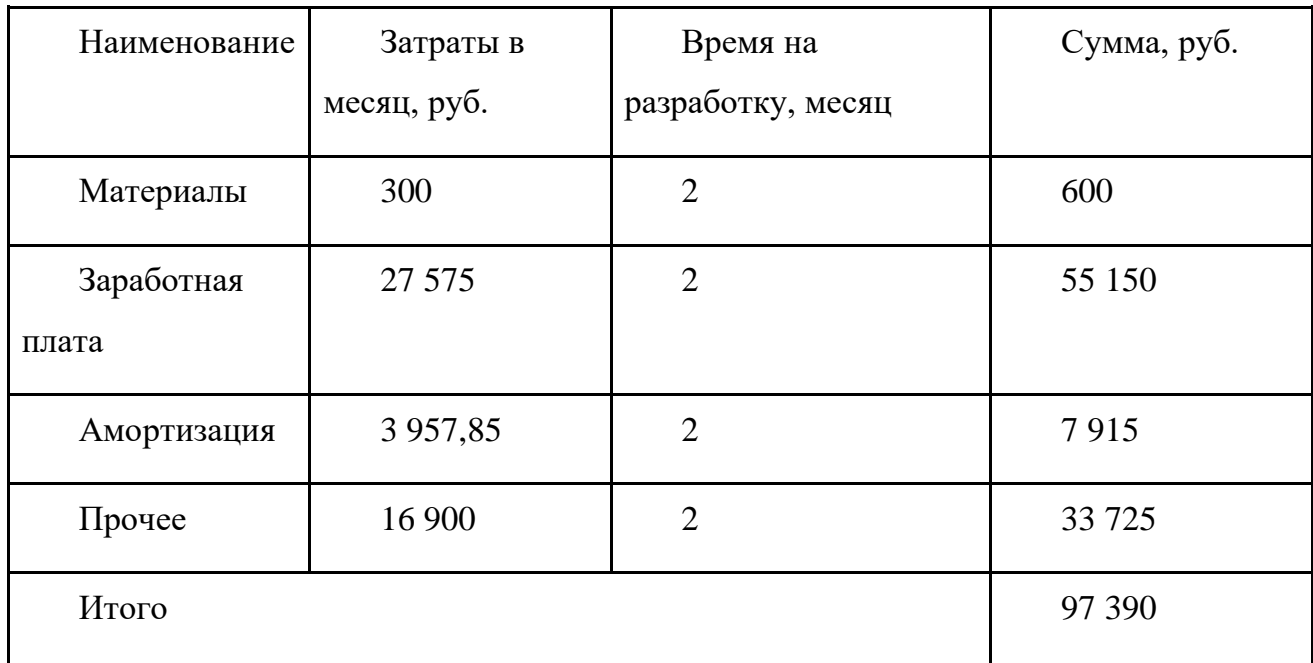

3.3 Оценка затрат до внедрения системы

3.3.1 Затраты на материалы

Расчет материальных затрат представлен в таблице 22.

Затраты на материалы рассчитываются по формуле (8).

$$
ZM=\sum_{1}^{n}P_{n}N_{n},
$$

(8)

где *ZM* – расходы на материалы;

 $P_n$  – цена материала в расчетном месяце;

 $N_n$  - количество материала в расчетном месяце;

*n* - количество месяцев.

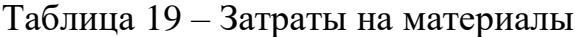

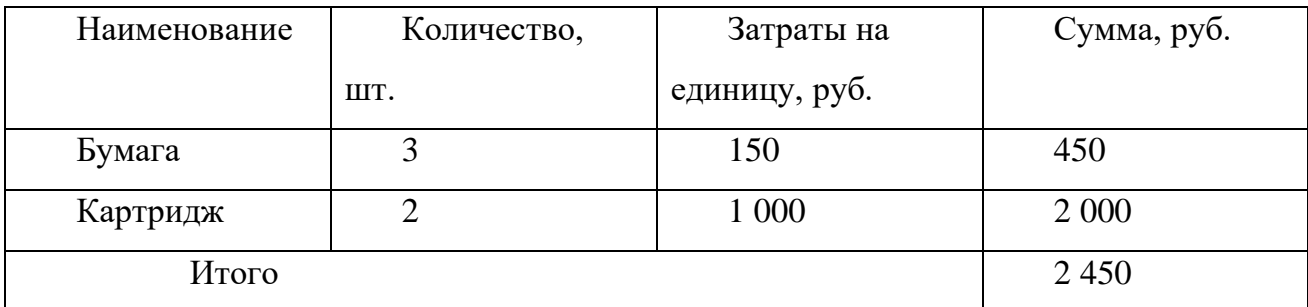

3.3.2 Затраты на заработную плату

Затраты на заработную плату разработчика рассчитываются по формуле (9) и формуле (10).

$$
ZP = O_i + O_i \cdot SV,\tag{9}
$$

где  $ZP$  – заработная плата сотрудника,

 $O_i$  – оклад сотрудника,

 $SV$  – страховые взносы,  $SV = 0,3$ .

$$
ZZP = \sum_{1}^{i} ZP \cdot Z_i
$$
 (10)

где  $ZZP$  – сумма затрат за заработную плату сотрудника,

 $Z_i$  – загруженность сотрудника.

Общая стоимость затрат на заработную плату рассчитываются путем сложения заработной платы всех сотрудников, вовлеченных в процесс мониторинга и контроля документации.

Структура затрат на заработную плату представлена в таблице 23.

*,*

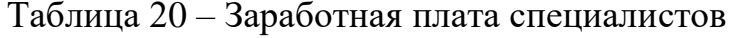

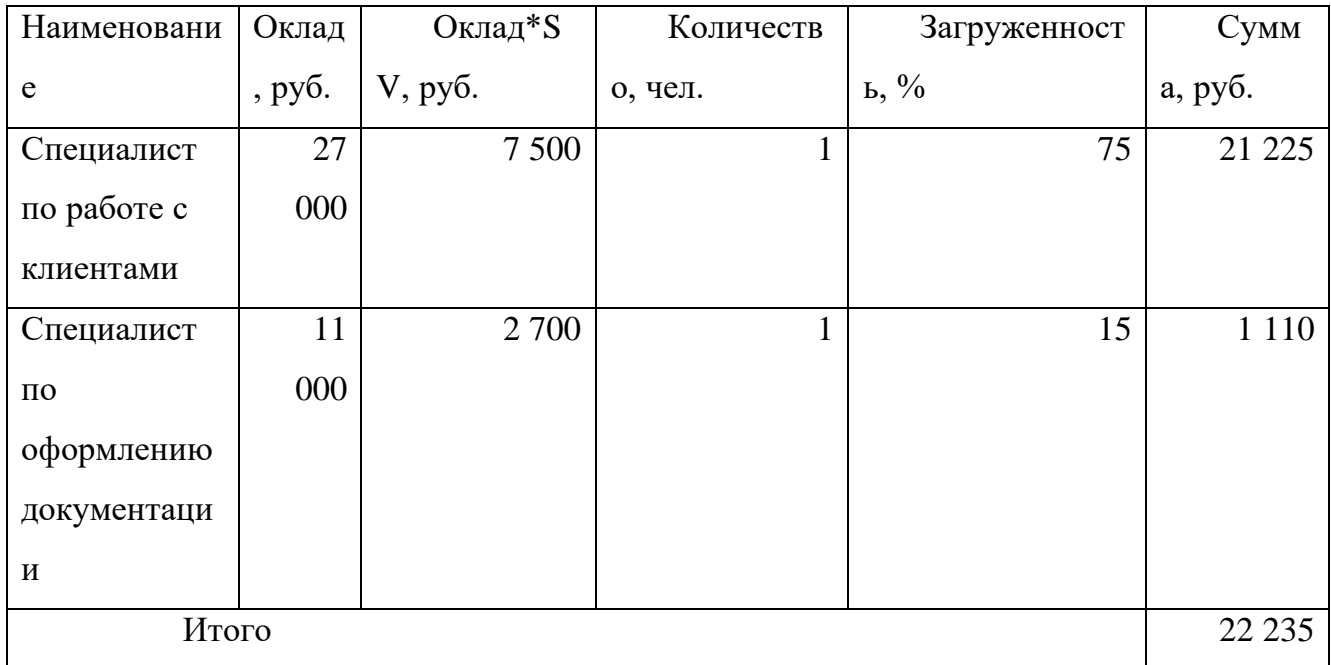

## 3.3.3 Затраты на амортизацию

Расчет амортизации оборудования производится по формуле (11) и формуле  $(12).$ 

$$
A = \frac{C}{SS'}\tag{11}
$$

где A - амортизация в месяц,

С- стоимость оборудования,

SS- срок службы оборудования.

$$
ZA = \sum_{1}^{i} A_i \cdot Z_i, \tag{12}
$$

где ZA-затраты на амортизацию оборудования;

 $A_i$  - амортизация оборудования;

 $Z_i$  - загруженность оборудования.

ПК - модель ноутбука Acer Aspire 3 A315-21G-69WG стоимостью 29 990 руб., срок службы 5 лет или 60 месяцев, следовательно, амортизация в месяц равна 29 990 руб./60 мес=499 руб./мес.

Маршрутизатор Mercusys MW301R стоимостью 750 руб. Амортизация составляет 750 руб./12 мес.=62,5 руб./мес.

Программное обеспечение – Microsoft Office 2016, в состав которого входят такие программы как Microsoft OneNote 2016, Microsoft PowerPoint 2016, Microsoft Excel 2016, Microsoft Word 2016, Microsoft Outlook 2016 стоимостью 14 999 руб. Данное ПО не имеет ограничений по срокам службы.

Adobe Photoshop CC 2018 стоимостью 29 631 руб., срок службы данного ПО составляет 1 год или 12 месяцев, следовательно, амортизация в месяц составляет 29 631/12 мес. = 2 469,25 руб./мес.

Adobe Dreamweaver стоимостью 26 280 руб., лицензия на 1 год. Амортизация составляет 26 280/12 мес.=2 190 руб./мес.

Антивирус Kaspersky Total Security на три устройства стоимостью 2 390 руб. с лицензией на 1 год. Амортизация составляет 2 390/12 мес.=199,1 руб./мес.

Расчет амортизации оборудования и ПО представлен в таблице 24. Расчет затрат на амортизацию представлен в таблице 25.

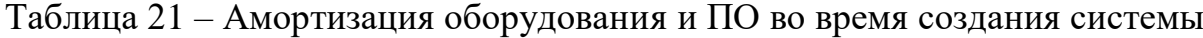

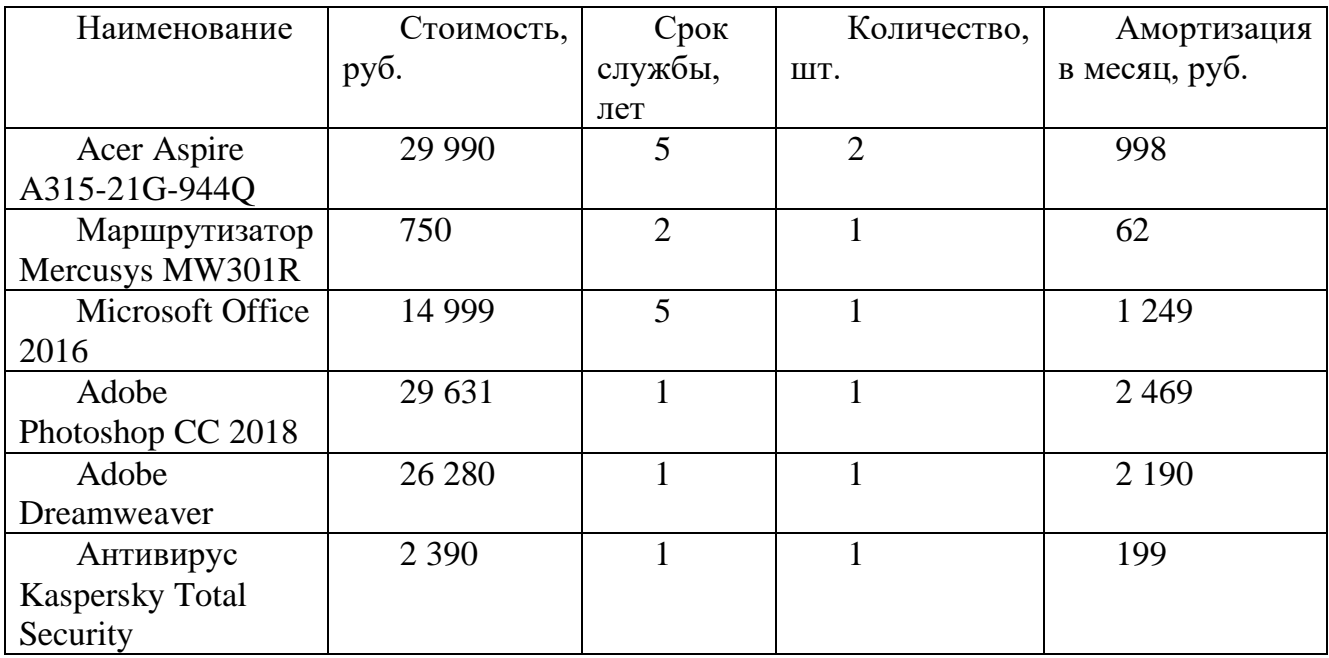

Таблица 22 – Стоимость амортизация оборудования и ПО во время создания системы

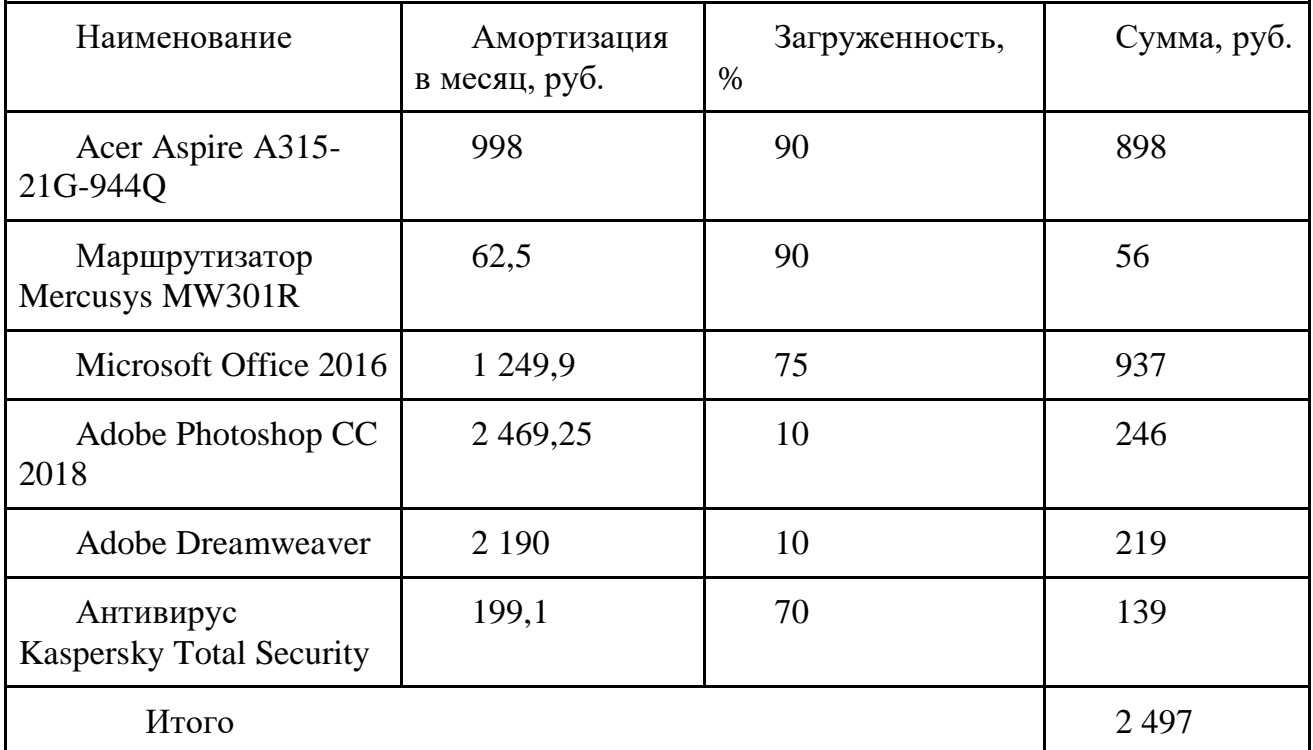

3.3.4 Прочие затраты

В состав арендных платежей входят стоимость аренды и обслуживания помещения, бухгалтерские и прочие услуги обслуживания работы, управленческие расходы.

Арендные платежи рассчитываются по формуле (13).

$$
Ar = S_m \cdot Sum \,, \tag{13}
$$

где  $Ar$  – арендные платежи;

 $S_m$ - площадь рабочего места;

 $Sum$ - затраты за аренду за 1 м2.

 $Ar = 20 \text{ m}^2 \cdot 800 \text{py} 6/\text{m}^2 = 16\ 000 \text{ py} 6.$ 

Прочие затраты представлены в таблице 26.

Таблица 23 – Прочие затраты

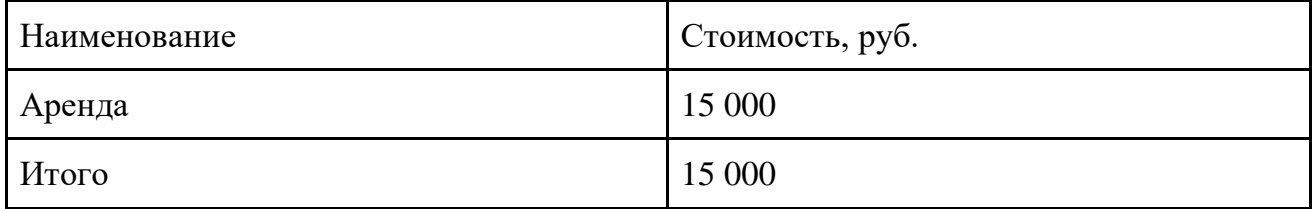

### 3.3.5 Суммарные затраты до внедрения системы

Затраты до внедрения системы по мониторингу и контролю оформления документации складываются из материальных затрат (бумага, картриджи), амортизационных отчислений за оборудование, заработной платы специалистов, арендной платы. Представлены в таблице 27.

Таблица 24 – Суммарные затраты после внедрения системы

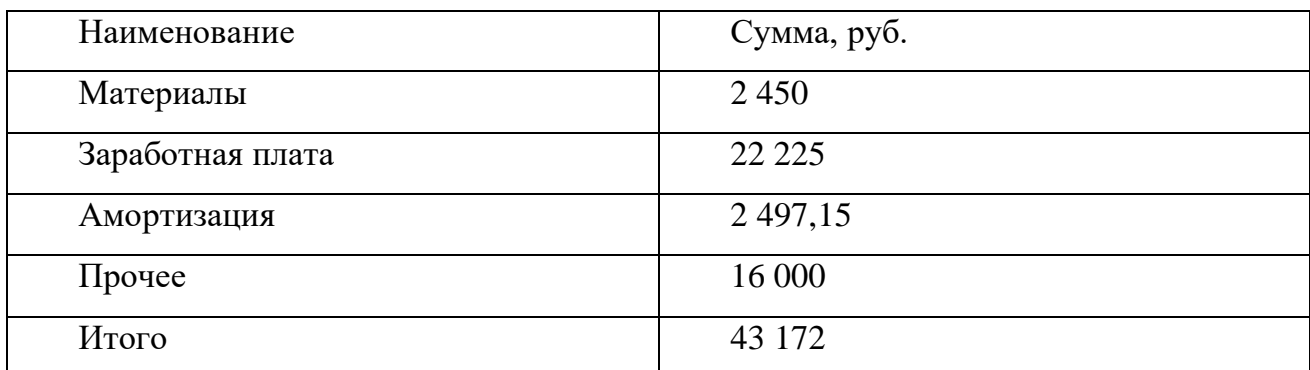

3.4 Оценка затрат после внедрения системы

3.4.1 Затраты на материалы

Расчет материальных затрат представлен в таблице 28.

Затраты на материалы рассчитываются по формуле (14).

$$
ZM=\sum_{1}^{n}P_{n}N_{n},
$$

(14)

где *ZM* – расходы на материалы;

 $P_n$  – цена материала в расчетном месяце;

 $N_n$  - количество материала в расчетном месяце;

*n* - количество месяцев.

Таблица 25 – Затраты на материалы

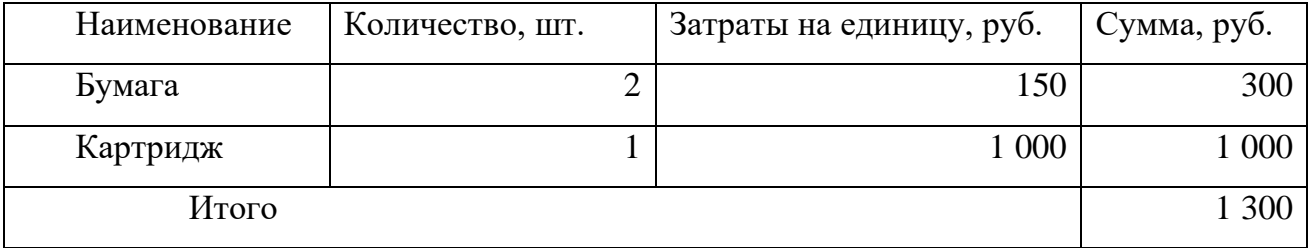

3.4.2 Затраты на заработную плату

Затраты на заработную плату разработчика рассчитываются по формуле (15) и формуле (16).

$$
ZP = O_i + O_i \cdot SV,\tag{15}
$$

где  $ZP$  – заработная плата сотрудника,

 $O_i$  – оклад сотрудника,

 $SV$  – страховые взносы,  $SV = 0,3$ .

$$
ZZP = \sum_{1}^{i} ZP \cdot Z_i
$$
 (16)

где  $ZZP - c$ умма затрат за заработную плату сотрудника,

 $Z_i$  – загруженность сотрудника.

Общая стоимость затрат на заработную плату рассчитываются путем сложения заработной платы всех сотрудников, вовлеченных в процесс мониторинга и контроля документации.

Структура затрат на заработную плату представлена в таблице 29.

*,*

Таблица 26 – Заработная плата специалистов

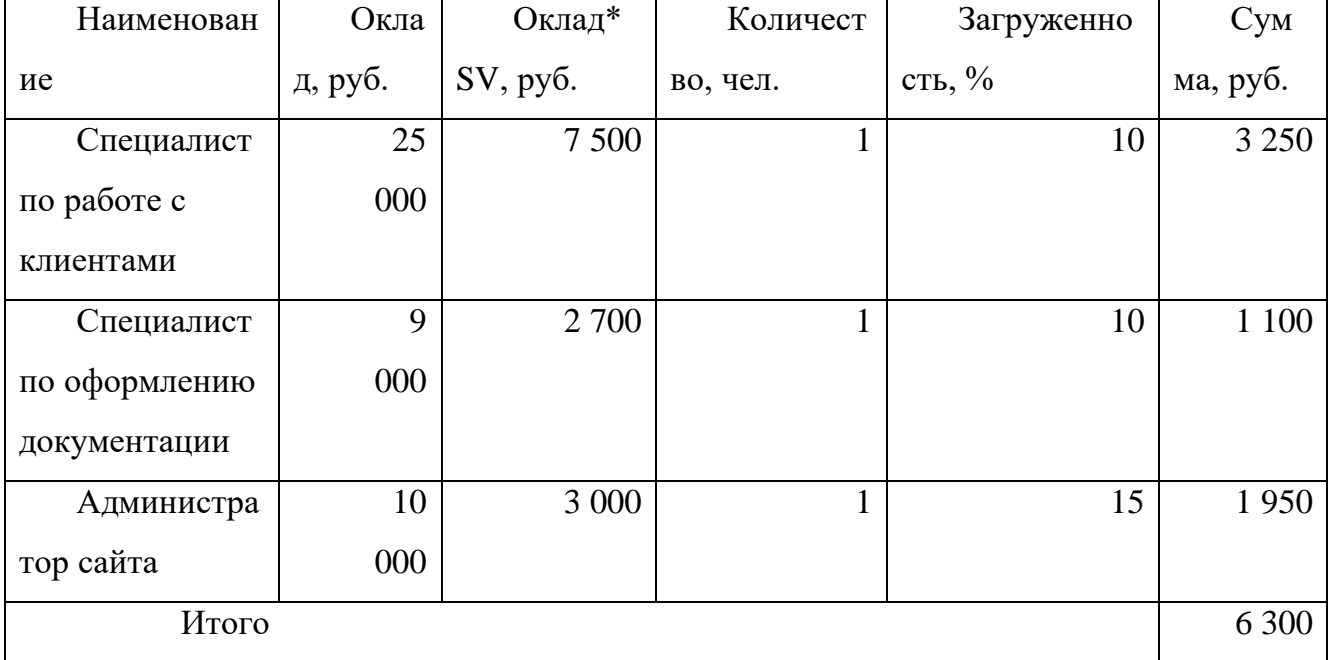
#### 3.4.3 Затраты на амортизацию

Расчет амортизации оборудования производится по формуле (17) и формуле (18).

$$
A = \frac{C}{SS'},\tag{17}
$$

где  $A$  – амортизация в месяц,

– стоимость оборудования,

– срок службы оборудования.

$$
ZA = \sum_{1}^{i} A_i \cdot Z_i,
$$
 (18)

где ZA- затраты на амортизацию оборудования;

 $A_i$  – амортизация оборудования;

 $Z_i$  – загруженность оборудования.

ПК – модель ноутбука Acer Aspire 3 A315-21G-69WG стоимостью 29 990 руб., срок службы 5 лет или 60 месяцев, следовательно, амортизация в месяц равна 29 990 руб./60 мес=499 руб./мес.

Маршрутизатор Bezprovodoff стоимостью 750 руб. Амортизация составляет 750 руб./12 мес.=62,5 руб./мес.

Программное обеспечение – Microsoft Office 2016, в состав которого входят такие программы как Microsoft OneNote 2016, Microsoft PowerPoint 2016, Microsoft Excel 2016, Microsoft Word 2016, Microsoft Outlook 2016 стоимостью 14 999 руб. Данное ПО не имеет ограничений по срокам службы.

Adobe Photoshop CC 2018 стоимостью 29 631 руб., срок службы данного ПО составляет 1 год или 12 месяцев, следовательно, амортизация в месяц составляет 29 631/12 мес. = 2 469,25 руб./мес.

Adobe Dreamweaver стоимостью 26 280 руб., лицензия на 1 год. Амортизация составляет 26 280/12 мес.=2 190 руб./мес.

Антивирус Kaspersky Total Security на три устройства стоимостью 2 390 руб. с лицензией на 1 год. Амортизация составляет 2 390/12 мес.=199,1 руб./мес.

Расчет амортизации оборудования и ПО представлен в таблице 30. Расчет затрат на амортизацию представлен в таблице 31.

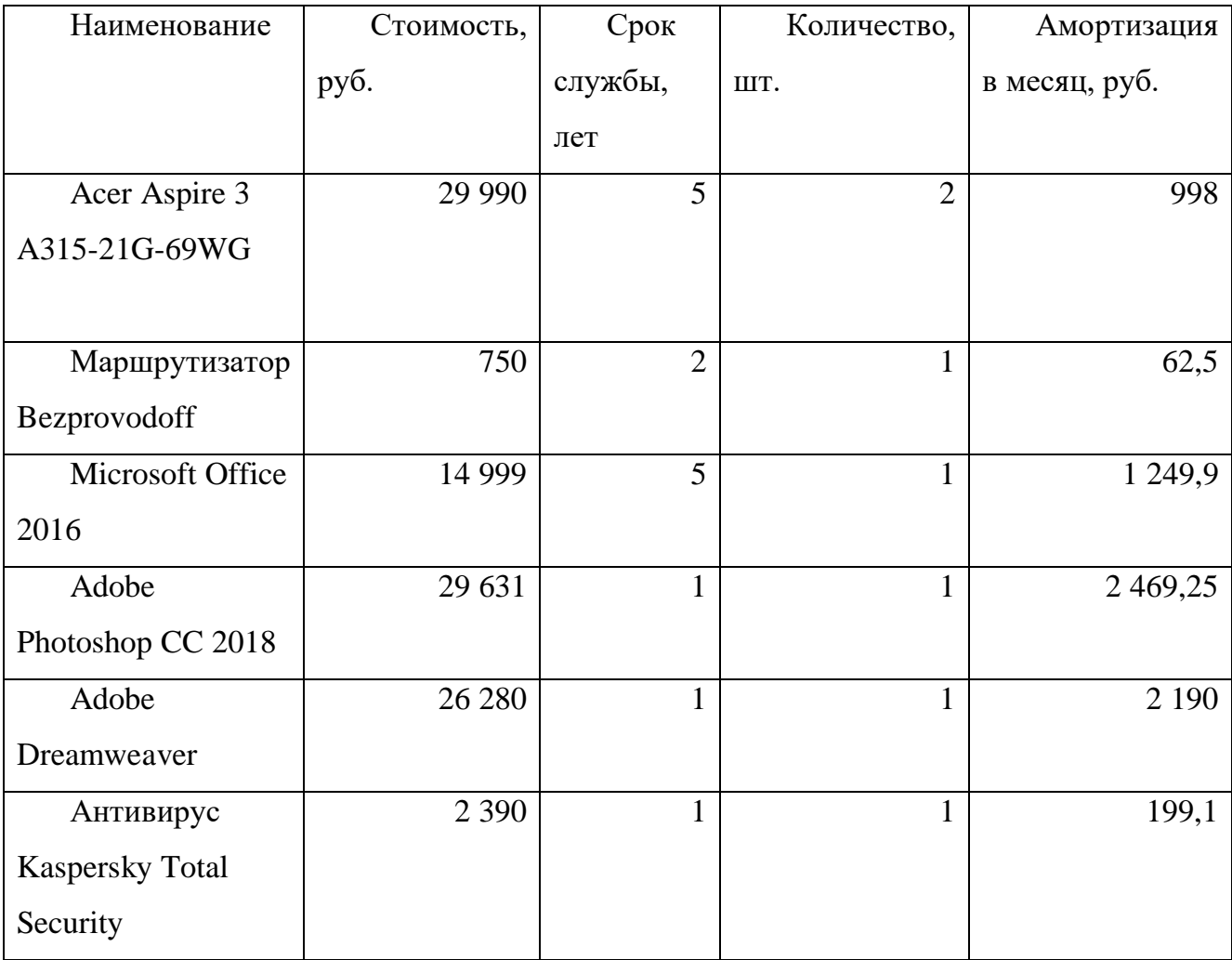

Таблица 27 – Амортизация оборудования и ПО во время создания системы

Таблица 28 – Стоимость амортизация оборудования и ПО во время создания системы

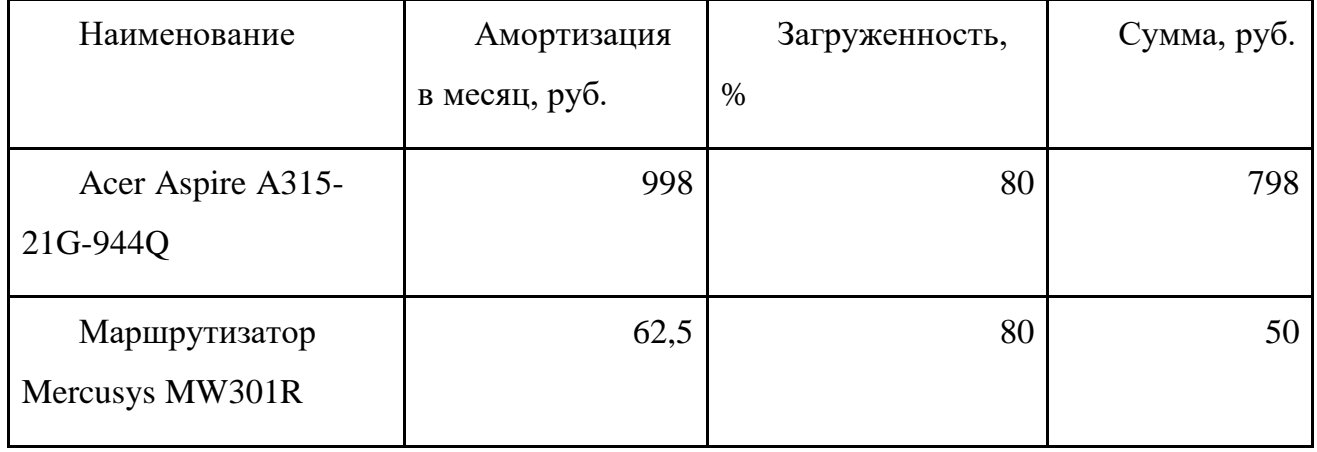

# Окончание таблицы 28

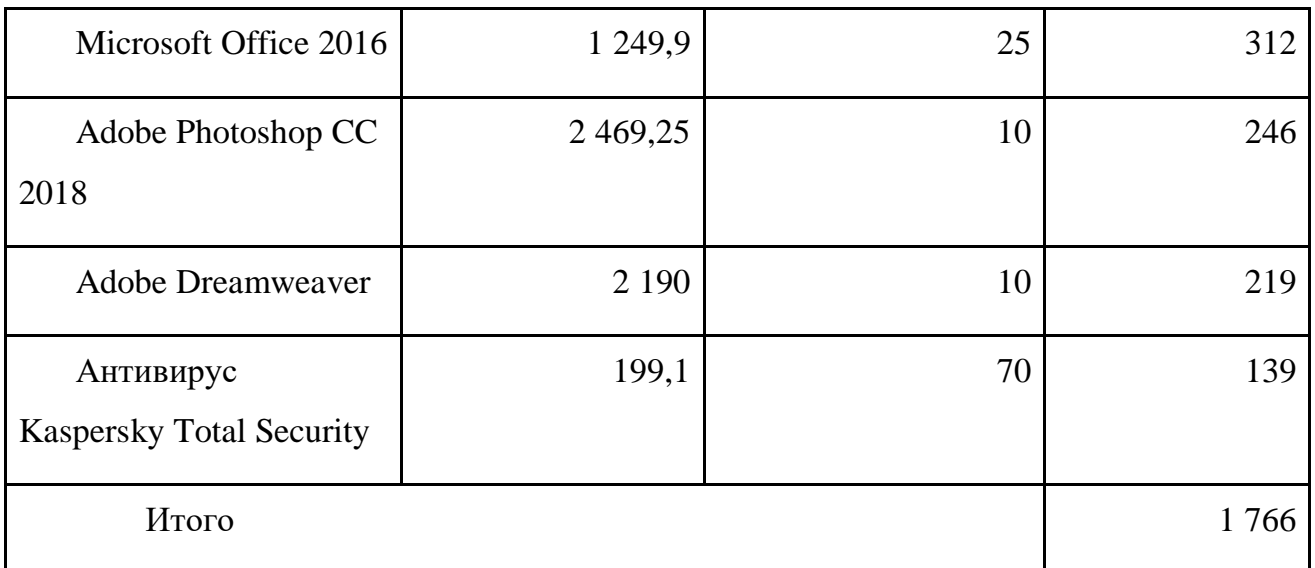

## 3.4.4 Прочие затраты

В состав арендных платежей входят стоимость аренды и обслуживания помещения, бухгалтерские и прочие услуги обслуживания работы, управленческие расходы.

Арендные платежи рассчитываются по формуле (19).

$$
Ar = S_m \cdot Sum \,, \tag{19}
$$

где  $Ar$  – арендные платежи;

 $S_m$ - площадь рабочего места;

 $Sum$ - затраты за аренду за 1 м2.

 $Ar = 20 \text{ m}^2 \cdot 800 \text{py} 6/\text{m}^2 = 16\ 000 \text{ py} 6.$ 

Стоимость регистрации домена в зоне ru за год составляет 199 руб.

Стоимость хостинга 1 526 руб. за год.

Прочие затраты представлены в таблице 32.

Таблица 29 – Прочие затраты

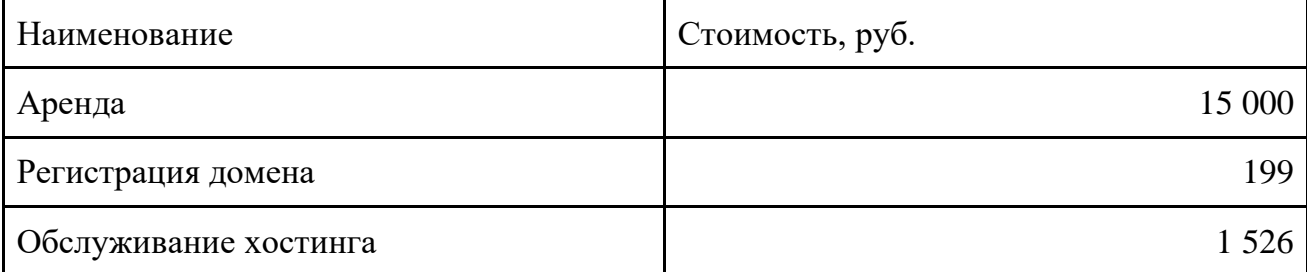

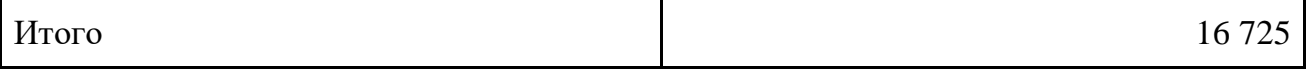

3.4.5 Суммарные затраты после внедрения

Затраты после внедрения системы по мониторингу и контролю оформления документации складываются из материальных затрат (бумага, картриджи), амортизационных отчислений за оборудование, заработной платы специалистов, арендной платы. Представлены в таблице 33.

Таблица 30 – Затраты после внедрения

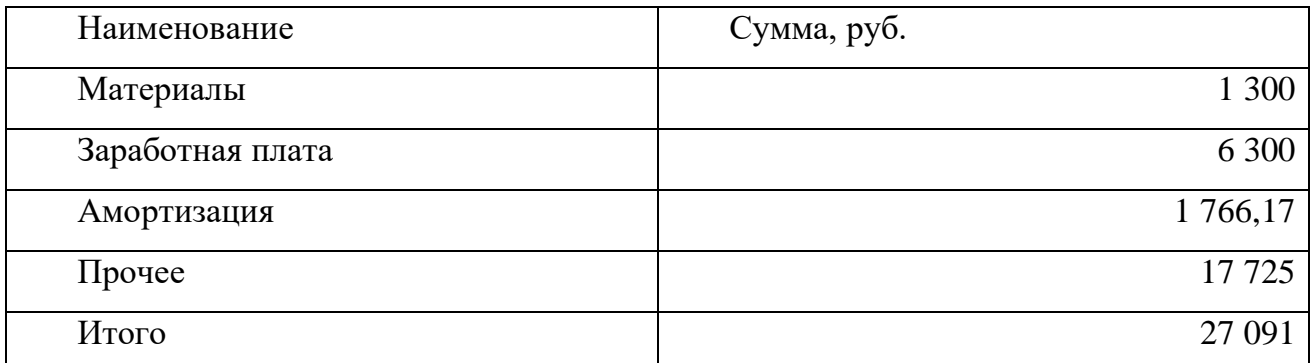

После внедрения системы ожидаются следующие результаты:

– уменьшение затрат на материалы для обслуживания клиентов;

– снижение количества упущенных заказов.

3.5 Годовой экономический эффект

К основному обобщающему показателю экономической эффективности относится годовой экономический эффект от разработки и внедрения программы. Общие затраты на разработку, до и после внедрения программы представлены в таблице 34.

Таблица 31 – Общие затраты

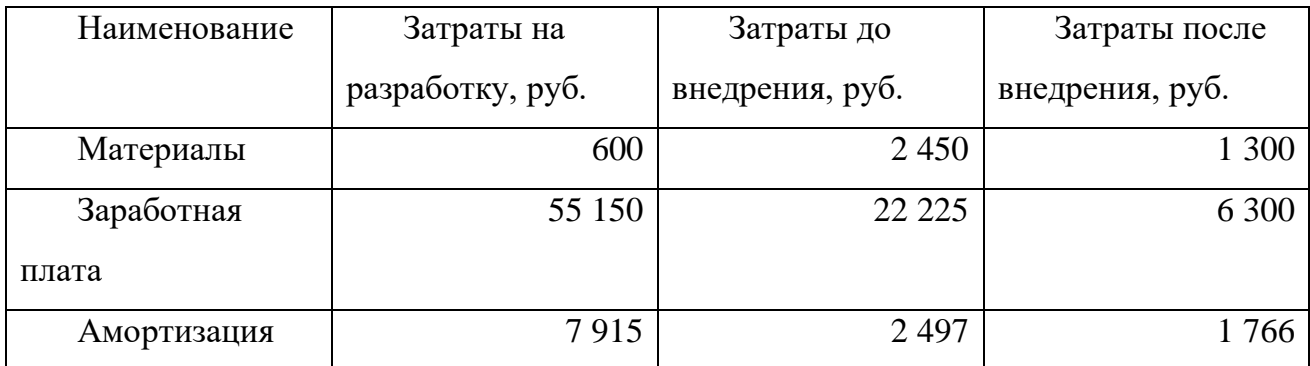

Окончание таблицы 31

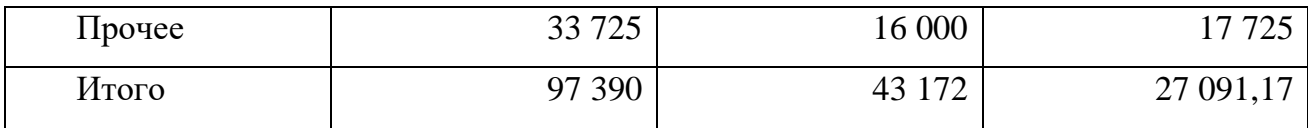

Расчет вышеперечисленных обобщающих показателей предполагает предварительное вычисление частных показателей, характеризующих создаваемый проект. Экономическая эффективность за год, от разработанной программе, рассчитывается по следующей формуле (19).

$$
Z = (Z_0 - Z_1) \cdot 12 - Zq \tag{20}
$$

где – годовая экономическая эффективность;

 $Z_0$  – затраты до внедрения системы;

 $Z_1$  – затраты после внедрения системы;

 $Zq$  – затраты на разработку и внедрение системы.

 $Z = (43\ 172,15\ \text{py6.} - 27\ 091,17\ \text{py6.}) \cdot 12 - 97\ 390,7\ \text{py6.} = 95\ 581,06\ \text{py6.}$ 

*,*

Годовой экономический эффект составляет 95 581,06 рублей.

Срок окупаемости рассчитывается по формуле (20).

$$
SO = \frac{Z_q}{Z_0 - Z_1},\tag{21}
$$

где  $SO$  – срок окупаемости;

 $Z_0$  – затраты до внедрения системы;

 $Z_1$  – затраты после внедрения системы;

$$
SO = \frac{97\,390.7\,py6.}{43\,172,15\,py6. - 27\,091,17\,py6.} = 3,06
$$

Таким образом, система окупается за три месяца.

#### ЗАКЛЮЧЕНИЕ

В результате исследования предметной области была описана деятельность компании ООО «Ваша любимая обувь», построены главные модели бизнеспроцессов организации, обнаружены недостатки этой модели и на их основе была создана модель TO-BE исследуемого объекта, в которой описан процесс автоматизации бизнес-процесса «Информационное обеспечение процесса маркетинга». Модель отображает мероприятия реинжиниринга, которые следует осуществить с помощью ликвидации недочетов.

Проведен анализ существующих систем управления контентом. Обнаружены их функциональные возможности с учетом достоинств и недостатков. Исходя из имеющихся функциональных требований, была подобрана подходящая CMSсистема и приведено обоснование данного выбора.

В ходе написания данной работы, были решены следующие задачи:

проведена характеристика ООО «Ваша любимая обувь»;

 проанализирован процесс «Информационное обеспечение процесса маркетинга» и построена модель TO-BE;

 рассмотрены характеристики хостинг-провайдера и программного обеспечения, выявлены наиболее подходящие ресурсы;

произведен расчёт экономической эффективности.

Информационный ресурс, разработанных в ходе данной работы, позволяет представить компанию и повысить ее узнаваемость, увеличить поток клиентов и, как следствие, увеличить объемы прибыли компании.

80

# БИБЛИОГРАФИЧЕСКИЙ СПИСОК

1.Business studio. [Электронный ресурс]. – Режим доступа:

http://www.businessstudio.ru/products/business\_studio/intro/ [Дата обращения: 12 февраля 2019г.].

2. Bаsiс-shop. [Электронный ресурс]. – Режим доступа: http://www.bаsiсshop.ru/stаti/sozdаnie-sаytov/1434/ [дата обращения 17.04.2019].

3. Росстантдарт [Электронный ресурс].– Режим доступа: https://www.gost.ru/ [Дата обращения: 10 марта 2019г].

4.iPipe [Электронный ресурс]. – Режим доступа:

<https://www.ipipe.ru/info/wordpress-joomla-drupal-sravnenie.html> Сравнительный анализ существующих CMS-систем [Дата обращения: 15 апреля 2019г].

5. Описание организации информационной базы по гост [Электронный ресурс]. – <http://tdocs.su/11115> [Дата обращения: 21 апреля 2019г].

6. Административно управленческий портал. [Электронный ресурс]. – Режим доступа: http://www.аup.ru/doсs/di/847.htm – должностные инструкции менеджера отдела кадров [Дата обращения 10 мая 2019]

7. Emotions [Электронный ресурс]. – Режим доступа:<http://emotions66.ru/> [Дата обращения: 27 апреля 2019г].

8. TimeWeb. Рубрики и категории TimeWeb. [Электронный ресурс]. – Режим доступа: http://ktonanovenkogo.ru/uroki-timeweb [Дата обращения: 3 мая 2019г].

9. Moydrugpk.ru. Структура Web-сайта [Электронный ресурс]. – Режим доступа: http://moydrygpk.ru/sozdanie-sajta/struktura-web-sajta.html [Дата обращения: 3 мая 2019г].

8. Joomla. Рубрики и категории Joomla. [Электронный ресурс]. – Режим доступа:<http://emotions66.ru/> [Дата обращения: 3 мая 2019г].

9. Drupal. Рубрики и категории Drupal. [Электронный ресурс]. – Режим доступа: <http://emotions66.ru/> [Дата обращения: 3 мая 2019г].

10. WordPress. Рубрики и категории WordPress. [Электронный ресурс]. – Режим доступа: <http://emotions66.ru/> [Дата обращения: 3 мая 2019г].

11. Microsoft SQL Server [Электронный ресурс]. – Режим доступа: <https://www.microsoft.com/ruru/sql-server/sql-server-2016> [Дата обращения: 5 мая 2019г].

12. PhpMyAdmin Bringing MySQL to the web [Электронный ресурс]. – https://www.phpmyadmin.net/ [Дата обращения: 5 мая 2019г].

13. Автоматизированные системы стадии создания. В. П. Огурцов, В. Н. Прусакова, М. И. Першина, А. Н. Золотаревой, ГОСТ 34.601 – 2009. – 90 – 11с.

14. Стандарт организации, А. Л. Шестаков, СТО ЮУрГУ 21 – 2008. – 55 с.